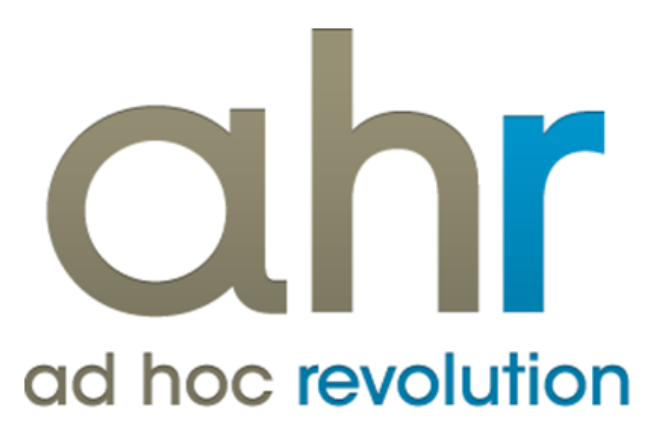

**Piattaforma Applicativa Gestionale**

**Logistica remota**

**Release 7.0**

### COPYRIGHT 2000 - 2012 by ZUCCHETTI S.p.A.

Tutti i diritti sono riservati. Questa pubblicazione contiene informazioni protette da copyright. Nessuna parte di questa pubblicazione può essere riprodotta, trascritta o copiata senza il permesso dell'autore.

### TRADEMARKS

Tutti i marchi di fabbrica sono di proprietà dei rispettivi detentori e vengono riconosciuti in questa pubblicazione.

ZUCCHETTI S.p.A. Sede Operativa di Aulla E-mail: market@zucchetti.it Sito Web: [http://www.zucchetti.it](http://www.zucchetti.it/)

### Indice

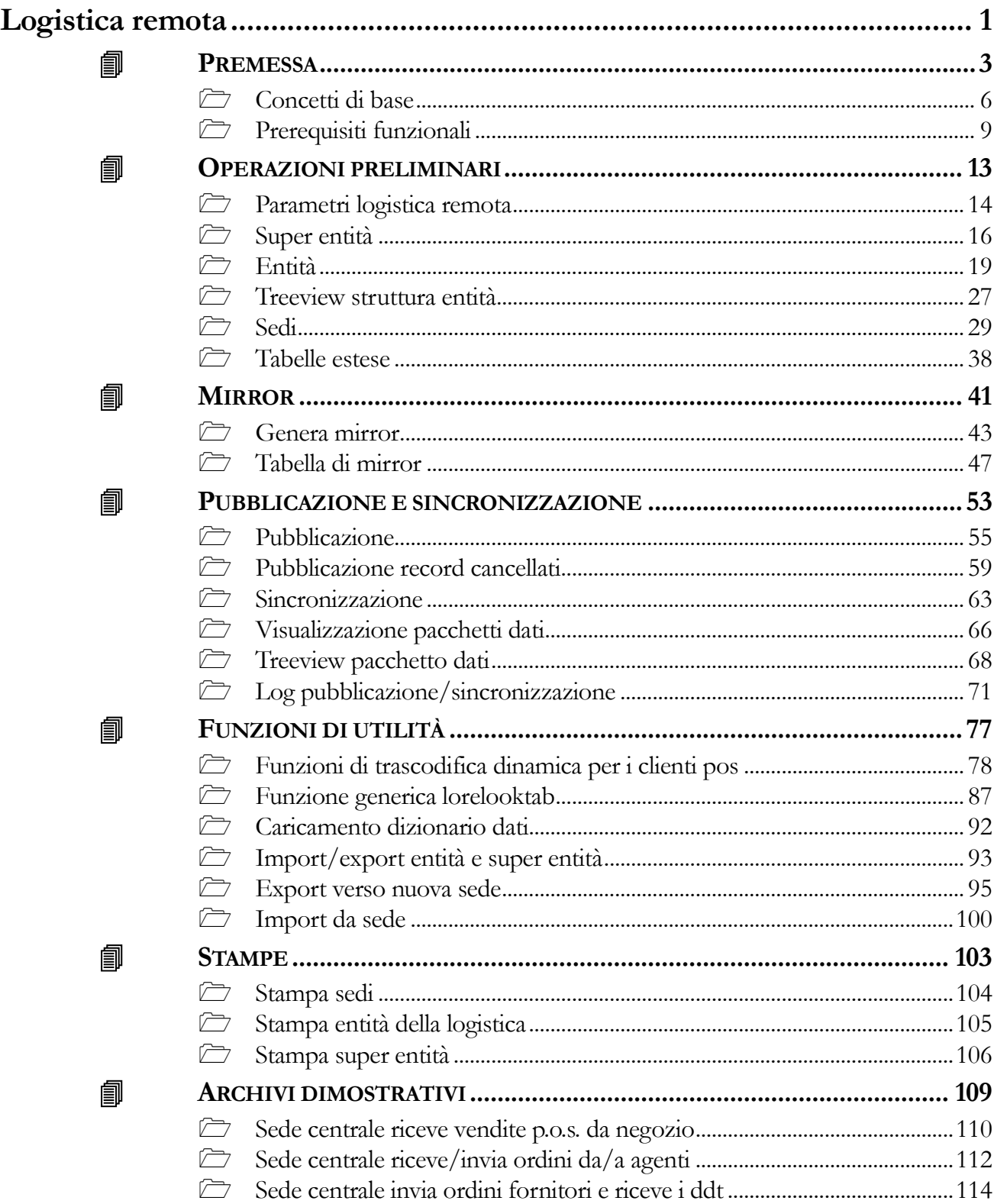

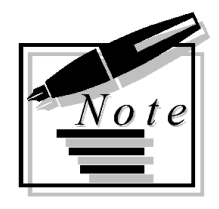

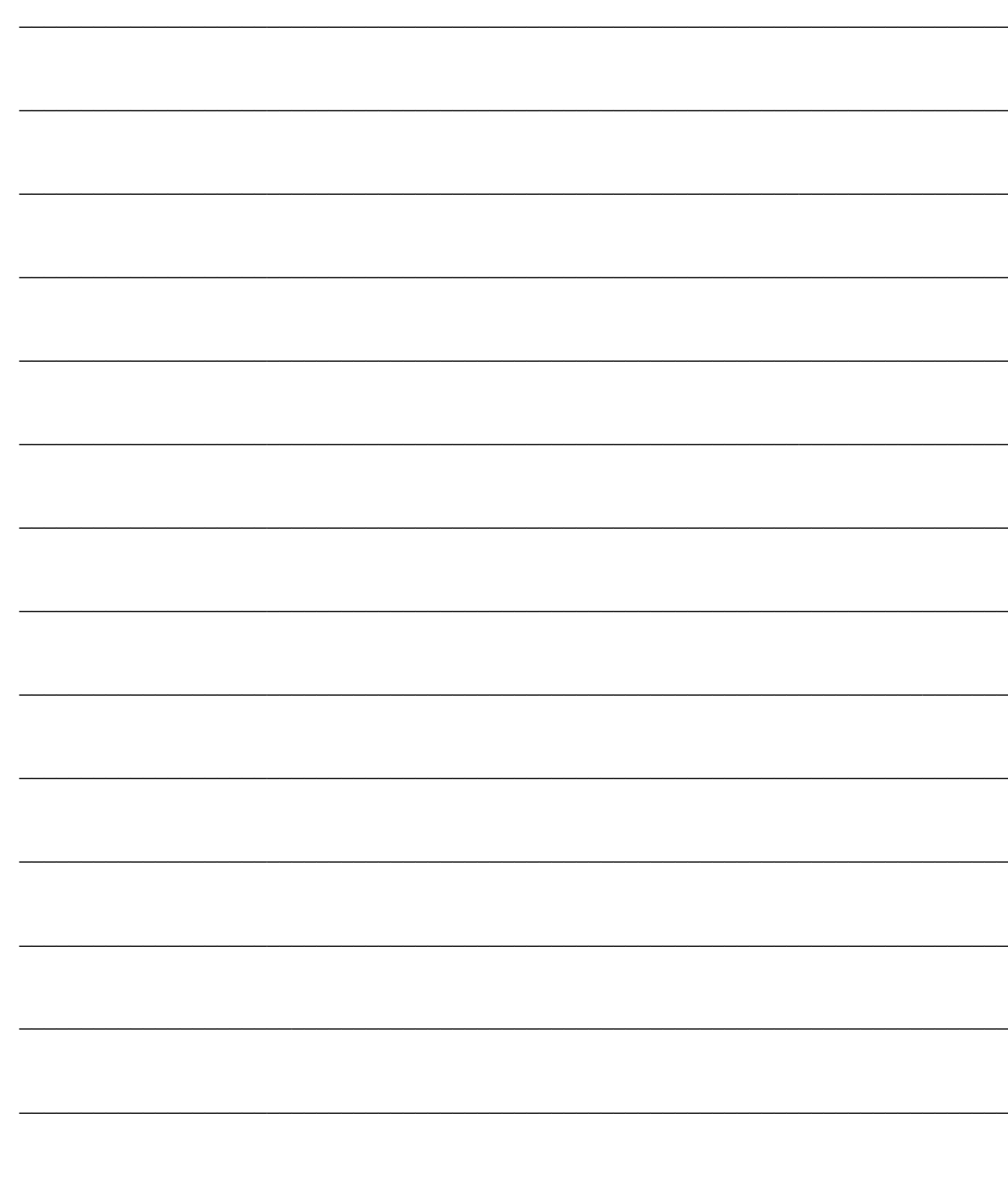

# <span id="page-4-0"></span>**Logistica remota**

- **PREMESSA**
- **OPERAZIONI PRELIMINARI**
- *A***I** MIRROR
- **PUBBLICAZIONE E SINCRONIZZAZIONE**
- **FUNZIONI DI UTILITÀ**
- **STAMPE**
- **ARCHIVI DIMOSTRATIVI**

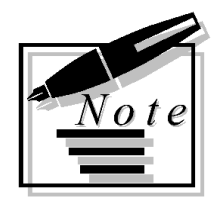

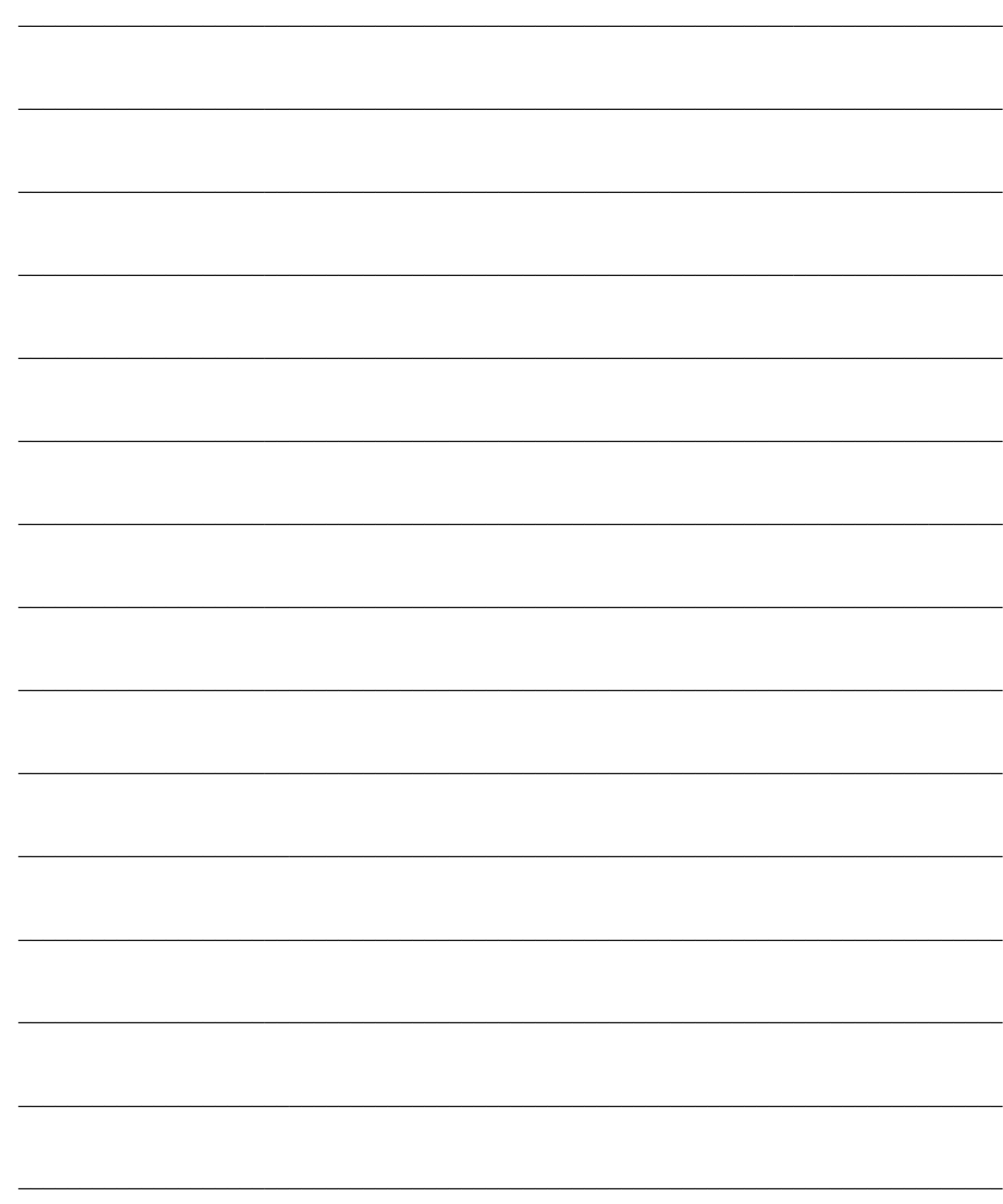

## <span id="page-6-0"></span>**PREMESSA**

Il modulo Logistica Remota consente di gestire installazioni di ad hoc Revolution distribuite in sedi distinte, mediante un collegamento di tipo off-line (non in linea) on - demand (su richiesta dell'utente) oppure schedulato, relativamente al flusso documentale e relative anagrafiche collegate: clienti, fornitori, articoli di magazzino.

Ogni sede può essere rappresentata da un negozio che utilizza ad hoc con un proprio database: ciascuna di esse deve essere identificata in modo univoco affinché sia possibile effettuare uno Scambio dati.

Una sede potrebbe anche essere rappresentata da un agente che durante la giornata inserisce ordini cliente su ad hoc (appoggiandosi ad un proprio database) ed a fine giornata effettua la Pubblicazione dei dati inviando alla sede centrale gli ordini inseriti e la Sincronizzazione ricevendo gli aggiornamenti in merito alle giacenze di magazzino, ai listini, al flusso documentale, ecc. ecc..

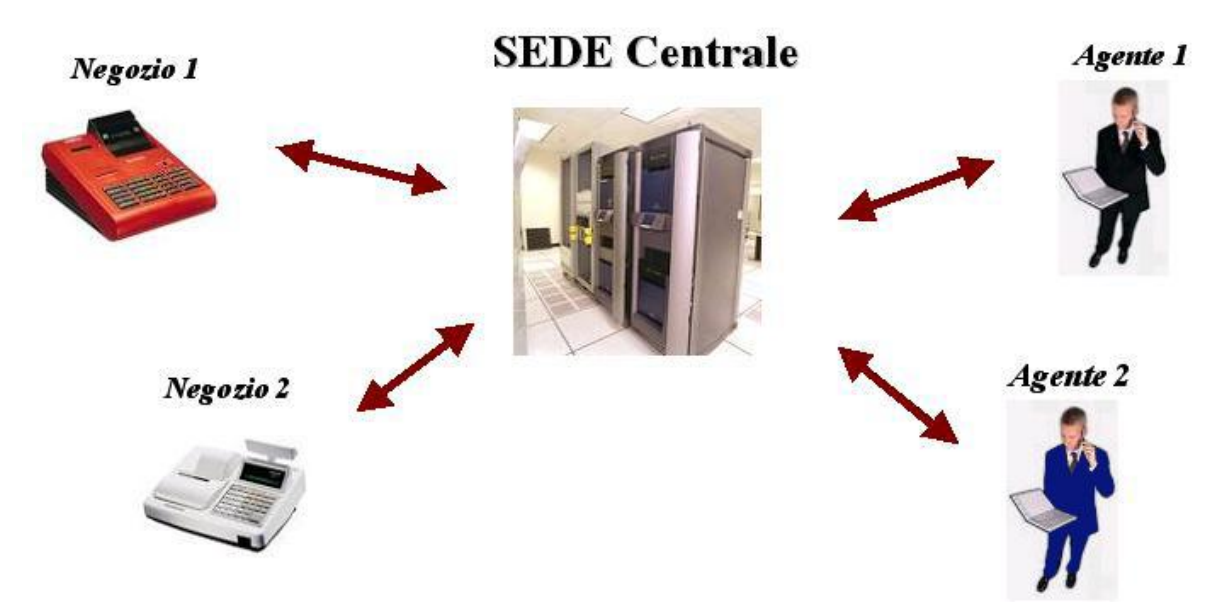

Flusso Logistica remota

Attraverso le attività di pubblicazione/sincronizzazione è possibile allineare i database delle varie sedi che compongono l'azienda. Tali operazioni sono complementari e fanno sì che ogni sede abbia a disposizione anche i dati a lei utili delle altre sedi.

La sincronizzazione consentirà di aggiornare il database di una sede con i dati pubblicati da un'altra sede; viceversa, la pubblicazione consentirà di creare un Pacchetto dati per un'altra sede.

Sostanzialmente non si tratta di un allineamento diretto tra due database di ad hoc Revolution relativi a due sedi distinte, ma il tutto transita attraverso un determinato protocollo di comunicazione che può essere costituito da:

Scambio di file contenenti i reciproci inserimenti, aggiornamenti o cancellazioni delle entità

sincronizzate (articoli di magazzino, clienti, fornitori, documenti);

 R.A.S. (Remote Access Service): servizio che permette agli utenti remoti o mobili che utilizzano collegamenti di comunicazione remota di accedere alla rete aziendale come se fossero connessi direttamente. Questa funzionalità offre inoltre servizi VPN (Virtual Private Network), che consentono agli utenti di accedere alla rete aziendale tramite Internet.

F.T.P. (File Transfer Protocol).

La sede che apre la connessione (anche in modo schedulato) fungerà da pubblicatore per le variazioni apportate dalla stessa e da ricevente delle variazioni della controparte attraverso l'esecuzione delle fasi di pubblicazione/sincronizzazione.

### **Fase di Pubblicazione**

Il file con le variazioni prodotte localmente viene copiato in una opportuna cartella, in modo che la sede ricevente possa aggiornare il proprio database.

Relativamente ad una certa sede, le cartelle di origine e di destinazione possono essere indifferentemente locali o remote.

### **Fase di Sincronizzazione**

Viene letto il file con le variazioni prodotte dalla sede remota presente nell'opportuna cartella creata dal pubblicatore per ciascun ricevente, per l'aggiornamento del database locale.

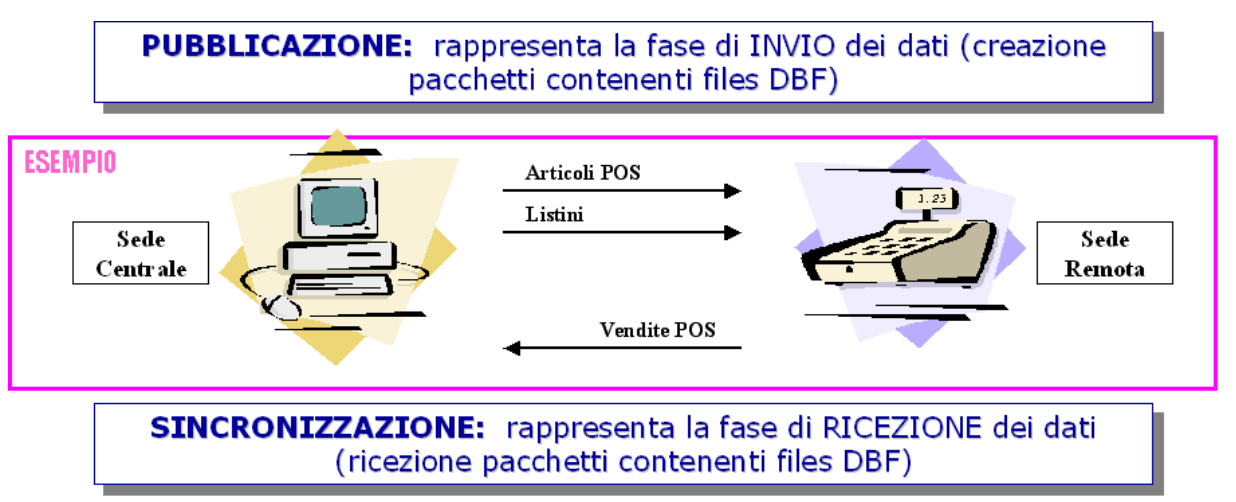

Sincronizzazione

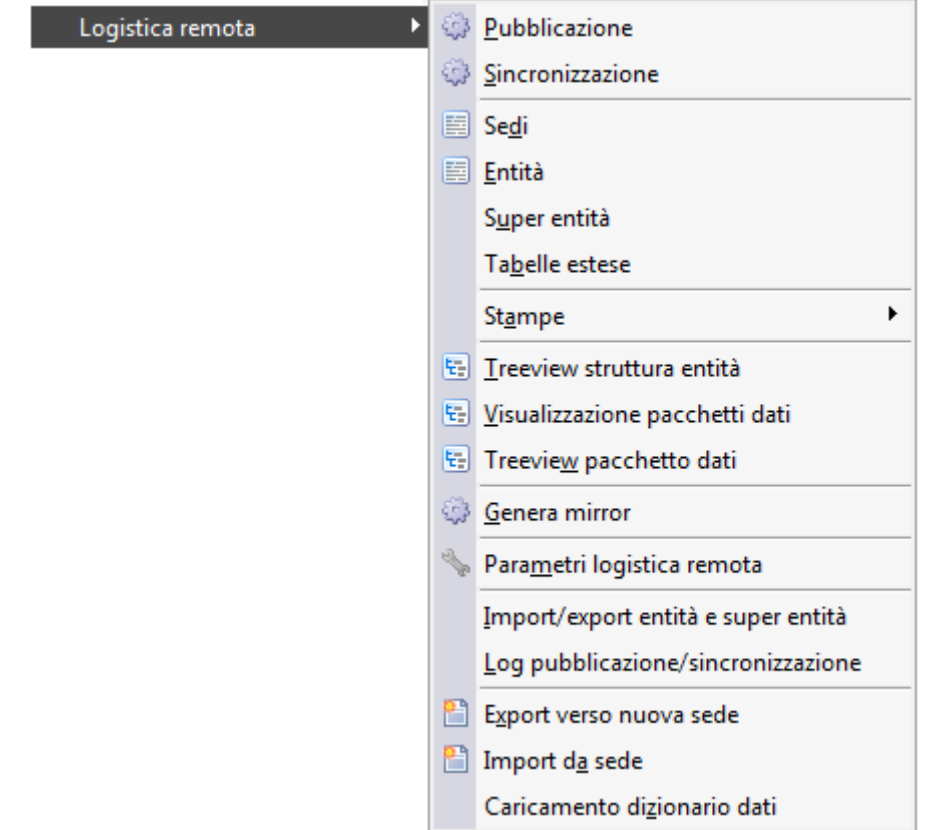

Menù Logistica remota

### **[Concetti di base](#page-8-0)**

### <span id="page-8-0"></span>**[Prerequisiti funzionali](#page-11-0)**

### <span id="page-9-0"></span>**Concetti di base**

Prima di addentrarci nella descrizione del modulo occorre introdurre la definizione di alcuni concetti quali:

- Sede;
- Sincronizzazione;
- Pubblicazione;
- Entità;
- Super Entità;
- Istanza di entità;
- Validazione;
- Espressione di validazione;
- Filtro Verticale;
- Filtro Orizzontale;
- Tabelle di mirror;
- Tabelle Secondarie con mirror

#### **Sede**

Rappresenta l'installazione di ad hoc con database ad uso esclusivo. Una sede può essere un negozio che ha il proprio elaboratore con ad hoc e il database in locale. Ogni sede è identificata in modo univoco da una stringa di due caratteri. Questa condizione, non verificabile dalla procedura, deve essere rispettata in fase di disegno della distribuzione delle sedi all'interno della realtà aziendale.

*Non devono essere presenti due sedi aventi la solita stringa di identificazione. Il sistema, essendo distribuito su più database, non può verificare questa condizione. Sarà cura dell'installatore renderla vera.*

### **Pubblicazione**

La fase di pubblicazione, normalmente svolta in ogni sede, si occupa di inviare alle altre sedi le entità che la sede soggetto della pubblicazione intende condividere con le varie sedi riceventi.

Ad esempio il negozio pubblica verso la sede centrale le vendite P.O.S. mentre la sede centrale invia i listini e gli ordini dei clienti ricevuti via Web.

#### **Sincronizzazione**

La fase di sincronizzazione si occupa di allineare il database della sede ricevente sulla base dei pacchetti pubblicati da altre sedi. Tramite operazioni di inserimento, modifica o cancellazione, la sincronizzazioni fa sì che ogni sede abbia a disposizione anche i dati a lei utili delle altre. In questa fase vengono gestiti eventuali conflitti sui dati (modifica del medesimo dato da parte di più sedi) in base alle impostazioni di validazione del dato.

### **Entità**

Un'entità è la descrizione di un oggetto di ad hoc. Un'entità può essere un l'insieme dei dati di un cliente, di un ordine, di un articolo, ecc. ecc... La definizione di una entità passa attravarso la

descrizione dei legami tra le tabelle contenenti i dati da pubblicare/sincronizzare. Tra le tabelle delle entità se ne distingue sempre una (tabella principale) alla quale tutte le altre si riferiscono (ad hoc richiede la definizione del legame tra tabella collegata e tabella principale). Ad esempio l'entità documenti potrebbe essere rappresentata dalla tabella principale DOC\_MAST e dalle tabelle collegate DOC\_DETT, DOC\_RATE e MOVIMATR.

#### **Super Entità**

E' la tabella principale definita su ogni singola Entità ed ha lo scopo di definire in che modo e su quali tabelle deve essere creato il mirror. Per quanto riguarda l'entità documenti, la super entità sarà la tabella DOC\_MAST.

### **Istanza (Istanza di entità)**

Mentre un'entità è una descrizione di un oggetto ad hoc, un'istanza è l'oggetto vero e proprio. L'istanza è sostanzialmente rappresentabile dal singolo record di un'entità (un articolo, un documento, un cliente,…). Ad esempio, il Cliente ROSSI è un'istanza dell'entità Clienti così come la fattura 12/A del 12/12/2006 è un'istanza dell'entità Fatture.

### **Validazione**

La validazione è una delle fasi che costituiscono la sincronizzazione (ricezione). Si tratta di una verifica del dato e della gestione automatica dell'eventuale conflitto in base ai parametri definiti dall'installatore (ad esempio la modifica contestuale dello stesso record da parte di due sedi che si scambiano i dati). La sede definita come validatrice è quelle che Vince in caso di conflitto.

Se due sedi modificano entrambe il numero di telefono del cliente ROSSI, quale dei due numeri è corretto? Occorre definire quale delle due sedi debba mantenere la variazione e quale debba perderla. La sede validatrice manterrà il dato mentre l'altra lo perderà.

*Ogni istanza deve avere uno ed un solo validatore! Se un'istanza ha due validatori il sistema può divenire instabile. Sono previsti meccanismi di riconoscimento di validazioni multiple in fase di ricezione; comunque, essendo il sistema distribuito su più database, sarà cura dell'installatore fare in modo che questa condizione sia sempre vera.*

#### **Espressione di validazione**

Per decidere se una sede è validatrice del dato, occorre, al momento della stesura dell'entità, comporre un'espressione di validazione.

Tale espressione, scritta in un formalismo booleano, potrà utilizzare campi sul database relativi alla tabella principale dell'entità e/o valori fissi: tale espressione potrà essere indicata in corrispondenza della tabella principale di ciascuna entità. Quindi, una sede potrebbe essere validatrice per determinati archivi (entità) mentre una sede diversa potrebbe essere validatrice per altre entità.

Se per un'entità si indica come espressione di validazione 1=1 significa che la sede valida tutte le istanze di quell'entità. Le altre sedi dovranno avere come condizione 1=0.

Se per un'entità si indica MVCLADOC='DT' and MVFLVEAC='V' significa che la sede è validatrice dei DDT di vendita. Ovviamente non deve esistere un'altra sede che abbia condizioni identiche o in sovrapposizione come ad esempio MVFLVEAC='V'.

### **Filtro Verticale**

I filtri verticali possono essere definiti nell'archivio sedi ed hanno lo scopo di consentire l'inserimento di valori predefiniti in corrispondenza di uno o più campi di una entità. In questo modo la pubblicazione può creare un pacchetto con istanze (record) che differiscono rispetto al database di

origine per uno o più dati, oppure, la sincronizzazione può essere effettuata ignorando il contenuto di uno o più campi delle istanze presenti nel pacchetto.

Ad esempio se la sede centrale non avesse interesse ad inviare il suo piano dei conti alla sede remota, ma nel contempo volesse inviare a quest'ultima le anagrafiche dei fornitori, potrebbe pubblicare inserendo come filtro verticale il mastro contabile fornitori della sede remota, oppure quest'ultima potrebbe lanciare la sincronizzazione con il pacchetto forzando il proprio mastro contabile per i fornitori ricevuti dalla controparte.

### **Filtro Orizzontale**

A differenza di quello verticale, il filtro orizzontale è un filtro vero e proprio, ovvero funge da filtro di selezione tra le istanze da pubblicare/ricevere. I filtri orizzontali possono essere definiti nell'anagrafica sedi prendendo come riferimento campi facenti parte delle informazioni di mirror e quindi precedentemente individuati nella super entità di riferimento. Ad esempio, se la sede centrale dovesse pubblicare verso un'altra sede solo gli articoli destinati alla vendita al dettaglio (articoli POS), dovrebbe essere stato definito il campo ARARTPOS sulla super entità ART\_ICOL e il filtro orizzontale ART\_ICOL.ARARTPOS='S' nell'anagrafica Sedi.

### **Tabella di Mirror**

L'implementazione del modulo della Logistica Remota ha comportato la creazione di una nuova tabella associata almeno a ciascuna Super Entità.

Le informazioni contenute in questa tabella sono indispensabili alla procedura per identificare un record come da pubblicare o già pubblicato, mediante l'utilizzo del campo CPCCCHK memorizzato, insieme alla chiave del record, su ogni tabella di mirror.

Tale campo viene già gestito da Codepainter per la multiutenza e quindi viene definito/modificato su ogni singolo record quando quest'ultimo viene inserito/variato.

La modifica di un articolo comporta la variazione del campo di controllo (CPCCCHK). Nelle informazioni di mirror viene aggiornato il corrispondente campo CPCCCHK: in questo modo risulta evidente per la procedura che l'istanza sarà da pubblicare perché il CPCCCHK attuale non corrisponde più a quello precedente.

### **Tabelle secondarie con Mirror**

Le tabelle secondarie con mirror sono indispensabili quando nella procedura si modifica una tabella, definita come collegata nelle entità, senza modificare la tabella principale (altrimenti l'entità non verrebbe presa in considerazione nella pubblicazione).

Esempio: viene creato e pubblicato un ordine nella sede centrale. La sede periferica sincronizza. La sede centrale evade l'ordine con un ddt e pubblica. In questo caso, senza l'utilizzo delle tabelle secondarie con mirror verrebbe pubblicato solo il DDT appena creato, non considerando l'ordine evaso del quale sono state modificate però solo le righe (DOC\_DETT) e non la testata DOC\_MAST che è definita come tabella principale.

Per far sì che venga preso in considerazione anche l'ordine, bisogna specificare nelle super entità la tabella DOC\_DETT come tabelle secondaria con mirror (TSM).

<span id="page-11-0"></span>In questo modo verrà creata una tabella di mirror per ogni singola tabella specificata come TSM. In fase di pubblicazione se un record della tabella secondaria è stato modificato, ma non è stato modificato il relativo record della tabella principale, verrà forzata una modifica del record relativo della tabella principale affinché il tutto rientri nel ciclo normale di pubblicazione, dove viene controllata solo la tabella principale.

### <span id="page-12-0"></span>**Prerequisiti funzionali**

La logistica remota è un sistema distribuito senza un controllore preposto a gestire le attività comuni.

Affinché il sistema possa funzionare occorre che tutte le sedi adottino le medesime regole, in alcuni casi queste regole sono veri e propri prerequisiti per il modulo.

1) Non possono esistere due sedi con lo stesso identificativo della sede La logistica remota fonda molte delle sue logiche sul riconoscimento della sede: non possono esistere due sedi con il medesimo identificativo (per identificativo si intendono i due caratteri inseriti nei Parametri Logistica Remota).

Questa regola è tanto facile da rispettare quanto importante. E' evidente che il sistema non può verificare al momento del caricamento del parametro che tale sede sia già presente in un qualche database off-line.

2) Le Entità devono essere codificate su tutte le sedi in modo uguale (eventualmente, fa eccezione l'espressione di validazione).

Le entità devono essere per tutte le sedi identiche, per lo meno questo deve essere vero per ogni coppia di sedi che si scambia i dati: non è possibile inviare un pacchetto con entità ORDINI ad una sede che non ha un'entità con codifica ORDINI. Solo l'espressione di validazione può essere diversa.

E' consigliabile, validazione esclusa, definire in modo identico le entità sulle sedi, anche se non è strettamente necessario al di là della tabella principale.

Definire le entità in modi diversi tra sedi può diventare una necessità se le due sedi non hanno le stesse funzionalità (es. la sede che pubblica gestisce le matricole mentre quella che riceve no, quindi chi riceve può definire l'entità dei documenti senza dettaglio matricole).

Anche in questo caso non è possibile dire al momento della definizione di un'entità se questa definizione è corretta nel contesto off-line è compito dell'installatore definire a priori le entità e poi riportarle su tutte le sedi.

3) Installazione allineate (controllo sulla versione degli archivi) Altro requisito fondamentale è che le varie installazioni che compongono la realtà aziendale siano allineate in merito all'installazione degli aggiornamenti (Fastpatches). Le strutture relative agli archivi da sincronizzare devono essere identiche.

Il sistema si cautela contro questa eventualità inserendo all'interno di ogni pacchetto le date di modifica sull'analisi di ogni tabella; attraverso queste informazioni il sistema avvisa in modo bloccante, in fase di sincronizzazione, se le date di aggiornamento degli archivi di origine e destinazione differiscono.

4) Le condizioni di validazione sulle entità non devono intersecarsi Il validatore è la sede che, in caso di conflitto, ha l'autorità per decidere quale versione del dato deve prevalere: è importantissimo che ogni dato abbia una ed una sola sede di validazione.

Il validatore non rappresenta chi crea il dato o chi può modificare il dato, è semplicemente la sede che

ne ha la maggiore autorità.

*Se una sede non è validatore di un dato non significa che non possa modificarlo! Il validatore interviene solo in caso di conflitto. E' necessario che non vi siano due validatori per la stessa entità, così come è necessario che ogni dato abbia il suo validatore: un dato che non ha un validatore non sarà mai stabile.*

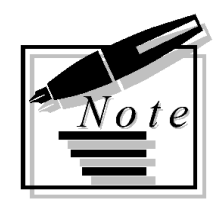

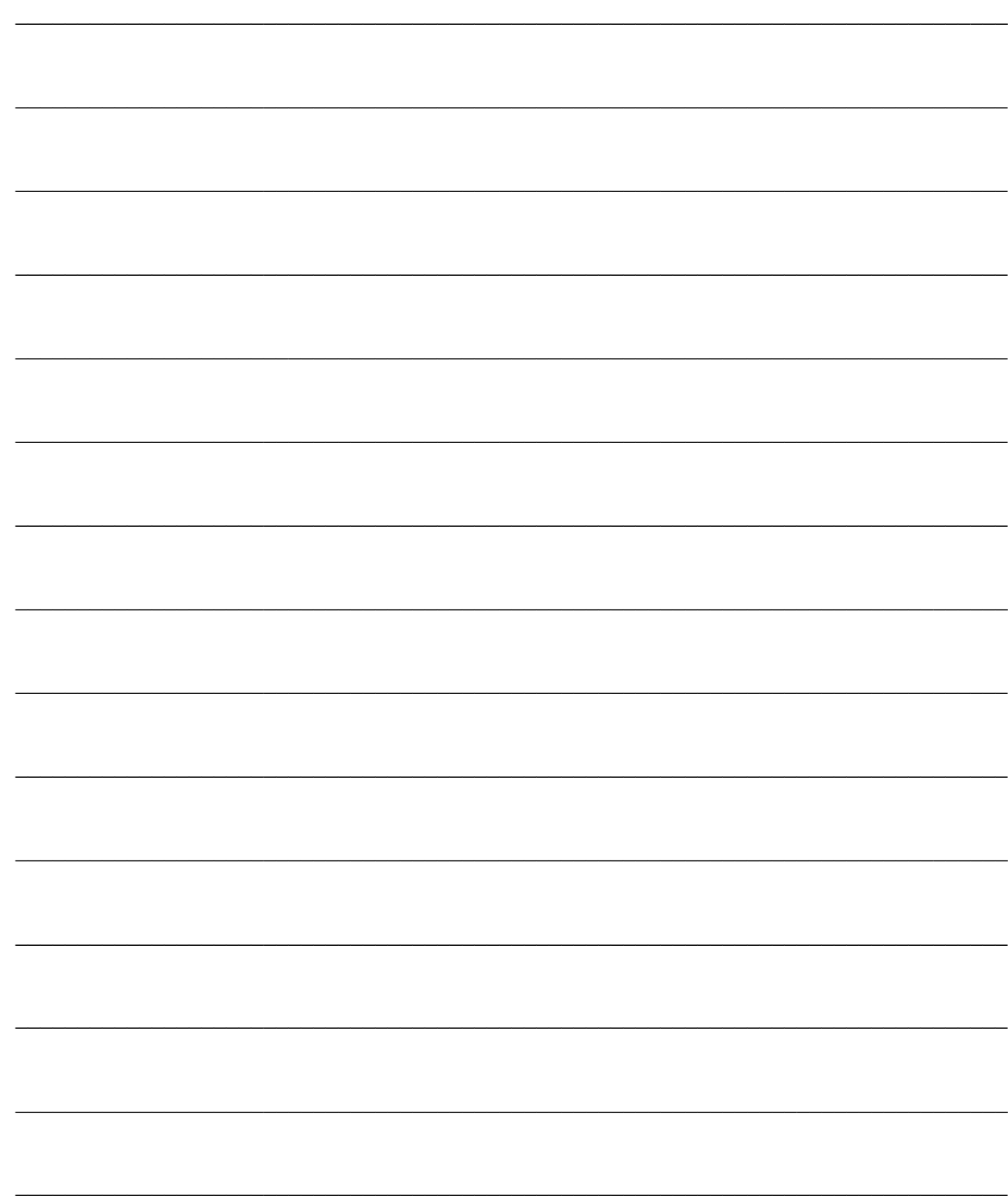

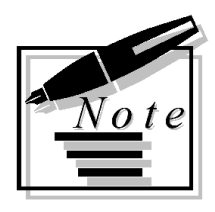

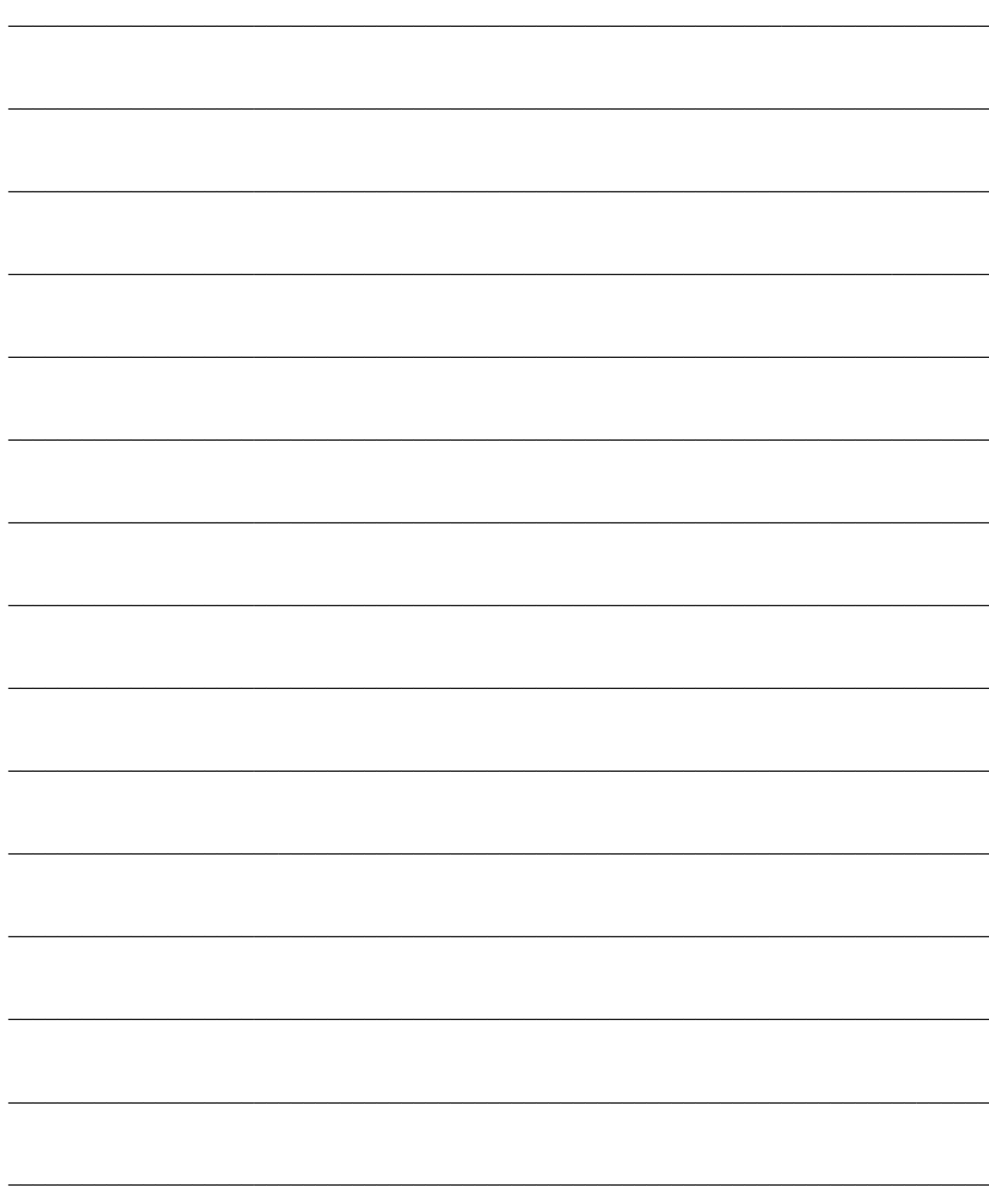

## <span id="page-16-0"></span>**OPERAZIONI PRELIMINARI**

Per poter utilizzare il modulo in modo corretto è fondamentale impostare in maniera opportuna alcune anagrafiche.

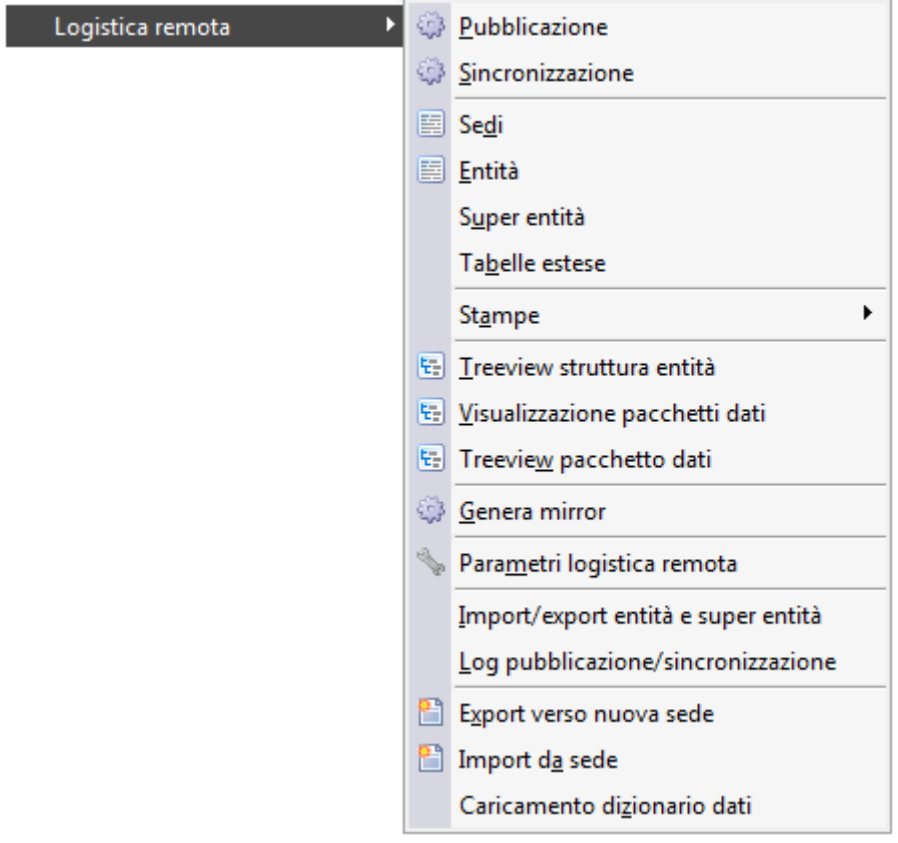

Menù Logistica remota

**[Parametri logistica remota](#page-16-1)**

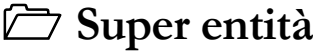

**[Entità](#page-21-0)**

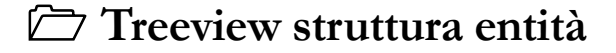

**[Sedi](#page-31-0)**

<span id="page-16-1"></span>**[Tabelle estese](#page-40-0)**

### <span id="page-17-0"></span>**Parametri logistica remota**

Per ogni sede, ovvero, per ogni negozio che ha installato ad hoc, occorre innanzitutto determinare un codice identificativo della sede stessa: questa informazione viene specificata nella maschera Parametri Logistica Remota.

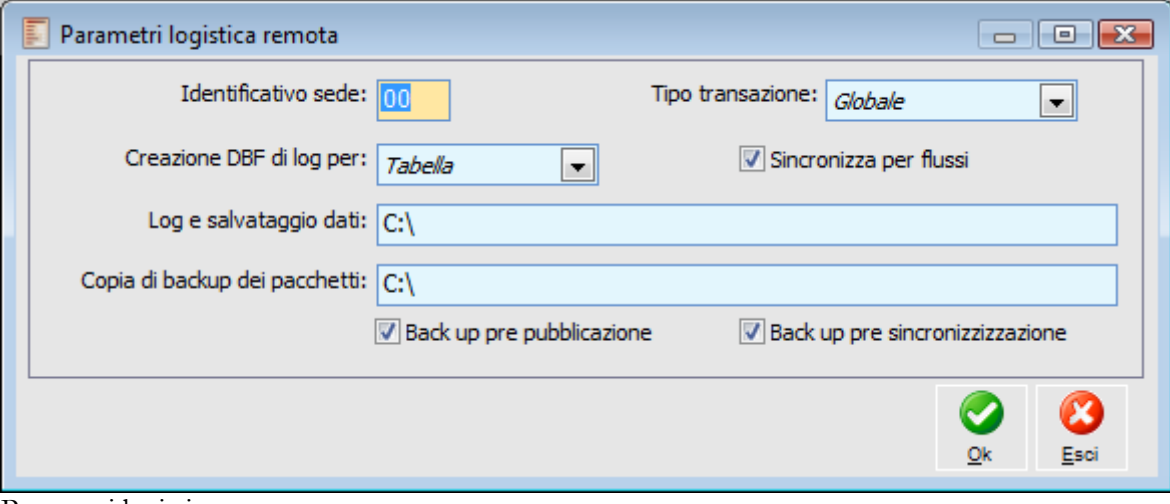

Parametri logistica remota

### **Identificativo Sede**

Rappresenta una stringa di due caratteri che identifica in modo univoco la sede. L'univocità di questa stringa non può essere controllata dalla procedura, per cui è fondamentale avere l'accortezza di rispettarla in fase di caricamento della stessa.

Il motivo per cui la procedura non riesce ad effettuare tale controllo risiede nel fatto che il sistema è caratterizzato da database differenti fisicamente installati nelle varie sedi.

Tale codice può rappresentare inoltre il prefisso che la procedura utilizza per determinare i seriali dei record delle varie tabelle (per un approfondimento in merito si rimanda al paragrafo relativo alle Entità).

#### **Tipo di transazione**

Mediante questa combo box è possibile impostare un tipo transazione da proporre in automatico nella maschera Sincronizzazione.

Le opzioni possibili sono:

 Globale: nessun record viene ricevuto se una sola istanza di una qualsiasi entità provoca un errore di sincronizzazione;

 Per sede: l'eventuale errore di sincronizzazione determina l'annullamento del solo pacchetto relativo ad una determinata sede;

 Per entità: l'errore che si verifica per un'istanza di una determinata entità non preclude lo scarto dell'intero pacchetto in quanto verranno ricevute le istanze dell'entità prive di errori; Per istanza: per ogni entità verranno ricevute solo le istanze prive di errori.

### **Creazione DBF di log per**

Mediante questa combo box è possibile decidere come creare i file DBF relativi ad eventuali errori che si dovessero verificare in fase di sincronizzazione. Le opzioni sono:

 Tabella: la procedura crea un file .dbf per tutti i record errati presenti in una tabella; Record: la procedura crea tanti file .dbf quanti sono i record errati.

### **Log e Salvataggio Dati**

Occorre inserire il percorso locale di memorizzazione dei file contenenti i dati errati e i dati salvati. E' necessario inserire un path esistente altrimenti i file non verranno creati.

### **Backup pre sincronizzazione**

Se questo check viene attivato, nel momento in cui verrà eseguita un'operazione di sincronizzazione, verrà proposto come attivato anche il corrispondente check sulla maschera di sincronizzazione.

### <span id="page-18-0"></span>**Backup post sincronizzazione**

Se questo check viene attivato, nel momento in cui verrà eseguita un'operazione di sincronizzazione, verrà proposto come attivato anche il corrispondente check sulla maschera di sincronizzazione.

### <span id="page-19-0"></span>**Super entità**

La super entità può essere definita come la tabella principale necessariamente presente su ogni singola Entità. Per ogni Tabella principale che si intende caricare nell'archivio entità deve essere definito un corrispondente record nell'archivio super entità.

Tramite la super entità è possibile definire in che modo deve essere generato il mirror. Ogni istanza (record) della tabella principale di ogni entità ha delle informazioni collegate (mirror) che consentono alla procedura di capire se il dato di riferimento è da pubblicare o meno (ad esempio, se i dati di un documento sono stati variati, vengono variate anche le informazioni di mirror così il programma saprà che quel dato sarà da Pubblicare nel momento in cui viene rilanciata la pubblicazione verso altre sedi).

Nelle informazioni di mirror è possibile inserire anche uno o più campi da utilizzare come filtro (ad esempio, potrei decidere di pubblicare verso una sede solo gli articoli di tipologia POS filtrando sul campo ARARTPOS della tabella ART\_ICOL).

Altra funzione importante da definire sulla super entità è relativa alle tabelle secondarie con mirror: è possibile definire la creazione del mirror anche su tabelle diverse dalla principale, allo scopo di segnalare alla procedura le variazioni di un'istanza (record) che non ha inciso direttamente sulla tabella principale. Ad esempio, la generazione fatture non determina solo la creazione di nuovi documenti, ma comporta contestualmente l'evasione dei documenti di trasporto, ovvero la modifica delle righe dei documenti di trasporto fatturati (ma non dei dati di testata). La definizione di tabelle secondarie di mirror sul dettaglio dei documenti (DOC\_DETT) consente alla procedura di capire che la variazione delle sole righe (ad esempio dei dati di evasione) è da considerarsi come variazione dell'istanza e quindi dell'intero record: il programma modificherà anche i dati di mirror della tabella principale così l'istanza verrà pubblicata per intero (dati di testata e dati di dettaglio).

Alcuni esempi di super entità possono essere: l'archivio dei documenti (DOC\_MAST), l'archivio conti (CONTI), l'archivio articoli (ART\_ICOL), l'archivio dei mastri (MASTRI), etc.

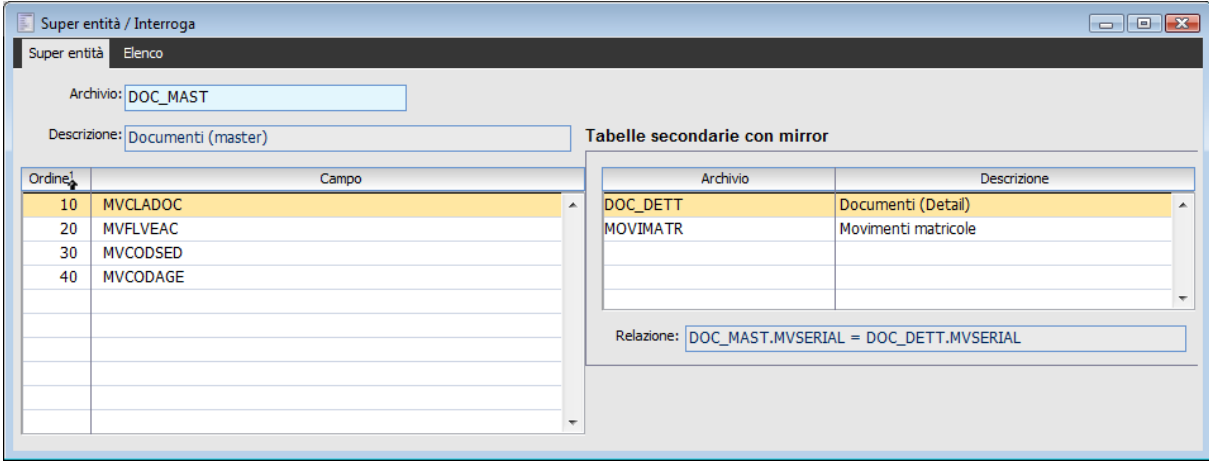

Super entità

### **Archivio**

In questo campo mediante lo zoom (F9) è possibile accedere all'elenco delle tabelle presenti in ad hoc.

### **Descrizione**

Selezionando una tabella ne verrà riportata la corrispondente descrizione.

### **Campo**

Mediante lo zoom (F9) è possibile accedere ai vari campi della tabella definita come super entità. La definizione di uno o più campi permette di far capire alla procedura quali informazioni devono essere inserite nel mirror di ciascuna istanza. Queste informazioni possono essere utilizzate come filtro di selezione (ad esempio, nel caso dei documenti, è possibile definire di pubblicare solo gli ordini di acquisto definendo almeno i campi MVCLADOC e MVFLVEAC).

*I filtri per stabilire cosa deve essere pubblicato o meno devono essere definiti nell'archivio Sedi.*

Ad esempio, se una sede volesse pubblicare solo gli articoli di tipologia POS verso un'altra sede, si dovrebbe definire come campo della super entità Articoli ARARTPOS e come filtro orizzontale nell'archivio sedi ART\_ICOL.ARARTPOS='S'.

Il campo ARARTPOS può essere utilizzato come filtro perché viene aggiunto alle informazioni di mirror (che sono legate ad ogni istanza).

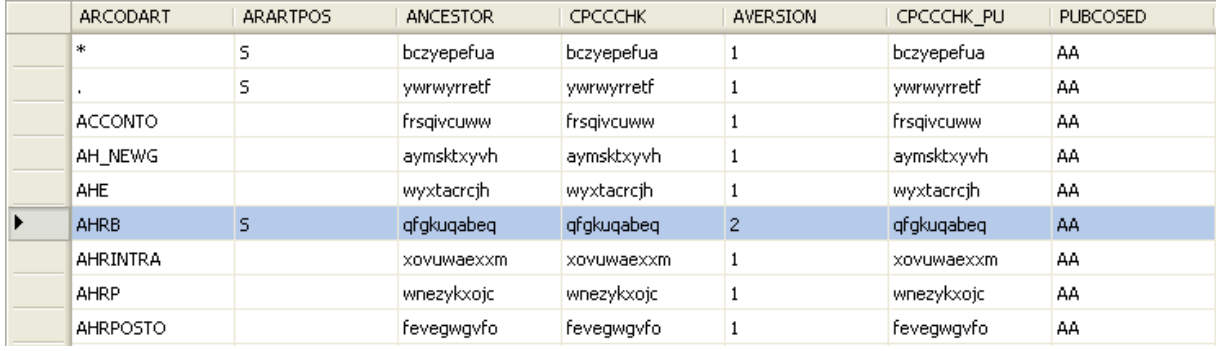

Esempio contenuto tabella di mirror

Se non vengono aggiunti dei campi alla Super entità la tabella di mirror sarebbe caratterizzata solo dalle seguenti informazioni:

- Campo/campi chiave (ad esempio ARCODART)
- ancestor
- cpccchk
- aversion
- cpccchk\_pu
- pubcosed

*La tabella di mirror non fa parte del dizionario dati: per questo motivo non è accessibile dallo strumento Disegnatore query di ad hoc. Per ogni super entità viene creata almeno una tabella di mirror con questo nome: LR\_CodiceAziendaNomeTabella (ad esempio LR\_DEMOART\_ICOL)*

### **Tabelle secondarie con mirror**

Le tabelle secondarie con mirror sono indispensabili quando nella procedura si modifica una tabella, definita come collegata nelle entità, senza modificare la tabella principale (altrimenti l'entità non verrebbe presa in considerazione nella pubblicazione).

Esempio: viene creato e pubblicato un ordine nella sede centrale. La sede periferica sincronizza. La sede centrale evade l'ordine con un ddt e pubblica. In questo caso, senza l'utilizzo delle tabelle secondarie con mirror verrebbe pubblicato solo il DDT appena creato, non considerando l'ordine evaso del quale sono state modificate però solo le righe (DOC\_DETT) e non la testata DOC\_MAST che è definita come tabella principale.

Per far sì che venga preso in considerazione anche l'ordine, bisogna specificare nelle super entità la tabella DOC\_DETT come tabelle secondaria con mirror (TSM).

In questo modo verrà creata una tabella di mirror per ogni singola tabella specificata come TSM. In fase di pubblicazione se un record della tabella secondaria è stato modificato, ma non è stato modificato il relativo record della tabella principale, verrà forzata una modifica del record relativo della tabella principale affinché il tutto rientri nel ciclo normale di pubblicazione, dove viene controllata solo la tabella principale.

### **Archivio**

Mediante lo zoom (F9) è possibile accedere all'elenco di tutti gli archivi che potrebbero avere una relazione definita in analisi con la super entità

#### **Relazione**

Se esiste una relazione tra la super entità e la tabella secondaria in automatico la procedura la inserisce nel corrispondente campo. Se, al contrario, non esiste nessuna relazione all'utente viene visualizzato un messaggio di avviso.

**Nessuna relazione presente in analisi tra archivio ed archivio principale.**

Ad esempio, per la super entità DOC\_MAST, dovrebbe essere definita come Tabella secondarie con mirror DOC\_DETT. La relazione diventa: DOC\_MAST.MVSERIAL=DOC\_DETT.MVSERIAL

Questo legame serve alla procedura per confrontare i seriali valorizzati nel mirror della tabella DOC\_DETT con i seriali del mirror della tabella DOC\_MAST, in modo da forzare la modifica di un record della tabella principale anche quando è stato modificato solamente il corrispondente record della tabella secondaria.

<span id="page-21-0"></span>*Ogni volta che si crea una nuova super entità oppure ogni volta che si apportano modifiche sostanziali a quelle esistenti (ad esempio l'aggiunta di campi) occorre, ovviamente, rigenerare il mirror mediante apposita funzione (Genera Mirror).*

### <span id="page-22-0"></span>**Entità**

Un'entità è la descrizione di un oggetto di ad hoc. Un'entità può essere un l'insieme dei dati di un cliente, di un ordine, di un articolo, ecc. La definizione di una entità passa attraverso la descrizione dei legami tra le tabelle contenenti i dati da pubblicare/sincronizzare.

Tra le tabelle delle entità se ne distingue sempre una (tabella principale) alla quale tutte le altre si riferiscono (ad hoc richiede la definizione del legame tra tabella collegata e tabella principale). Ad esempio l'entità documenti potrebbe essere rappresentata dalla tabella principale DOC\_MAST e dalle tabelle collegate DOC\_DETT, DOC\_RATE e MOVIMATR.

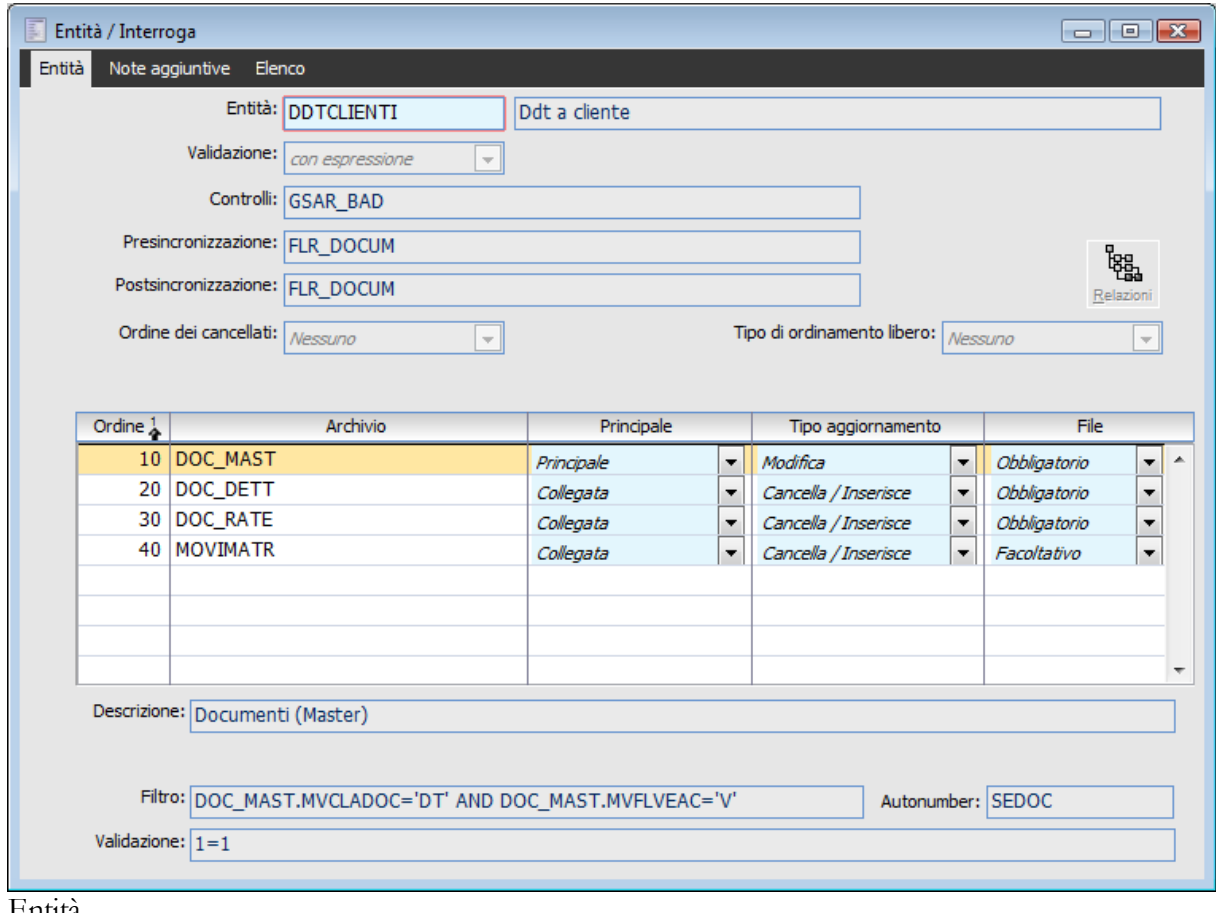

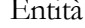

### **Codice Entità**

Rappresenta il codice dell'entità con annessa descrizione.

### **Validazione**

La validazione rappresenta la condizione per identificare, per ogni istanza, quale sede sia validatrice del dato e quindi quale sede esca vincitrice in caso di conflitto, cioè nel caso in cui dalle diverse sedi si modifichi, ad esempio, lo stesso documento.

La validazione può essere di due tipi:

Con espressione: in questo caso è sufficiente impostare una semplice espressione di where.

Se una sede valida ovvero esce sempre vincitrice da un conflitto imposterà (1=1), altrimenti  $(1=0)$ . E' possibile inoltre inserire un'espressione che utilizzi i campi relativi alla tabella principale dell'entità.. Se definissimo la seguente espressione: MVCLADOC='DT' and MVFLVEAC='V' significherebbe che la sede funge da validatrice per i DT di vendita. Ovviamente non deve esistere un'altra sede che abbia condizioni che si sovrappongono a questa, come ad esempio MVFLVEAC='V'.

 Intrinseca: sta a significare che chi ha creato un record ne è anche il validatore. Definendo questo tipo di validazione deve essere indicato il nome del campo chiave dell'archivio di riferimento. Questo campo è quello sul quale va ad incidere il progressivo definito nell'autonumber. Ad esempio, per i documenti l'autonumber sarà SEDOC. Nel campo della validazione intrinseca avrà senso inserire il valore MVSERIAL, che è il campo sul quale viene memorizzato il progressivo (Sedoc) costituito da identificativo azienda (2 caratteri) + progressivo numerico. Il programma considera validatrice la sede che ha Battezzato il record, ovvero quella il cui identificativo coincide con i primi due caratteri del campo definito per la validazione intrinseca.

*In alcuni casi è preferibile utilizzare solo la validazione con espressione e non quella intrinseca.* 

*Ad esempio, se una sede carica gli ordini a fornitore e un'altra sede carica i ddt di acquisto e quindi un documento di destinazione caricato in una sede comporta delle modifiche nel documento di origine caricato da una altra sede (si pensi alla quantità evasa, alla data di effettiva evasione) la validazione intrinseca potrebbe determinare comportamenti indesiderati.*

### **Su**

Scegliendo la validazione intrinseca occorre specificare alla procedura da quale campo dell'archivio principale verranno estratti i primi due caratteri identificativi della sede di validazione (della sede cioè che ha per prima caricato il dato). Per i movimenti di magazzino questo campo conterrà il valore MMSERIAL, per le vendite negozio MDSERIAL.

### **Routine entità**

La genericità del motore della logistica remota si manifesta nel fatto che non è in grado di rifiutare un'operazione che è funzionalmente sbagliata. Ad esempio, se per errore due sedi caricano la medesima fattura ed entrambe la inviano alla sede centrale, per il motore i due dati sono differenti (hanno chiavi diverse), ma per il gestionale la seconda fattura non è accettabile perché viola il vincolo di univocità.

Per superare questo problema, a livello di entità, è possibile definire una routine di controllo. Questa routine è lanciata prima dell'inserimento/modifica di un'istanza sul database o prima della sua cancellazione. E' quindi la routine a determinare se funzionalmente il dato è accettabile oppure se deve essere rifiutato.

Oltre ad una routine di controllo è possibile definire delle routines di aggiornamento database da lanciare pre/post sincronizzazione. Tipicamente in queste funzioni si vanno ad implementare le scritture per aggiornare i saldi (pensiamo all'inserimento di un DT che deve essere seguito dall'aggiornamento dei saldi di magazzino).

Ci sono due punti possibili per lanciare questo tipo di routine, prima della scrittura (per stornare i saldi in modifica e cancellazione), e dopo la scrittura (per aggiornare i saldi a seguito di un inserimento o di una modifica).

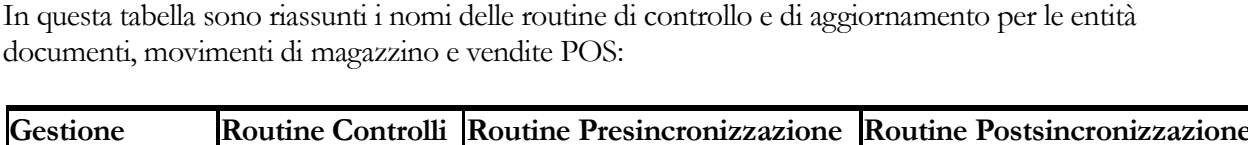

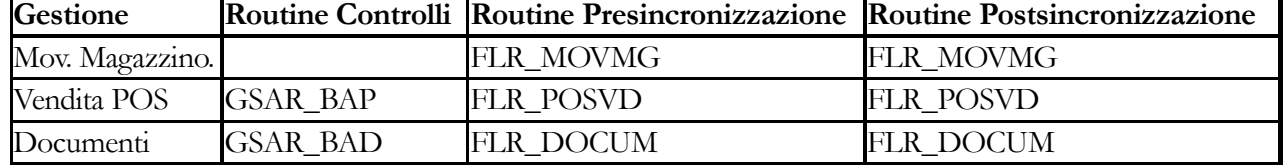

### **Controlli**

Routine eseguita in fase di sincronizzazione per effettuare i controlli prima della modifica/cancellazione e subito dopo l'inserimento/modifica.

### **Pre sincronizzazione**

Routine eseguita prima della sincronizzazione per l'aggiornamento delle tabelle collegate (esempio aggiornamento saldi, storno della vecchia quantità in caso di modifica).

### **Post sincronizzazione**

Routine eseguita dopo la sincronizzazione per l'aggiornamento delle tabelle collegate (esempio aggiornamento saldi, storno della vecchia quantità in caso di modifica).

### **Ordine dei cancellati**

Mediante questa combo box è possibile specificare come devono essere ordinati i record cancellati (relativi alla tabella principale dell'entità) rispetto a quelli inseriti/modificati. I record cancellati sono istanze eliminate dal database della sede che pubblica. Per trasmettere l'informazione di un record cancellato alle altre sedi, nel momento della pubblicazione vengono scritte nel pacchetto determinate informazioni presenti nel mirror: per l'archivio di riferimento, verrà generata una riga per ogni record cancellato con la maggior parte dei valori blank; vengono valorizzati solo i campi chiave, i campi definiti nella Super Entità e la Versione. In questo modo la sincronizzazione del pacchetto determinerà la cancellazione di quel record anche nel database di destinazione (salvo problemi di integrità referenziale). Il validatore procede alla cancellazione del record solo a parità di versione (versione memorizzata nel mirror e versione del record nel pacchetto). La possibilità di elaborare i record cancellati prima o dopo gli altri può consentire di ovviare al problema dell'integrità referenziale (anche se solo in specifici casi). Le scelte possibili sono:

Nessuno: non viene applicato nessun ordinamento particolare per i record cancellati;

Cancellati in testa: i record cancellati vengono elaborati (sincronizzati) prima degli altri;

Cancellati in coda: i record cancellati vengono elaborati (sincronizzati) dopo degli altri;

### **Tipo di ordinamento libero**

Tramite questa combo box è possibile definire in che modo devono essere ordinati i record (con riferimento alla tabella principale dell'entità) presenti all'interno del pacchetto.

Le scelte possibili sono:

 Nessuno: non viene applicato nessun ordinamento particolare (mantenendo così quello originario);

 Clausola order by: i record possono essere ordinati in base ad una sequenza di campi indicati dall'utente nel campo successivo, eventualmente con l'indicazione del parametro

ascendente/discendente (ASC/DESC) per ciascuno di essi (se non viene indicato, il valore predefinito è ASC);

 Espressione: i record possono essere ordinati in base ad una espressione indicata dall'utente nel campo successivo;

### **Ordinamento Libero**

In questo campo devono essere inseriti i campi (eventualmente con parametro ASC/DESC) o

l'espressione in base ai quali deve essere effettuato l'ordinamento a seconda di quanto impostato nella combo box tipo di ordinamento libero.

Se fosse necessario ordinare i documenti in base alla data documento (prima quelli più recenti), si potrebbe inserire in questo campo la stringa MVDATDOC DESC (clausola order by). Se fosse necessario ordinare i documento in base alla tipologia potremmo utilizzare un'espressione

simile alla seguente: IIF(NVL(MVCLADOC,' ')='FA','0',IIF(NVL(MVCLADOC,' ')='DT','1','2'))

che determina l'elaborazione delle Fatture poi dei Documenti di trasporto e dopo ancora degli Ordini.

*I campi inseriti nell'ordinamento libero devono essere necessariamente e preventivamente aggiunti nell'archivio delle Super Entità indipendentemente dal tipo ordinamento (clausola order by o Espressione).*

*Il bottoncino posto a destra del campo consente di verificare se nel mirror sono presenti le informazioni necessarie, in caso contrario verrà emesso un messaggio a video.*

### **Espressione non valida. Controllare che tutti i campi utilizzati siano definiti nella super entità e che la tabella di mirror sia stata rigenerata correttamente.**

*I parametri che consentono di interagire con l'ordinamento dei record in fase di sincronizzazione hanno lo scopo di agevolare eventuali operazioni di cancellazione per superare i vincoli di integrità referenziale e/o funzionali (ad esempio, nel flusso documentale la fattura Blocca il documento di trasporto che a sua volta Blocca l'ordine).*

*In ogni caso, questi parametri sono di aiuto solo in specifici casi non consentendo la copertura di tutte le casistiche.*

### **Relazioni**

Premendo il bottone Relazioni si apre la gestione per il controllo delle relazioni tra le tabelle. Questa gestione ha lo scopo di agevolare l'utente nella costruzione dell'entità mettendo in evidenza gli eventuali legami della tabella selezionata con altre tabelle del database.

La visualizzazione sfrutta una struttura ad albero. E' possibile visualizzare le tabelle che dipendono da quella selezionata o, viceversa, quelle da cui dipende quella selezionata. Spostandosi sugli elementi della treeview è possibile verificare il legame nel campo Relazione (ed eventualmente copiare la stringa negli appunti di windows mediante l'apposito bottoncino posto a destra del campo).

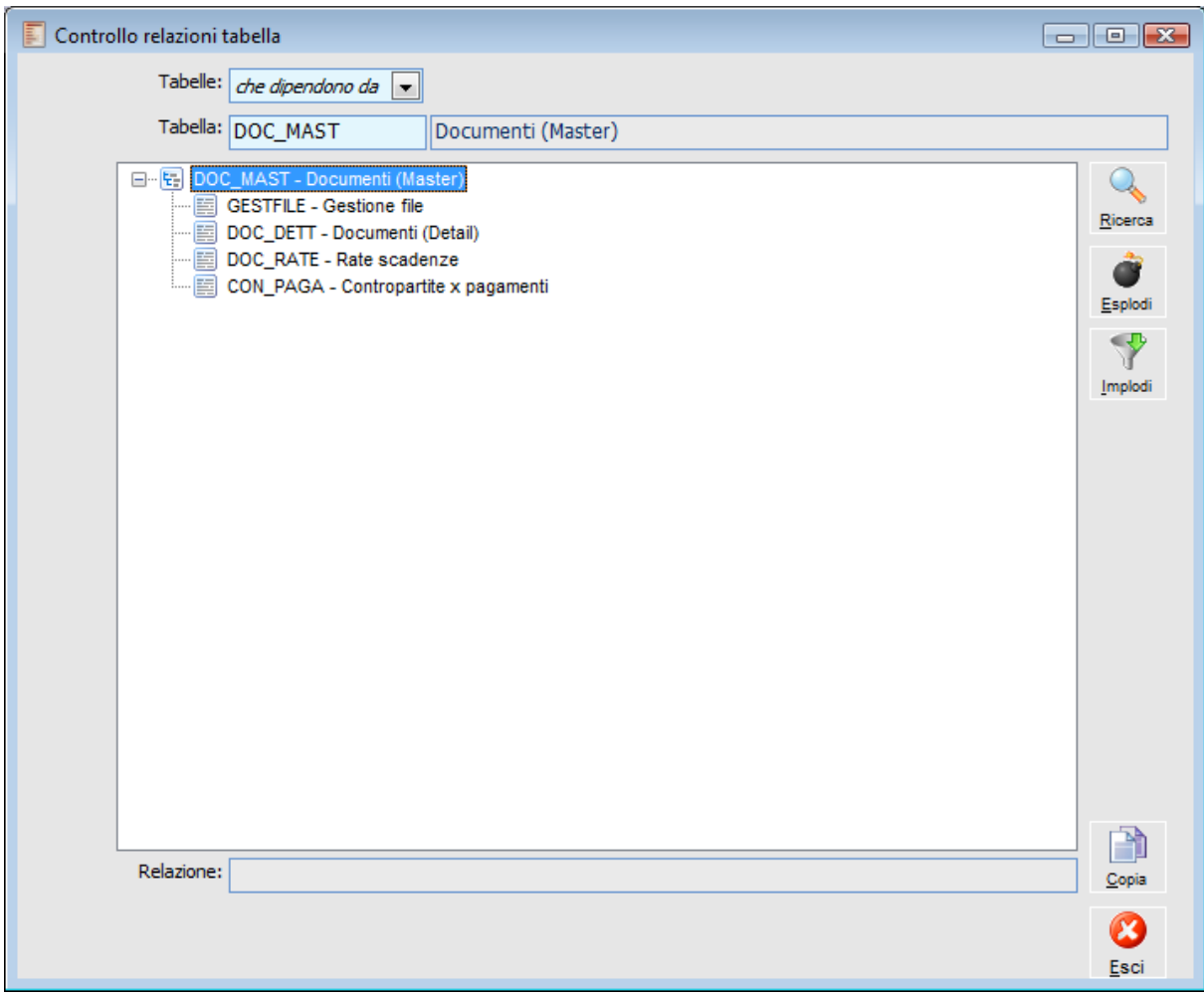

Controllo relazioni tabella

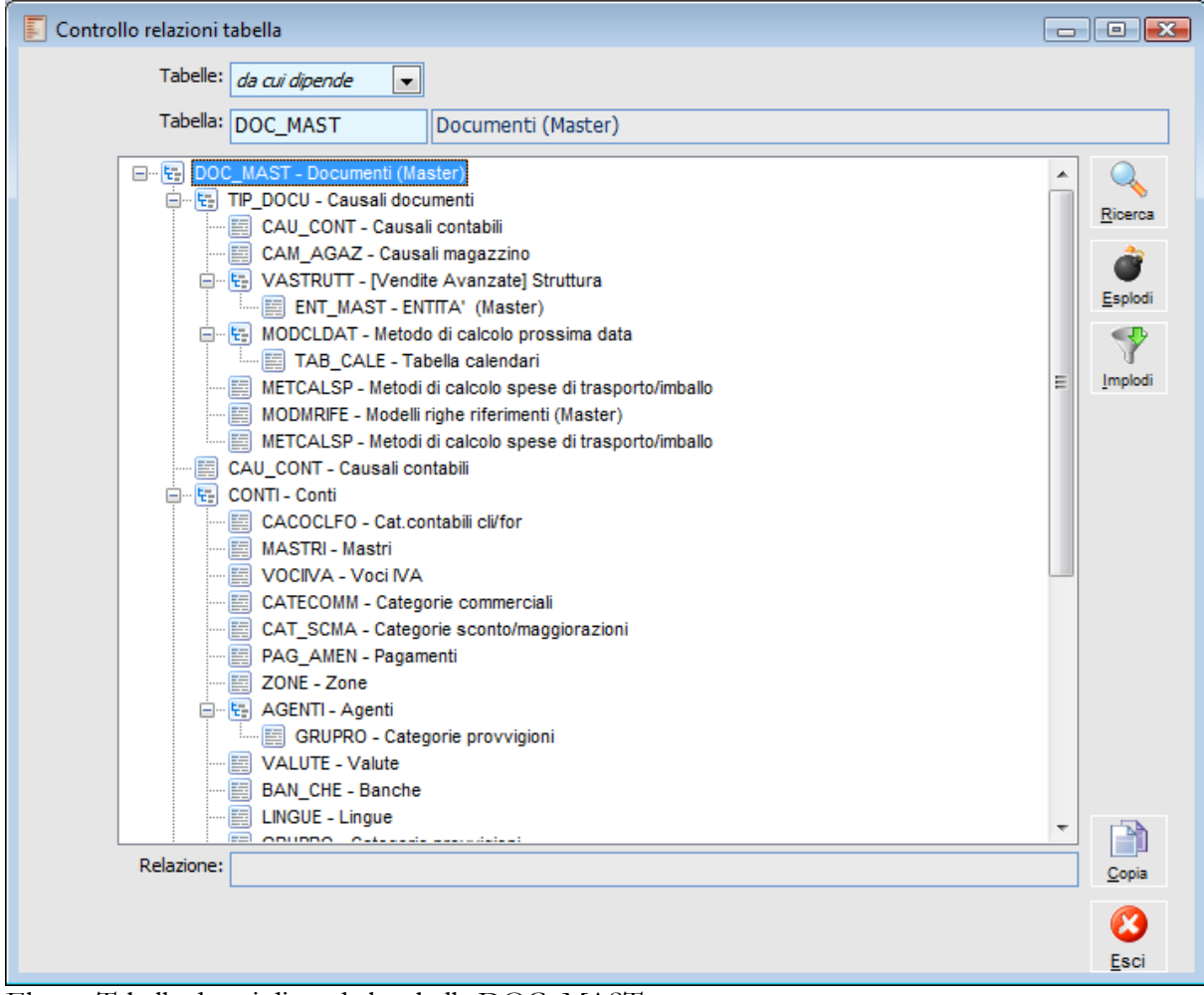

Elenco Tabelle da cui dipende la tabella DOC\_MAST

### **Dettaglio Entità**

Nel dettaglio delle Entità occorre specificare l'elenco degli archivi che si intendono pubblicare/sincronizzare, partendo dalla tabella principale (che deve essere precaricata nell'archivio Super entità).

### **Ordine**

Determina l'ordinamento delle tabelle delle entità. La prima tabella deve essere quella principale.

### **Archivio**

Riga per riga occorre specificare l'elenco delle tabelle Coinvolte per la rappresentazione di un determinato oggetto del database (ad esempio un documento, un cliente, un articolo):

La tabella principale deve essere inserita nell'archivio Super entità;

 Le altre tabelle saranno di tipo Collegata e per queste deve essere definito il legame con quella principale. Nel caso in cui il legame non sia stato definito da analisi (tali legami possono essere visualizzati tramite il controllo relazioni tabelle), è possibile digitare manualmente la stringa rappresentante la relazione.

### **Tipo Aggiornamento**

Questa combo box consente di definire la modalità di sincronizzazione del pacchetto. Le scelte possibili sono:

 Modifica: il programma effettua solo un aggiornamento dei corrispondenti record nel database (tecnicamente esegue una Insert; se questa fallisce esegue un Update) Cancella/Inserisce: il programma esegue la cancellazione dei record relativi ad una certa istanza (ad esempio le righe di un documento) e poi effettua l'inserimento in base al contenuto del pacchetto.

**File**

Permette di definire l'obbligatorietà o meno dell'archivio all'interno del pacchetto. Rappresenta una sorta di controllo ulteriore che permette di stabilire che il pacchetto non sia valido se è privo di determinate informazioni.

 Facoltativo: la presenza o meno dell'archivio non determina il rifiuto del pacchetto; Obbligatorio: se l'archivio non è presente nel pacchetto quest'ultimo viene rifiutato.

*Le combo box Tipo aggiornamento e File sono utilizzabili solo per le tabelle collegate: la tabella principale è un archivio aggiornabile solo in modalità Modifica ed è sempre Obbligatorio.*

I campi in calce alla maschera mutano a seconda della riga sulla quale si è posizionati. Per la tabella principale è possibile definire determinati parametri diversi da quelli definibili per le tabelle collegate.

### **Parametri Tabella Principale**

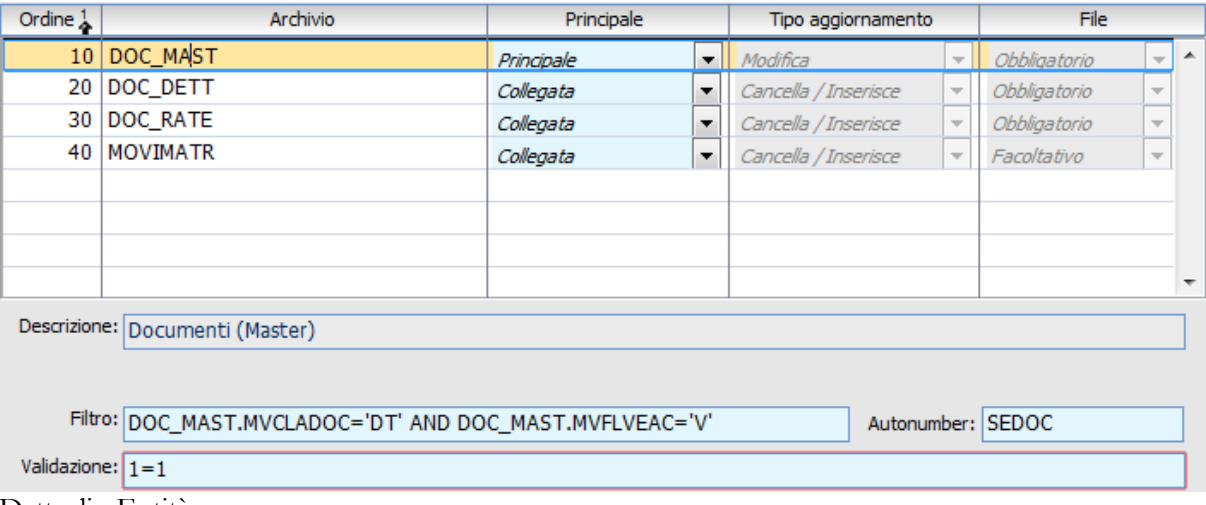

Dettaglio Entità

### **Filtro**

In questo campo può essere inserita una espressione che ha come oggetto i campi preventivamente elencati nell'archivio delle super entità. Ad esempio se l'intenzione è quella di pubblicare/sincronizzare gli ordini a fornitore, si potrebbe definire un'espressione come la seguente: DOC\_MAST.MVCLADOC='OR' and DOC\_MAST.MVFLVEAC='A'

### **Autonumber**

Rappresenta il codice identificativo del progressivo utilizzato come campo chiave per garantire l'univocità dei record sul database. Ad esempio, il progressivo dei documenti è SEDOC: ogni volta che viene caricato un nuovo documento il progressivo viene incrementato e diviene la chiave del documento stesso (MVSERIAL). Valorizzando il campo Autonumber delle entità, il progressivo del gestionale viene modificato in modo tale che sia composto non più da 10 cifre, ma da 2 caratteri + 8 cifre. Le prime due cifre vengono sostituite dal codice identificativo della sede, quindi il nuovo progressivo diverrà: **Codice identificativo sede + numero progressivo**

Il caricamento di nuovi documenti in quella sede determinerà l'uso del nuovo progressivo. Ad

esempio l'MVSERIAL dei documenti creati dopo la definizione dell'entità sulla sede AA diverrà: AA0000000001 AA0000000002

...

AAnnnnnnnn

Nella tabella che segue sono visualizzati i codici dei progressivi utilizzabili nell'autonumber per alcuni archivi:

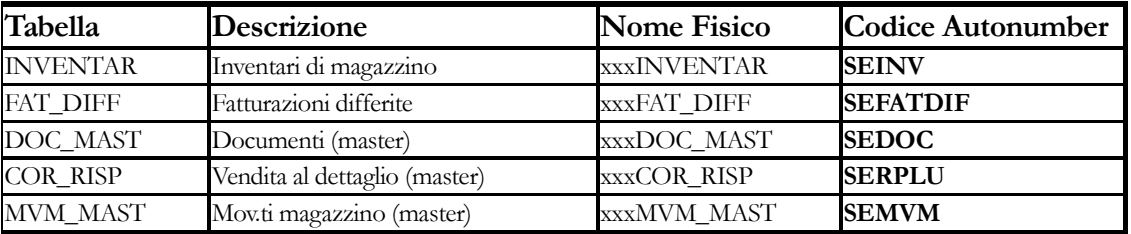

### **Validazione**

Per decidere se una sede è validatrice di un'istanza occorre, al momento della stesura dell'entità, comporre un'espressione di validazione.

Tale espressione, scritta in un formalismo booleano, potrà utilizzare campi sul database relativi alla tabella principale dell'entità e/o valori fissi.

Ad esempio 1=1 significa che la sede valida tutte le istanze, quindi le altre sedi avranno necessariamente come condizione 1=0.

### **Parametri Tabelle Collegate**

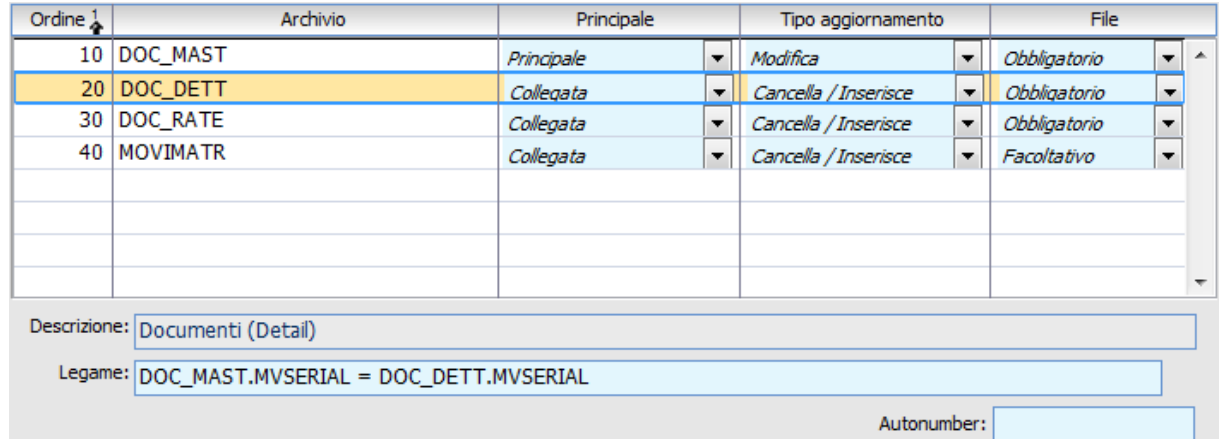

Dettaglio Tabelle Collegate

### <span id="page-29-0"></span>**Legame**

In questo campo deve essere definito il legame tra tabella collegata e tabella principale. Se la relazione è stata definita da analisi il campo viene popolato automaticamente. Il bottone contestuale consente eventualmente di richiamare il legame da analisi (utile nel caso in cui sia stato cancellato dall'utente).

## <span id="page-30-0"></span>**Treeview struttura entità**

Selezionando dall'apposito campo una Super entità, è possibile eseguire una ricerca ed ottenere una visualizzazione ad albero di tutte le entità delle quali la Super entità selezionata è archivio principale ed un ulteriore dettaglio della presenza di queste entità sulle sedi con distinzione di quelle verso cui pubblico da quelle verso le quali ricevo.

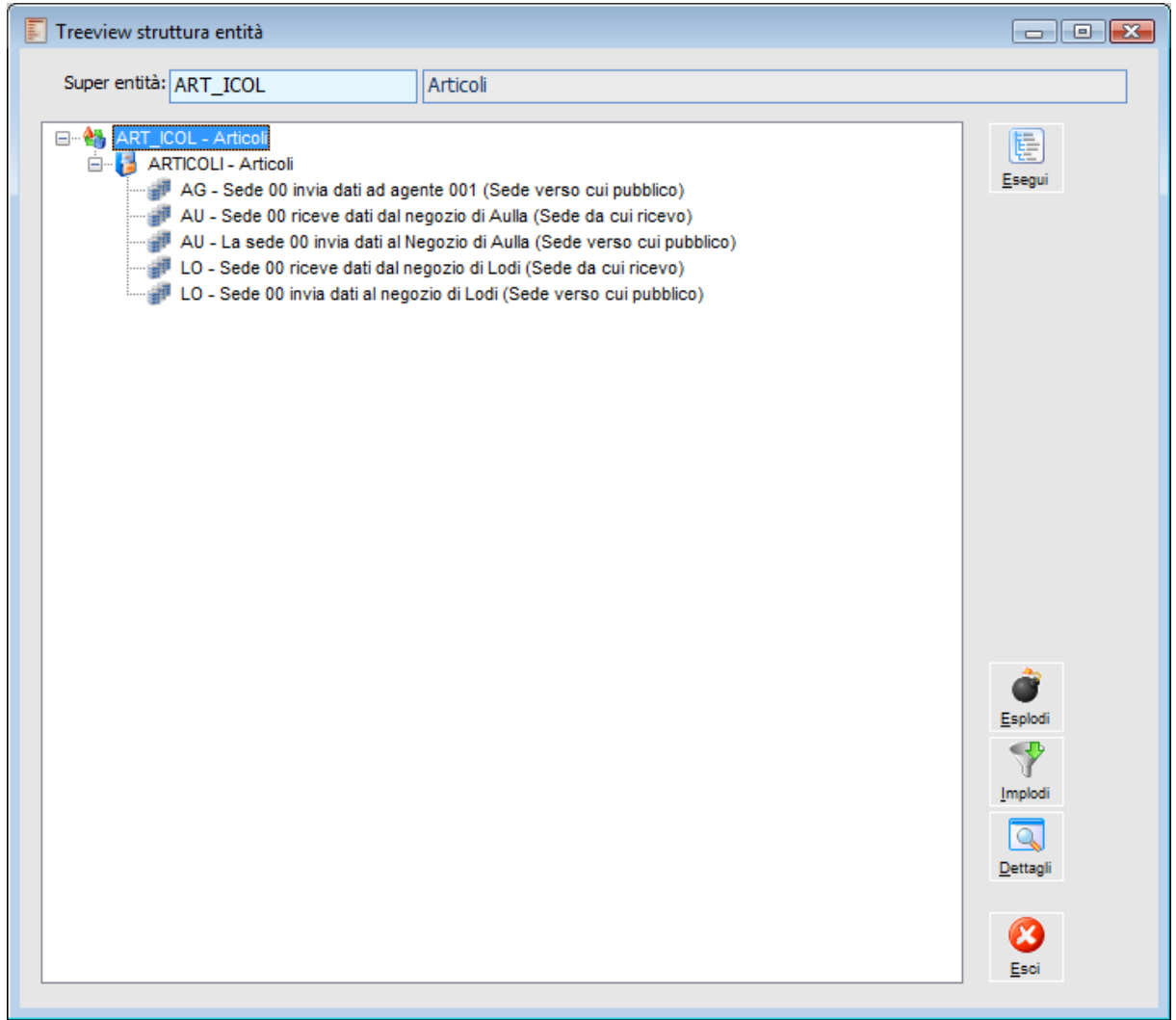

Treeview struttura entità

### **Esegui**

Dopo aver selezionato una Super entità occorre premere il bottone Esegui per aggiornare la visualizzazione ad albero.

### **Esplodi**

Consente di esplodere la visualizzazione fino al livello foglia (sedi).

### **Implodi**

Consente di implodere la visualizzazione fino al livello minimo (Super entità o tabella principale)

### <span id="page-31-0"></span>**Dettagli**

Mediante il bottone Dettagli è possibile accedere direttamente all'anagrafica dell'elemento selezionato (Super entità, Entità o Sede).

### <span id="page-32-0"></span>**Sedi**

Nell'anagrafica Sedi occorre indicare le entità, quindi gli oggetti di ad hoc che si vogliono inviare e ricevere durante le fasi di pubblicazione e sincronizzazione.

Questo archivio deve essere definito in modo speculare per ogni coppia di sedi coinvolta nelle fasi di pubblicazione/sincronizzazione. I campi chiave di questo archivio sono SEDE+TIPO. Ad esempio, se ci trovassimo nella seguente situazione:

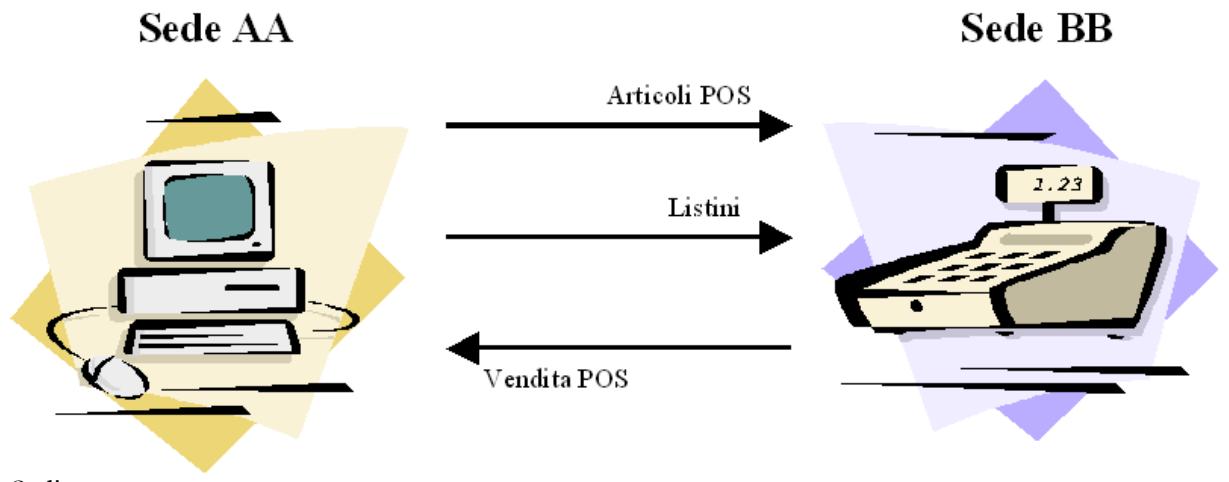

Sedi

 La Sede AA dovrebbe definire la Sede BB come la sede verso cui pubblica le entità relative ad Articoli POS e Listini e la Sede BB dovrebbe definire la Sede AA come la sede da cui riceve le stesse entità.

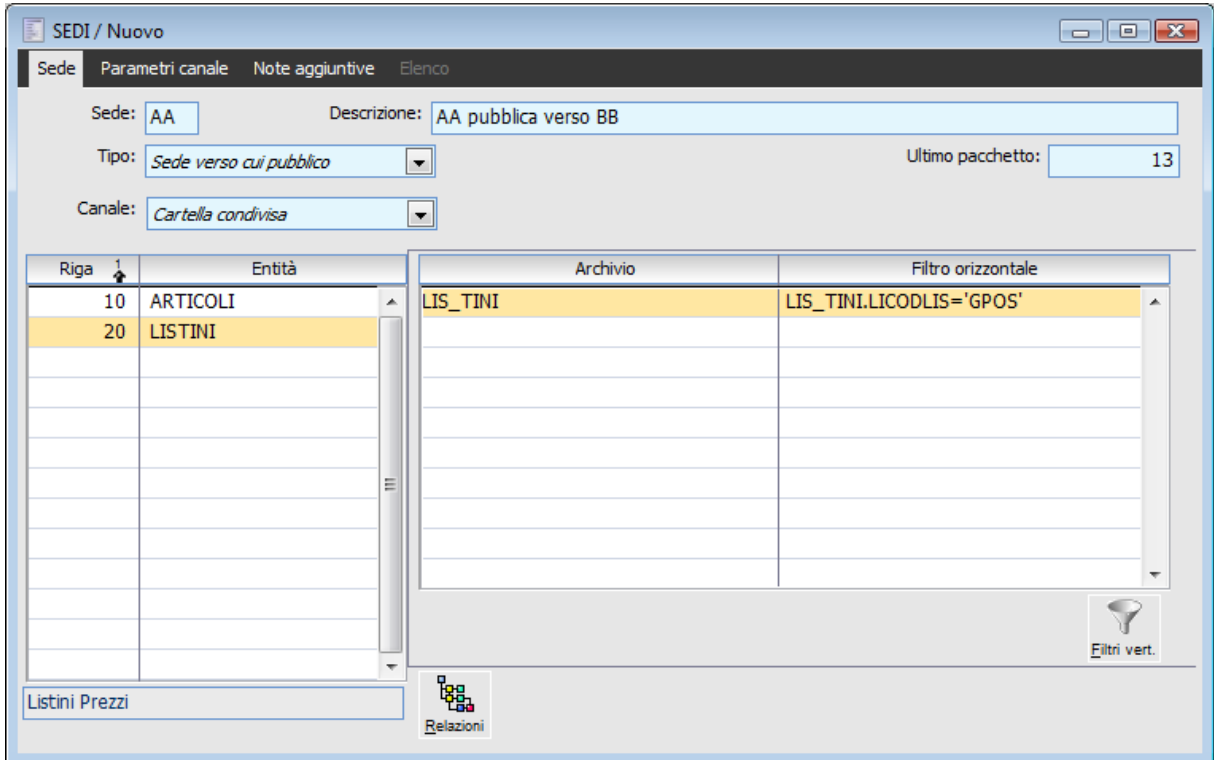

La sede AA pubblica verso BB

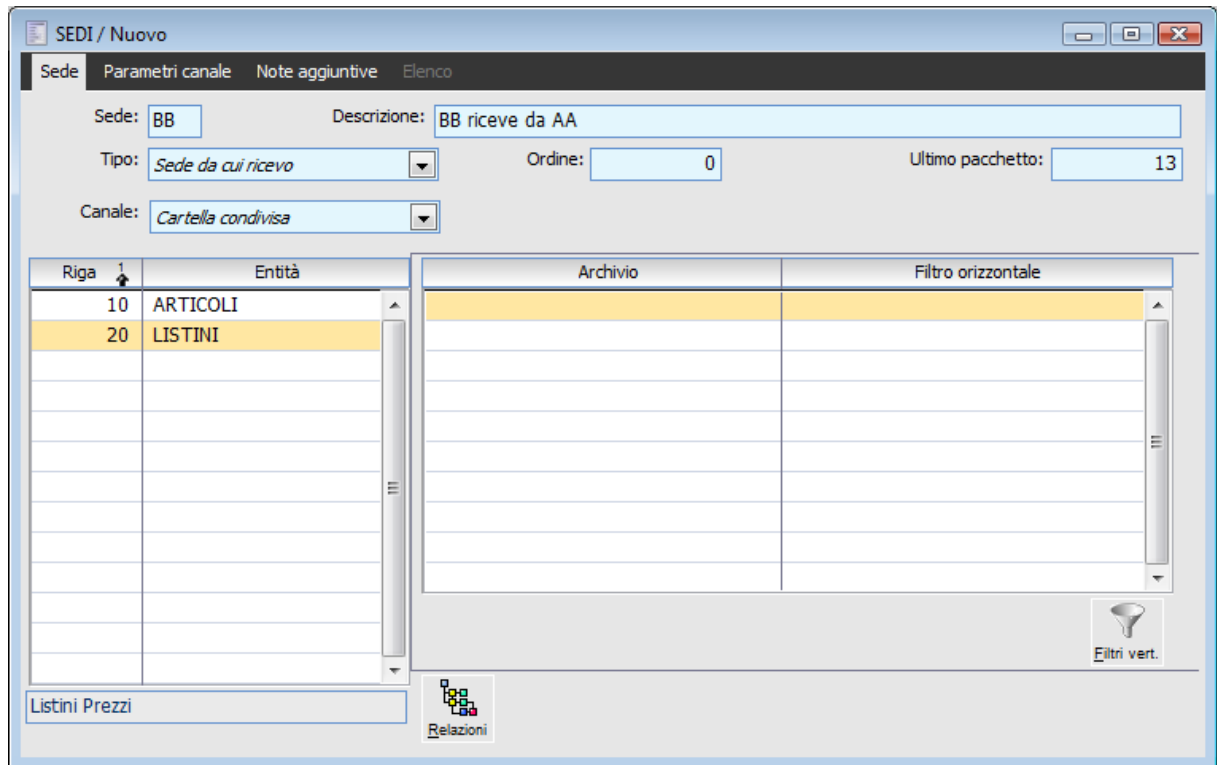

La sede BB riceve da AA

 Inoltre, la Sede BB dovrebbe definire la Sede AA come la sede verso cui pubblica l'entità relativa alle Vendite POS e la Sede AA dovrebbe definire la Sede BB come la sede da cui riceve le stesse entità.

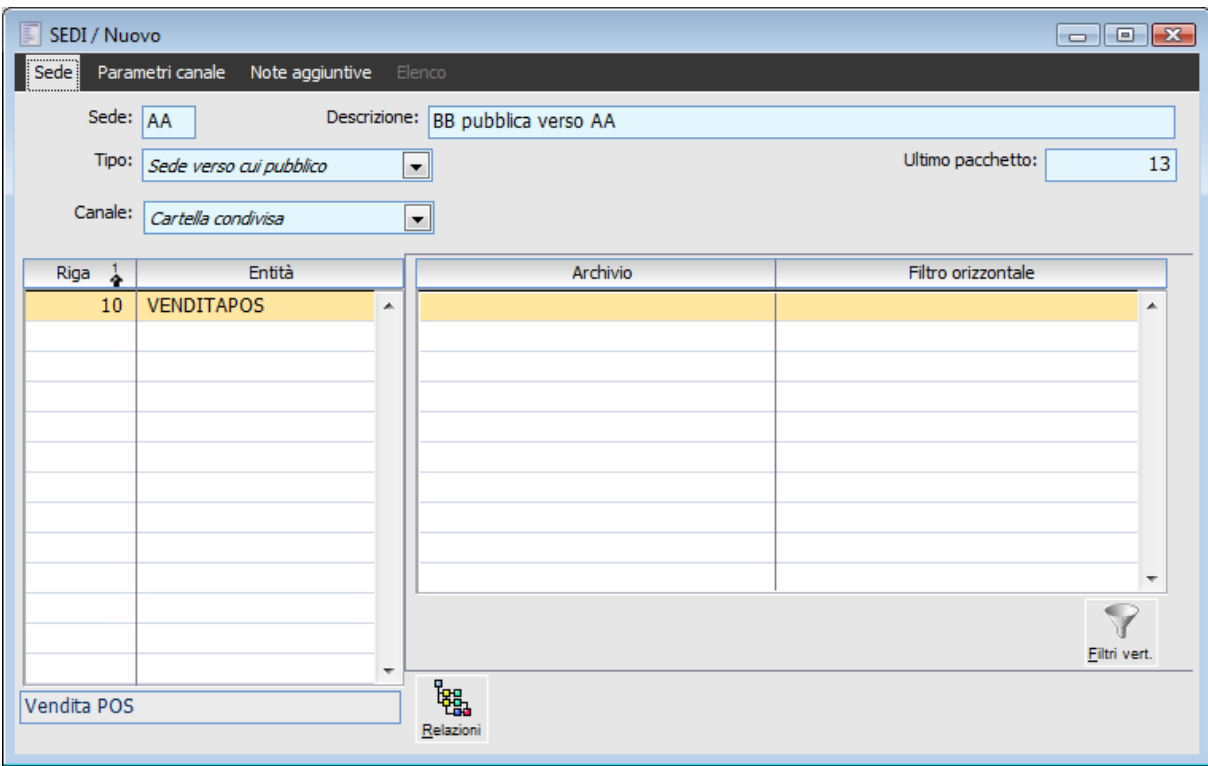

La sede BB pubblica verso AA

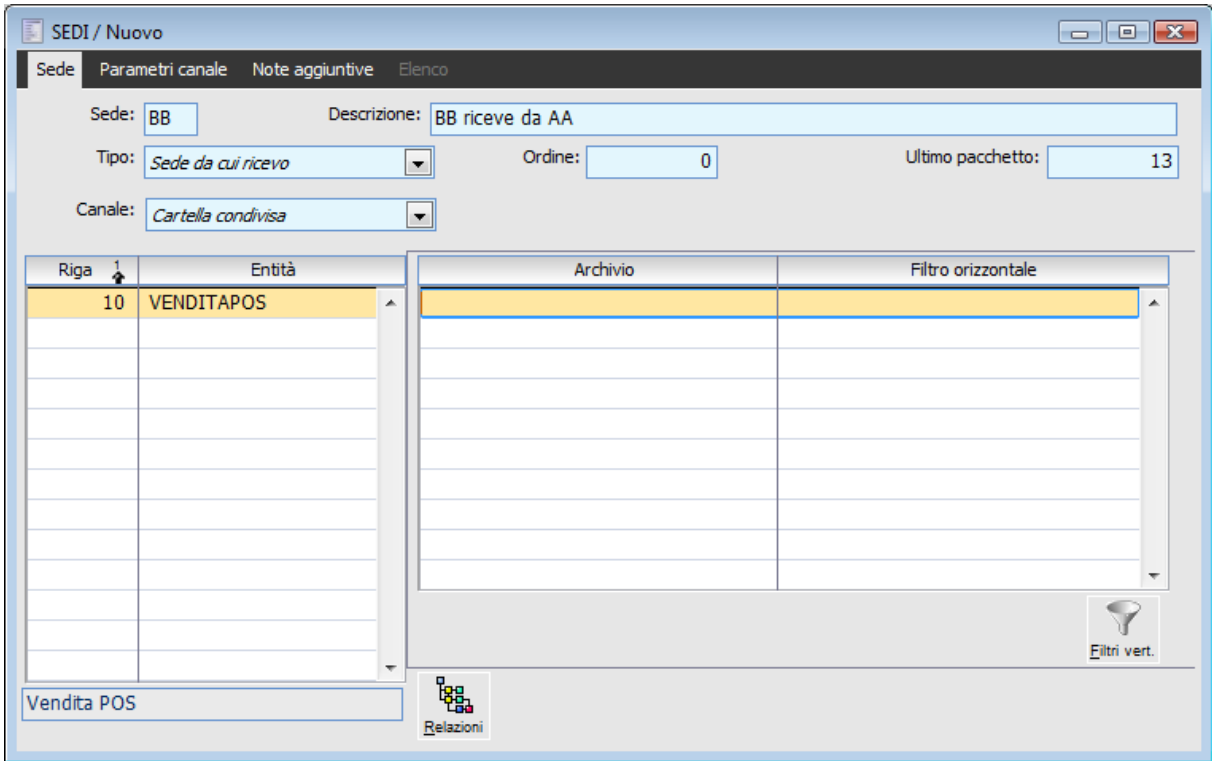

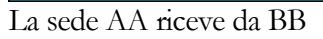

### **Sede**

In questo campo va necessariamente inserito il codice della sede verso cui si pubblica/sincronizza. Questa informazione è utilizzata dalla procedura per creare il nome del pacchetto generato in fase di pubblicazione e per selezionare il nome del pacchetto corretto durante la fase di sincronizzazione.

Il nome del pacchetto è dato da **Sede mittente\_Sede Destinataria\_numero pacchetto.ahz**

Ad esempio, la sede centrale (AA) invia i dati alla sede remota (BB):

- il nome del primo pacchetto sarà: aa\_bb\_0000000001.ahz
- il nome del secondo pacchetto sarà: aa\_bb\_0000000002.ahz
- il nome del terzo pacchetto sarà: aa\_bb\_0000000003.ahz

*Il codice della sede mittente è quello definito nei parametri, mentre il codice della sede destinataria è quello definito in questo campo.*

### **Tipo**

Occorre specificare se la sede indicata rappresenta quella verso la quale pubblico o quella dalla quale ricevo i pacchetti.

Le opzioni sono:

 Sede da cui ricevo: la sede inserita rappresenta quella dalla quale ricevo il pacchetto; Sede verso cui pubblico: la sede inserita rappresenta quella verso la quale pubblico.

### **Ordine**

Serve per ordinare in fase di sincronizzazione la ricezione dei pacchetti. Se si ricevono gli articoli da una sede e i documenti da un'altra è preferibile che si riceva prima il pacchetto dalla sede che invia gli articoli e poi il pacchetto dalla sede che invia i documenti. Questo campo è numerico: il pacchetto ricevuto dalla sede con valore più basso è quello che viene elaborato prima degli altri. Se non viene specificato nulla, la procedura importa i pacchetti in ordine alfabetico.

### **Ultimo Pacchetto**

Ogni pacchetto è numerato, ed ogni sede, sia al termine di una pubblicazione che di una ricezione aggiorna il proprio numero di ultimo pacchetto inviato/ricevuto. Se ad esempio la sede BB avesse ricevuto già dieci pacchetti dalla sede AA, la sua anagrafica Sedi (per la sede AA da cui riceve), avrebbe come ultimo pacchetto il valore 10 e la successiva fase di sincronizzazione da quella sede Cercherebbe il pacchetto con nome aa\_bb\_0000000011.ahz

*Il dato Ultimo pacchetto può essere modificato manualmente ma, tenuto conto dell'incidenza che ha in fase di pubblicazione/sincronizzazione, occorre prestare particolare attenzione a modifiche di questo tipo!*

Nelle griglie sottostanti occorre indicare l'elenco delle entità da pubblicare o sincronizzare in un determinato ordine ed eventualmente Filtri orizzontali/verticali.
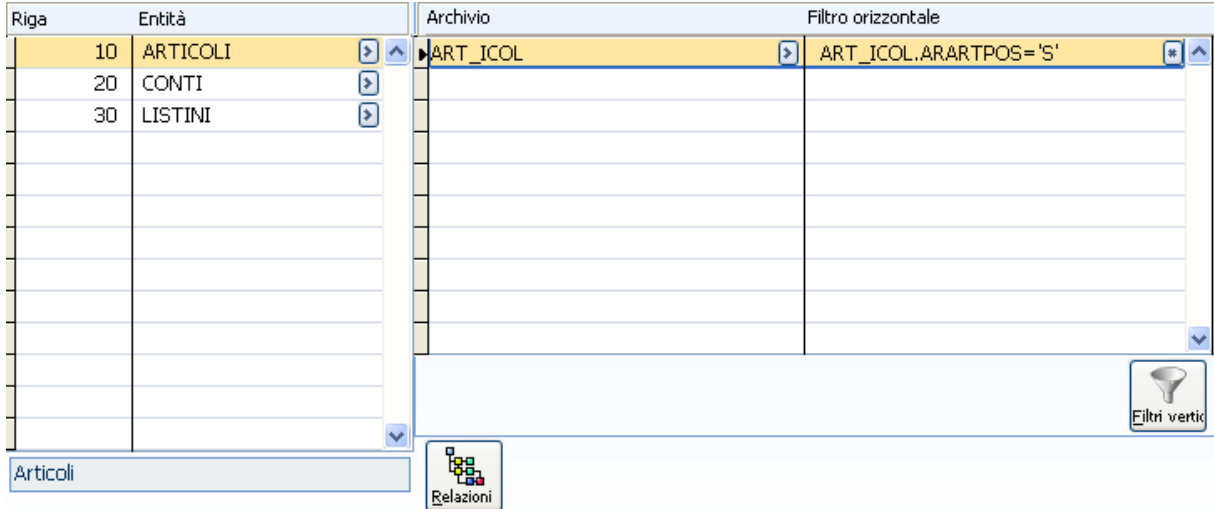

Anagrafica Sedi – Elenco Entità

#### **Canale**

Mediante questa combo box occorre specificare il canale di comunicazione. Le opzioni sono:

 Cartella Condivisa: è la metodologia più semplice. Esiste una condivisione a livello di file system per cui la pubblicazione/ricezione si traduce in un normale acceso a file posti nella cartella specificata. Si tratta perciò dello scambio di file contenenti i reciproci inserimenti, aggiornamenti o cancellazioni delle entità sincronizzate (articoli di magazzino, clienti, fornitori, documenti);

 Remote access service (ras): è il servizio che permette agli utenti remoti o mobili che utilizzano collegamenti di comunicazione remota di accedere alla rete aziendale come se fossero connessi direttamente. Questa funzionalità offre inoltre servizi VPN (Virtual Private Network), che consentono agli utenti di accedere alla rete aziendale tramite Internet. Si basa sulle connessioni remote definite sulla macchina che pubblica/riceve. Effettuando uno zoom sul campo, l'applicativo mostra tutte le connessioni disponibili sulla macchina (da connessioni di rete - elenco connessioni). Una volta definita quale connessione utilizzare, occorre specificare l'utente e la password ed il dominio dell'utente. Il percorso da specificare, in questo caso, sarà un percorso di rete, ad esempio \\zucchetti\lore\. Per far funzionare il RAS su Windows 98, deve essere installato Dial Up Networking Service dal Pannello di controllo del sistema operativo (N.b: in ogni caso si sottolinea che Windows 98 non è un sistema operativo certificato per il funzionamento con ad hoc Revolution). Su Windows 2000/XP è già presente il Dial Up Networking Service (basta controllare che sia presente il file rasdial.exe all'interno della cartella system32).;

 File transfer protocol (ftp): per questa tipologia di connessione esistono due possibilità:  $\odot$  se la connessione ad Internet è sempre disponibile, è sufficiente indicare l'indirizzo ftp, nome utente e password. L'indirizzo dell'area FTP deve essere inserito senza indicazione del protocollo di comunicazione: ad esempio ftp://www.zucchettitam.it deve essere scritto come www.zucchettitam.it);

 se la connessione deve essere aperta al momento della pubblicazione e ricezione del pacchetto, deve essere attivato anche il check Remote access service, che consentirà di inserire i parametri per la connessione remota da utilizzare per il collegamento all'area FTP.

In entrambi i casi, il percorso identifica la cartella dell'area FTP nella quale si trovano i pacchetti.

La scelta di un canale piuttosto che di un altro determina la valorizzazione o meno di alcuni parametri nella scheda Parametri Canale.

#### **Riga**

Ordine in base al quale la procedura elabora le entità per la creazione/ricezione del pacchetto.

*Questa informazione è fondamentale alla procedura in fase di sincronizzazione, ovvero in fase di ricezione dei dati. E' importante rispettare eventuali vincoli di integrità referenziale: prima di ricevere l'elenco degli articoli è necessario ricevere quello delle categorie contabili articolo; prima di poter ricevere l'elenco dei conti occorre importare i mastri, e così via.*

*In caso di entità rappresentative delle diverse tipologie documento, si potrà inserire prima l'entità degli ordini, poi quella dei ddt ed infine quella delle fatture. In questo caso però, prestare attenzione al fatto che eventuali cancellazioni potrebbero risultare impossibili: ad esempio se una sede cancella fattura e documento di trasporto, la sincronizzazione del database della sede ricevente risulta impossibile perché processando prima i documenti di trasporto, esiste ancora la fattura che blocca il record da cancellare!*

#### **Entità**

Codice dell'entità da processare

#### **Archivio**

In questo campo è possibile selezionare una delle tabelle definite su una certa entità: è necessario posizionarsi prima su una riga dell'elenco a sinistra e poi è possibile effettuare la selezione. La definizione di un determinato archivio è necessario per poter definire dei filtri orizzontali/verticali su uno o più campi dell'archivio stesso.

#### **Filtro Orizzontale**

Il filtro orizzontale può essere impostato solo per i campi indicati nell'archivio Super entità: permette di effettuare una selezione dei record da inserire nel pacchetto inviato o da ricevere in fase di sincronizzazione.

Mediante lo zoom (F9) o il tasto menu contestuale è possibile selezionare dall'elenco i campi presenti nell'archivio selezionato. Mediante il doppio click la procedura inserirà nel campo filtro orizzontale l'espressione: **Archivio campo**

Ad esempio si può ipotizzare che la sede centrale (AA) non invii tutti gli articoli alla sede remota (BB) ma solo quelli destinati alla vendita al dettaglio (articoli POS). In tal caso si potrebbe definire sulla sede centrale un filtro orizzontale per l'archivio ART\_ICOL del tipo ART\_ICOL.ARARTPOS='S'.

#### **Filtro verticale**

I filtri verticali possono essere definiti mediante apposito bottone ed hanno lo scopo di definire in che modo scrivere su un certo campo dell'entità. Ad esempio, in fase di sincronizzazione è possibile ignorare il contenuto di un certo campo di una tabella dell'entità scrivendo al suo posto un valore predefinito. Non si tratta quindi di un filtro vero e proprio, ma più di una trascodifica che opera in modo distinto a seconda dei casi (pubblicazione/sincronizzazione).

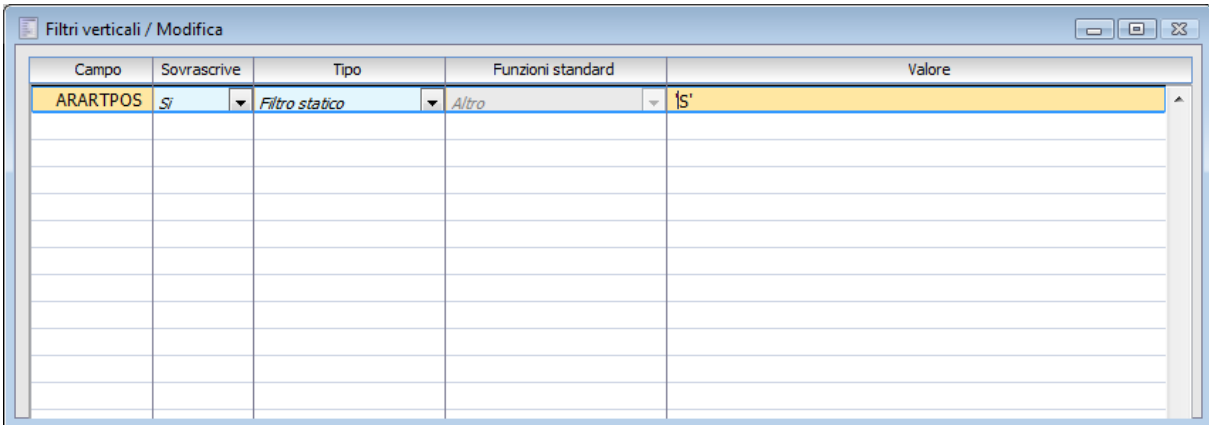

Filtri Verticali in caso di pubblicazione

 Se la sede pubblica: per ogni campo dell'entità è possibile definire un valore da scrivere all'interno del pacchetto al posto del dato di origine; ad esempio è possibile scrivere un valore predefinito per il mastro contabile nel caso in cui il pubblicatore desideri inviare anagrafica clienti/fornitore alle sedi remote che hanno un piano dei conti differente.

*Quando viene definito come filtro verticale solo il nome di un campo, senza indicazione di un valore specifico, sul pacchetto quel campo non presenterà alcun valore (è come se venisse sovrascritto con valore vuoto).*

| Campo           | Sovrascrive | Tipo                                 |  | Funzioni standard                            |                          | Valore |  |
|-----------------|-------------|--------------------------------------|--|----------------------------------------------|--------------------------|--------|--|
| <b>ARARTPOS</b> | Si          | $\blacktriangleright$ Filtro statico |  | $\blacktriangleright$ $\blacktriangle$ Altro | $\overline{\phantom{a}}$ | 'S'    |  |
| ARCATOPE        | lsï         | $\blacktriangleright$ Filtro statico |  | $\blacksquare$ Altro                         | $\overline{\nabla}$      |        |  |
|                 |             |                                      |  |                                              |                          |        |  |
|                 |             |                                      |  |                                              |                          |        |  |
|                 |             |                                      |  |                                              |                          |        |  |
|                 |             |                                      |  |                                              |                          |        |  |
|                 |             |                                      |  |                                              |                          |        |  |
|                 |             |                                      |  |                                              |                          |        |  |
|                 |             |                                      |  |                                              |                          |        |  |
|                 |             |                                      |  |                                              |                          |        |  |
|                 |             |                                      |  |                                              |                          |        |  |

Filtri Verticali in caso di sincronizzazione

 Se la sede riceve: per ogni campo dell'entità è possibile definire se sovrascrivere o meno il valore eventualmente già presente sul database oppure se scrivere un valore alternativo rispetto a quello presente sul database. Per la ricezione è possibile pilotare il comportamento del programma mediante combo box.

#### **Campo**

Mediante lo zoom (F9) è possibile selezionare dall'elenco i campi presenti nell'archivio inserito.

#### **Sovrascrive**

Questa combo box permette di definire la modalità di pubblicazione/sincronizzazione in relazione al contenuto del campo definito precedentemente.

Le opzioni disponibili sono:

 Si: consente di non tener conto del contenuto di un determinanto campo (sul pacchetto) e di scrivere sul database di destinazione un valore vuoto (blank) oppure un valore alternativo se specificato nel campo accanto

 No: consente di ignorare il contenuto di un determinato campo (sul pacchetto) e di non sovrascrivere quanto già definito sul database di destinazione. Se si tratta dell'inserimento di un nuovo record, il campo verrà valorizzato a blank (ad esempio, se per l'archivio conti venisse inserito il filtro verticale ANCATCON, sovrascrive No, l'inserimento di un nuovo Cliente/Fornitore avverrebbe senza nessun valore sul campo della Categoria Contabile.

#### **■ Valore**

Il campo valore può essere sempre valorizzato, tuttavia il programma ne tiene conto solo in determinati casi:

 Se la sede pubblica: può essere valorizzato o meno contestualmente al campo. Se l'utente ha definito uno o più campi sulla maschera Filtri verticali, il programma scrive sul pacchetto quanto indicato come valore (eventualmente anche blank).

 Se la sede riceve: il valore viene preso in considerazione solo nel caso in cui l'utente abbia definito non solo il campo sul quale applicare il filtro verticale, ma abbia impostato a Si la combo box Sovrascrive: in questo modo il programma in fase di sincronizzazione scrive sul database il valore (eventualmente blank) al posto di quanto è presente sul pacchetto.

*Sostanzialmente, quando viene definita una Sede da cui ricevo, l'indicazione di un Valore ha senso solo se la combo box Sovrascrive è impostata a Si.*

#### **Parametri canale**

La logistica remota si avvale di tre possibili canali di comunicazione definibili a livello di sede e che si appoggiano all'interfaccia di Windows per le connessioni remote.

La sede che apre la connessione (anche in modo schedulato) fungerà da pubblicatore per le variazioni apportate dalla stessa e da ricevente delle variazioni della controparte attraverso l'esecuzione della pubblicazione e della sincronizzazione.

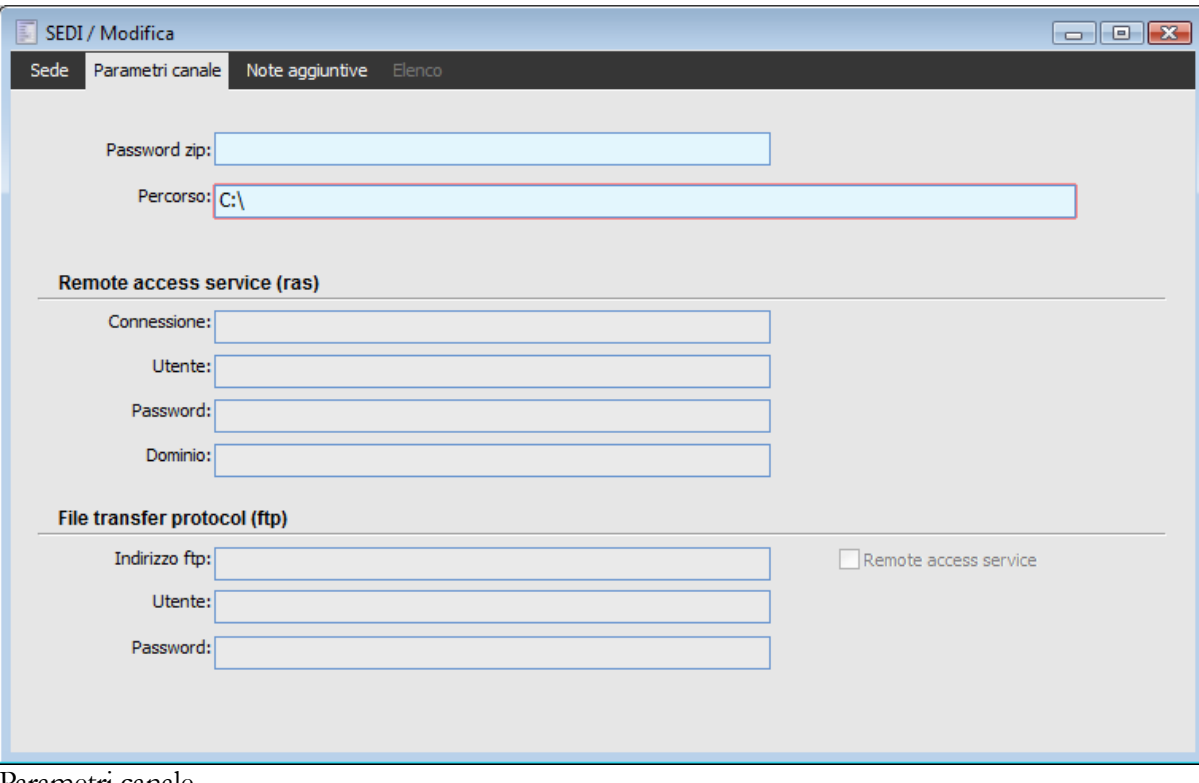

Parametri canale

#### **Password ZIP**

Password per criptare/decriptare lo zip; mediante il doppio click del mouse, lo zoom (F9) oppure utilizzando il menu contestuale è possibile visualizzare i caratteri della password inseriti.

#### **Percorso**

Occorre indicare il percorso di condivisione all'interno del quale la procedura deve creare/cercare i pacchetti nelle fasi di pubblicazione/sincronizzazione. Il percorso indicato deve esistere/essere raggiungibile nel momento della pubblicazione, altrimenti la procedura non sarà in grado di creare i file dei pacchetti. Il nome del pacchetto è univoco per costruzione, quindi si può utilizzare anche un'unica area condivisa indipendentemente dal numero di sedi coinvolte.

Il percorso è sempre obbligatorio indipendentemente dal canale di comunicazione prescelto; cambiano soltanto le modalità di inserimento:

 Cartella condivisa: dovrà essere indicata oltre alla cartella anche il nome dell'unità condivisa (ad esempio se l'unità fosse X e la cartella condivisa Condivisa allora sul campo si potrà scrivere X:\condivisa)

 R.A.S.: il percorso potrà essere indicato come unità di rete (ad esempio, se la macchina remota si chiamasse Server e la sua cartella condivisa Condivisa allora sul campo si potrà scrivere \\Server\condivisa)

 F.T.P.: il percorso potrà essere indicato direttamente con il nome della cartella, oppure in assenza di una cartella specifica solo con lo slash / (ad esempio se utente e password specificati consentissero di accedere direttamente alla cartella in cui posizionare il pacchetto, allora sul campo si potrà scrivere /)

#### **Opzioni esclusive per canale RAS e/o FTP**

Le seguenti opzioni sono utilizzabili solo nel caso in cui venga scelto come canale Remote Access Service e/o File Transfer Protocol.

#### **Connessione**

Nome della connessione di rete (parametrizzata tra le connessioni di Windows)

#### **Utente**

Nome utente per la connessione di rete selezionata

#### **Password**

Password per la connessione di rete selezionata

#### **Dominio**

Dominio per la connessione di rete selezionata

#### **Indirizzo FTP**

Indirizzo host FTP: deve essere scritto senza menzione del protocollo di trasmissione (ad esempio per l'accesso all'area ftp://www.zucchettitam.it, si dovrà scrivere semplicemente www.zucchettitam.it).

#### **Utente**

Utente connessione FTP.

#### **Password**

Password Utente FTP.

#### **Remote Access Service**

Se il check è attivo la procedura esegue la connessione RAS prima di eseguire la connessione FTP. In tal caso occorre parametrizzare anche i dati Remote access service.

### **Tabelle estese**

All'interno di questa anagrafica è possibile definire delle estensioni a tabelle già in precedenza dichiarate come Super entità; i campi di estensione verranno aggiunti sia alla tabella di mirror relativa alla super entità estesa sia al pacchetto di pubblicazione.

In questo modo è possibile raggiungere un duplice obbiettivo:

1. Rendere possibile l'applicazione di filtri orizzontali in fase di pubblicazione su campi non presenti nella super entità ( ad es. esportare esclusivamente i contratti di clienti aventi un determinato agente in anagrafica)

2. Rendere possibile l'applicazione di filtri verticali dinamici in fase di sincronizzazione; all'interno della procedura standard è prevista ad esempio la funzione TRANSCLI da (Trova cliente da partita iva e Trova cliente da codice fiscale) che riconosce l'intestatario del documento non dal codice ma dalla partita iva.

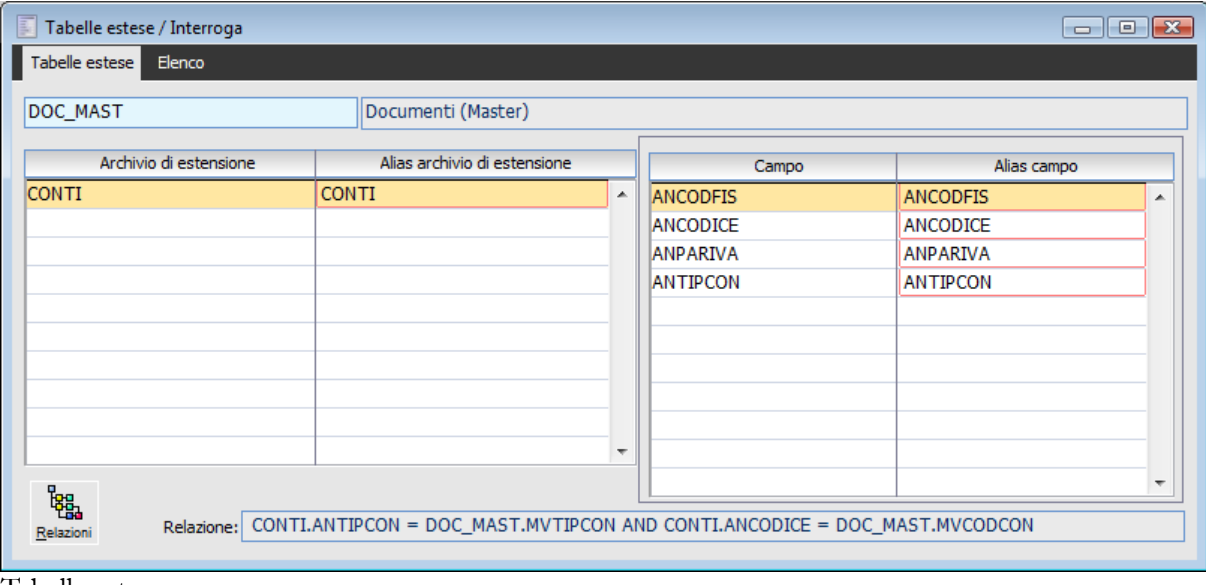

Tabelle estese

#### **Nome tabella estesa DOC\_MAST**

Occorre indicare la TABELLA Super entità che si desidera estendere

#### **Archivio di estensione**

Indica la tabella dalla quale attingere i campi di estensione specificati nella parte destra della maschera

#### **Relazione**

Mediante il pulsante Relazioni occorre recuperare il legame di analisi tra le tabelle e copiarlo nel campo relazioni

#### **Alias archivio di estensione**

Rappresenta la descrizione della archivio di estensione rap un dato modificabile

#### **Campo**

Mediante f9 è possibile visualizzare i campi appartenenti alla tabella di estensione.

I campi che vengono dichiarati in questa griglia vengono inseriti nel mirror della tabella estesa ed anche nel pacchetto di pubblicazione.

Su questi campi sarà poi possibile dichiarare dei filtri orizzontali nell'archivio delle sedi

*Dopo la modifica dell'anagrafica tabelle estese occorre ri generare il mirror da apposita funzione al fine di permettere l'allineamento delle tabelle di mirror*

*La funzionalità import export entità super entità provvede ad aggiornare anche questo archivio*

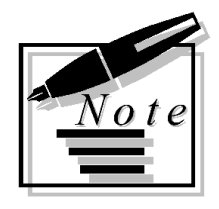

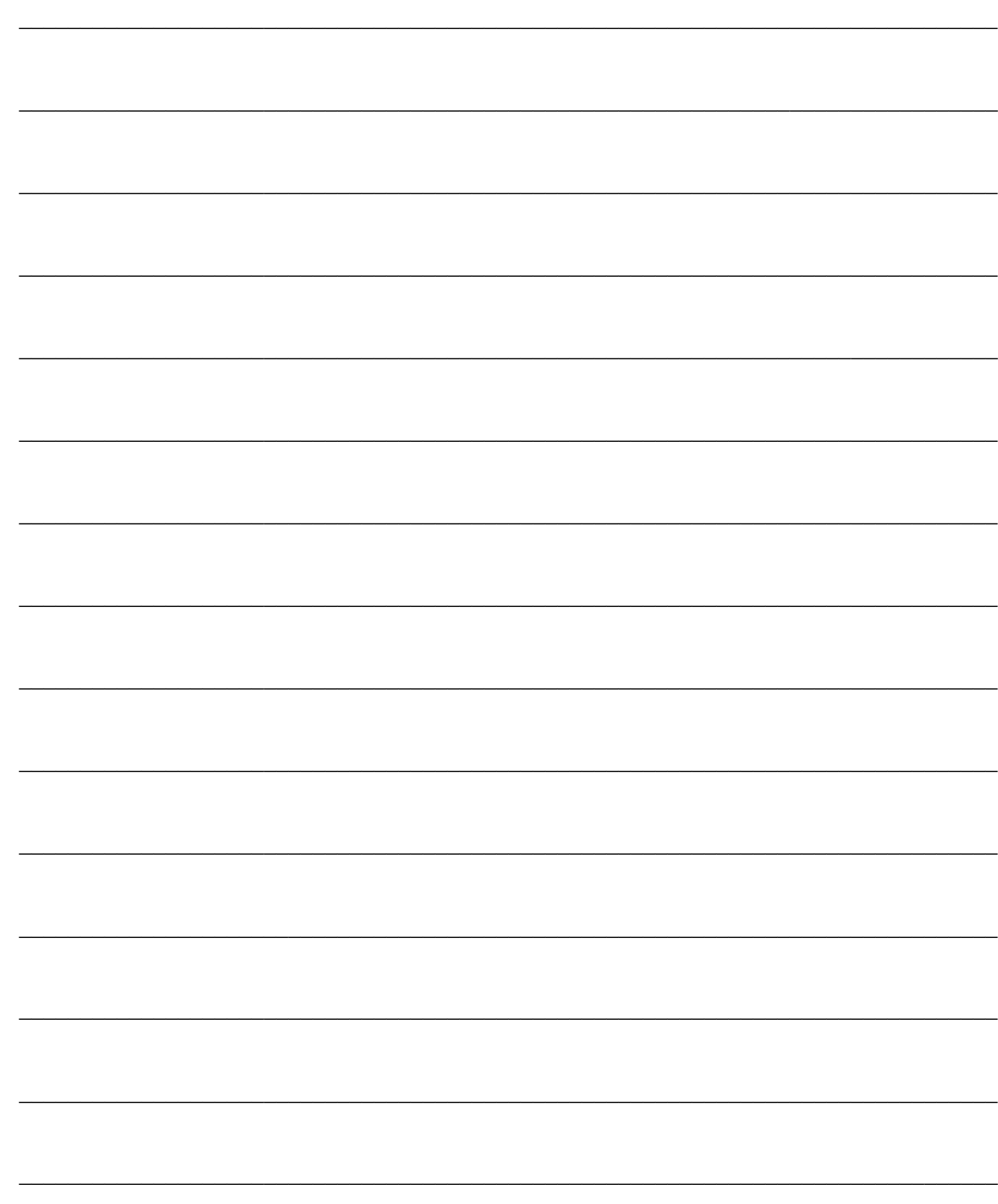

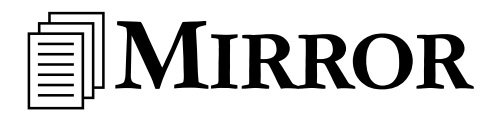

Per poter comprendere il modulo è fondamentale saper leggere le informazioni di mirror associate a tutte le istanze oggetto di pubblicazione/sincronizzazione. Le informazioni sono accessibili solo da parte di utenti amministratori tramite il tasto destro sulla gestione e vengono create/aggiornate in fase di pubblicazione/sincronizzazione.

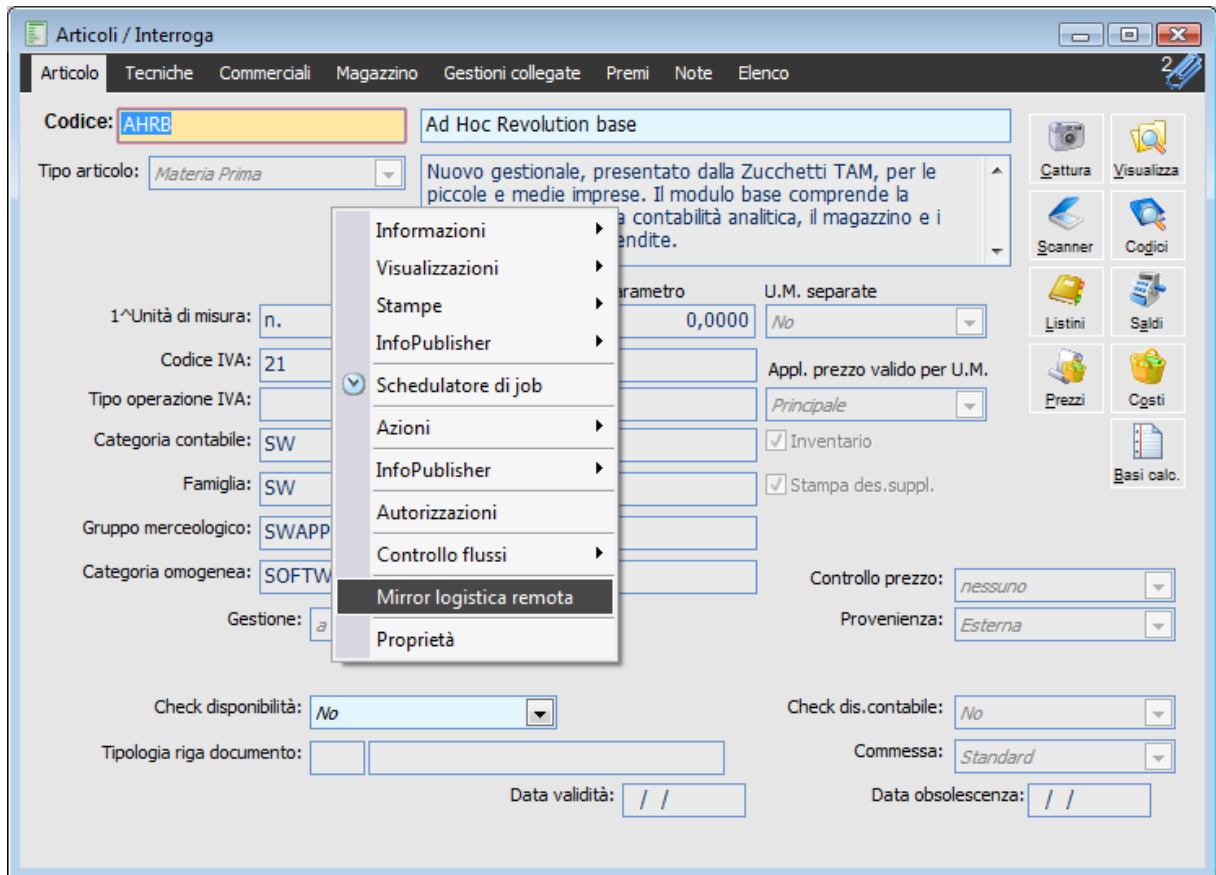

Articolo AHRB – tasto destro per visualizzare la voce Mirror logistica remota

Le informazioni presenti sulle tabelle di mirror sono indispensabili per far capire alla procedura quali sono le istanze che devono essere pubblicate. In linea generale il principio di funzionamento si basa sul confronto tra il CPCCCHK attuale di ciascun record (istanza) rispetto al CPCCCHK dell'ultima pubblicazione. Ad esempio, la variazione dell'anagrafica di un articolo già pubblicato (ovvero inviato ad altre sedi) comporta anche la modifica del suo CPCCCHK e quindi porta ad una differenza tra il CPCCCHK dell'ultima pubblicazione e quello attuale: l'articolo sarà quindi oggetto di una nuova pubblicazione.

Le tabelle di mirror, sebbene presenti sul database, non sono accessibili utilizzando lo strumento Disegnatore Query in quanto non si tratta di tabelle definite in modo statico all'interno dell'analisi ma costruite a run-time.

Il programma crea una tabella di mirror per ogni tabella principale delle entità (Super entità): il nome delle tabelle di mirror è costruito come LR\_<CodiceAzienda><NomeFisicoTabella>; ad esempio quella dei documenti dell'azienda DEMO sarà LR\_DEMODOC\_MAST.

Al fine di tener conto anche delle modifiche che hanno inciso solo sul dettaglio di un documento senza modificare i dati di testata (ovvero della tabella principale), è possibile far costruire al programma un mirror anche per le Tabelle secondarie (nell'archivio Super entità). Il mirror per le tabelle secondarie può essere costruito definendo tali tabelle nell'archivio Super entità. Il nome del mirror per le tabelle secondarie viene costruito come

TSM\_<CodiceAzienda><NomeFisicoTabella>. Ad esempio per la tabella di dettaglio dei documenti dell'azienda DEMO sarà TSM\_DEMODOC\_DETT

Un esempio pratico di utilizzo delle tabelle secondarie di mirror potrebbe essere il seguente: l'evasione di un ordine con il documento di trasporto comporta la creazione di un nuovo documento, ma anche la modifica del dettaglio dell'ordine (vengono aggiornati i dati di evasione). Sostanzialmente, non solo deve essere pubblicato il documento di trasporto, ma anche l'ordine. Affinché il programma si accorga della variazione dell'ordine, in fase di pubblicazione viene effettuato un controllo sulle tabelle secondarie di mirror; il programma si accorge della variazione (confronto CPCCCHK attuale rispetto a quello dell'ultima pubblicazione sulla tabella secondaria di mirror) e quindi procede ad aggiornare il mirror della tabella principale, rendendo l'ordine nuovamente pubblicabile (rientra nel Giro normale).

### **[Genera mirror](#page-45-0)**

<span id="page-45-0"></span>**[Tabella di mirror](#page-49-0)**

### **Genera mirror**

Affinché sia possibile aggiornare le informazioni di mirror durante l'esecuzione delle operazioni di pubblicazione/sincronizzazione è innanzitutto necessario creare le tabelle di mirror.

La funzione Genera Mirror, disponibile tra le voci di menù del modulo, ha proprio lo scopo di creare le tabelle di mirror sulla base del contenuto dell'anagrafica Super entità.

Poiché a priori la procedura non è in grado di determinare quelle che saranno le Super entità caricate dall'utente è necessario, una volta definite le super entità, generare il corrispondente mirror.

*Questa operazione potrebbe rendersi necessaria anche nel caso di variazione delle Super entità, ad esempio per la definizione di nuovi campi da utilizzare come filtro orizzontale nell'archivio Sedi.*

In fase di pubblicazione, se la procedura si accorge della mancanza delle tabelle di mirror per una o più Super entità, viene segnalato un errore nel log dell'elaborazione.

La funzione in oggetto crea non solo le tabelle di mirror vere e proprie (prefisso LR), ma si preoccupa di generare anche le tabelle secondarie di mirror (prefisso TSM).

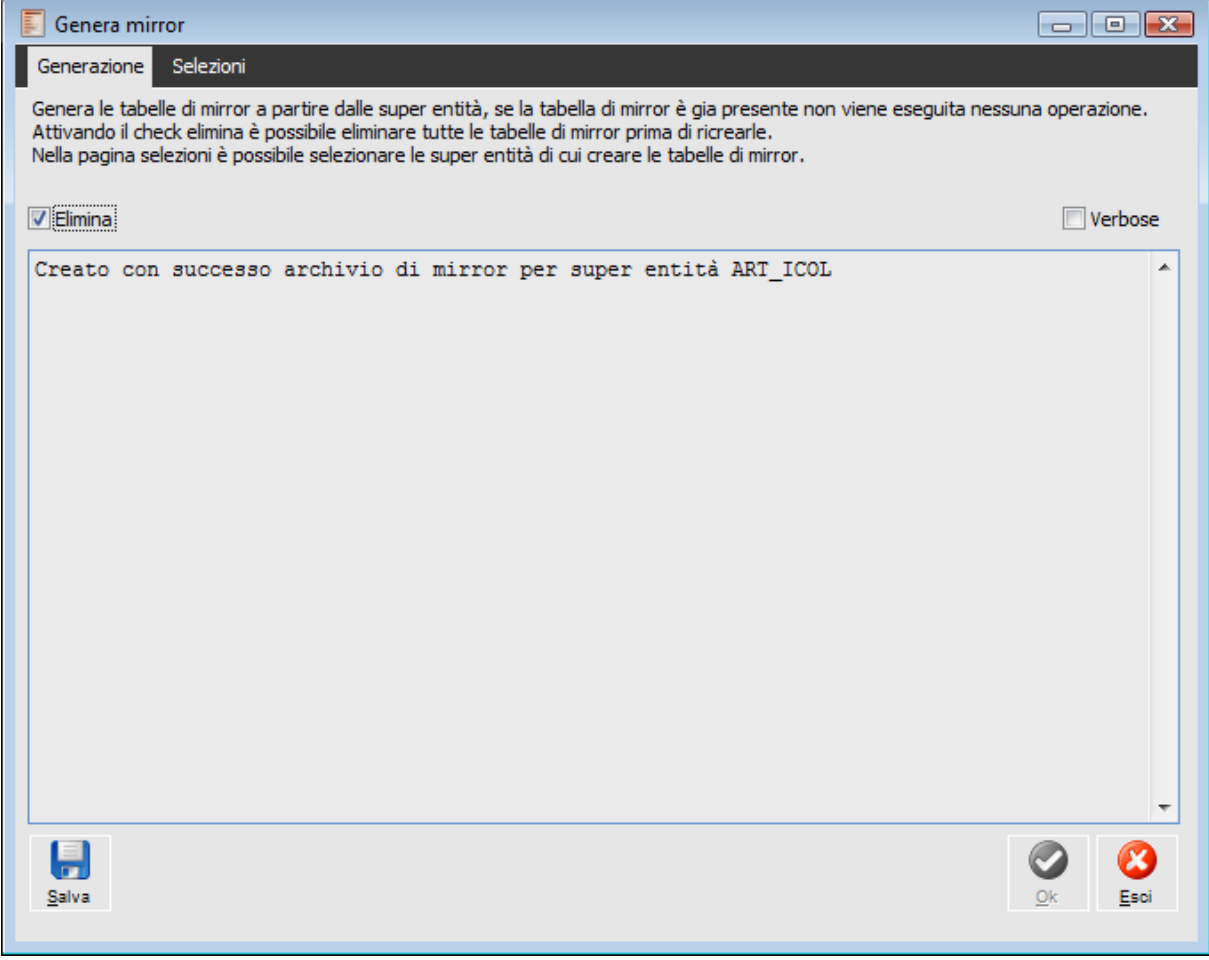

Generazione Mirror per la super entità Art\_icol

La tabella di mirror è costituita dai seguenti campi:

Campo/i chiave della tabella principale (es: ARCODART per tabella ART\_ICOL)

 Campi definiti nella Super Entità da utilizzare per i filtri orizzontali (ad esempio, se bisogna discriminare gli articoli da pubblicare in base al Check Articolo POS, è necessario aggiungere nella Super Entità il campo ARARTPOS)

 ANCESTOR: rappresenta il CRC della sede validatrice e viene aggiornato solo da quest'utlima

CPCCCHK: memorizza il CRC dell'ultima pubblicazione

- AVERSION: rappresenta la versione del dato; viene icrementato di 1 dalla sede validatrice ogni volta che il record (istanza) viene pubblicato
- CPCCCHK\_PU: rappresenta il CRC della sede che ha pubblicato il dato
- PUBCOSED: rappresenta il codice identificato (2 caratteri) della sede che ha pubblicato.

#### **Verbose**

Se attivo vengono visualizzate nel log tutte le operazioni eseguite sul database.

#### **Elimina**

Attivando questo check la procedura elimina il contenuto delle tabelle di mirror preesistenti prima di procedere al loro aggiornamento.

*L'operazione di cancellazione del mirror va eseguita con particolare cautela in quanto rende di fatto di nuovo pubblicabili i record relativi ad una super entità.*

#### **Salva**

Dopo aver eseguito l'operazione è possibile salvare il log dell'elaborazione su file di testo.

### **Genera mirror - Selezioni**

Nella funzione di genera mirror è stata aggiunta una scheda Selezioni dove mediante check è possibile selezionare l'archivio per il quale si vuole generare il mirror.

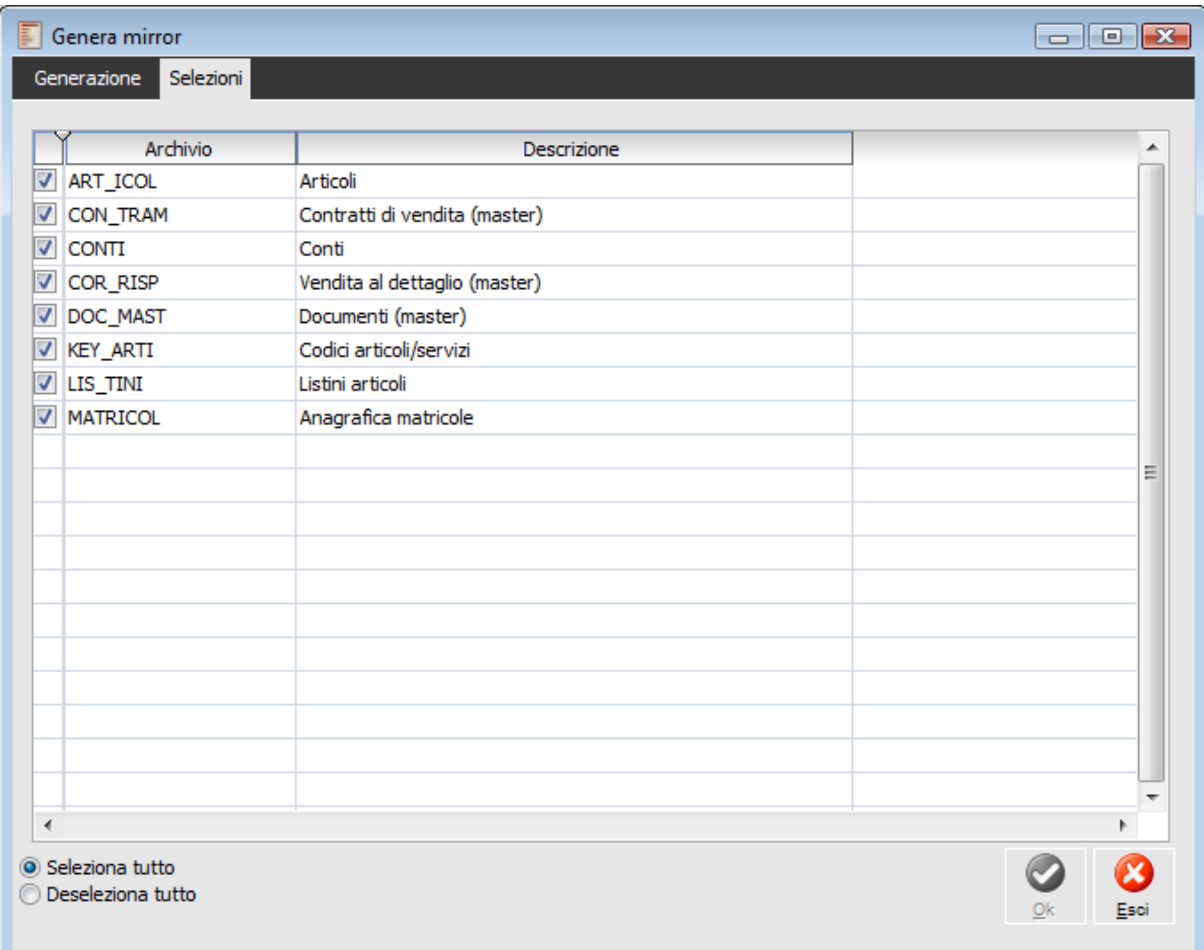

<span id="page-49-0"></span>Genera mirror - Selezioni

# **Tabella di mirror**

Come già detto, le tabelle di mirror non sono interrogabili utilizzando lo strumento Disegnatore query, tuttavia, l'utente amministratore premendo il tasto destro del mouse su un determinato record (ad esempio un articolo) sarà in grado di accedere alle informazioni presenti nel mirror (per quell'istanza) scegliendo l'opzione Mirror Logistica Remota dal menù contestuale.

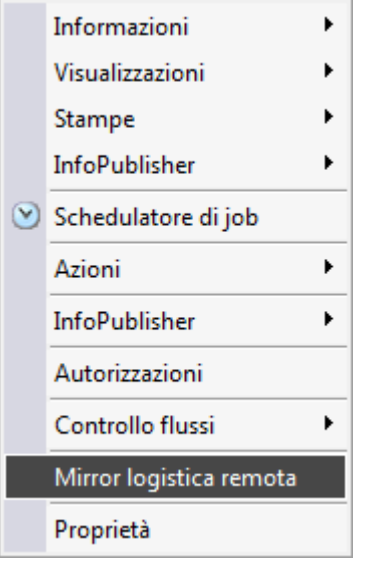

Menù contestuale anagrafica articoli

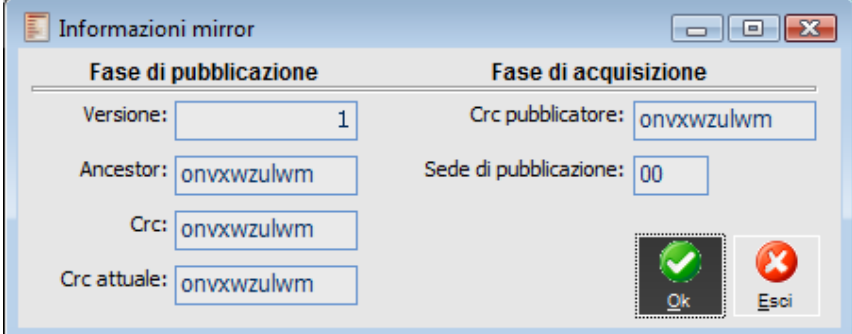

Mirror sede pubblicatrice e validatrice

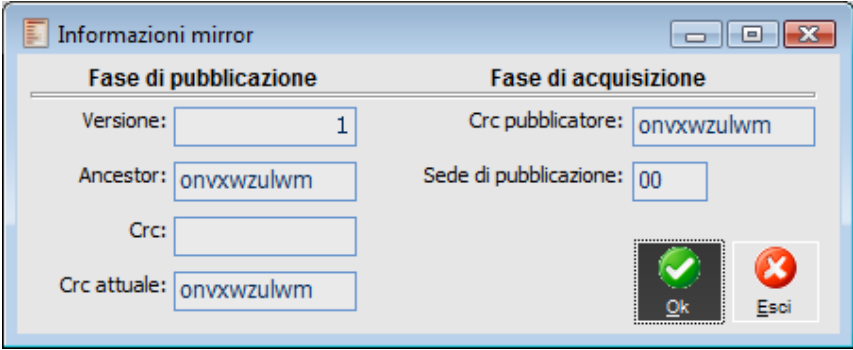

Mirror sede ricevente

Le informazioni di mirror accessibili dal menù contestuale per ogni istanza pubblicata, rappresentano un sottoinsieme del contenuto vero e proprio della tabella di mirror. Come già detto, in quest'ultima sono presenti anche i campi chiave del record (ad esempio ARCODART, per gli articoli) ed i campi definiti dall'utente nell'archivio. Le informazioni che possono essere lette dal gestionale sono divise in due sezioni e sono:

#### **Fase di pubblicazione:**

- Versione
- Ancestor
- $\cdot$  Crc
- Crc attuale

#### **Fase di acquisizione:**

- Crc pubblicatore
- Sede di pubblicazione:

Le informazioni presenti sulla maschera permettono di far capire all'amministratore chi ha pubblicato quel dato, se chi lo ha pubblicato è anche validatore, se lanciando la pubblicazione l'istanza di riferimento verrà inserita nel pacchetto da inviare ad altre sedi e di capire perché un pacchetto è stato rifiutato (se rifiutato per problemi di validazione).

#### **Fase di pubblicazione**

#### **Versione**

Rappresenta la versione del dato. Ogni volta che la Sede Validatrice (e solo lei) ripubblica un'istanza, viene aggiornata la versione. Se la sede validatatrice carica un nuovo record ed effettua la pubblicazione la versione sarà 1; se la stessa sede modifica lo stesso record, il CRC attuale varia, quindi l'istanza verrà ripubblicata; alla seconda pubblicazione la versione sarà 2 e cosi via. Sostanzialmente la versione viene incrementata ad ogni pubblicazione del validatore.

*Il validatore assegna la versione anche in fase di sincronizzazione ad ogni istanza ricevuta da altre sedi non validatrici per quel dato (in questo caso la versione assegnata sarà 1). In questo modo, se più sedi cercano di inviare lo stesso record, il validatore può respingere le richieste successive alla prima (la sua versione è maggiore).*

In presenza di un solo validatore all'interno del sistema globalmente considerato (tutte le sedi), al fine di garantire coerenza dei dati scambiati (gestione dei conflitti di dati, ovvero di modifiche contestuali), sarebbe sufficiente l'utilizzo del campo Versione.

Se per qualche esigenza particolare fossero presenti più validatori all'interno del sistema per gli stessi dati (impostazione comunque sconsigliata), allora il solo utilizzo del campo Versione non è piu sufficiente a risolvere determinati conflitti di dati.

#### **Ancestor**

In questo campo del mirror viene memorizzato il CRC della sede validatrice. Al pari della Versione, solo la sede validatrice può assegnare/riassegnare l'Ancestor, le altre sedi si limitano a ritrasmettere entrambi (versione/ancestor).

Versione ed Ancestor sono utilizzati per individuare eventuali doppie validazioni del dato in fase di sincronizzazione: il validatore accetta il dato solo se la sua versione è uguale alla versione del dato in ingresso e se l'ancestor coincide con il suo CRC attuale. In caso contrario significherebbe che nel frattempo il validatore ha apportato una modifica alla stessa istanza; se accettasse quella del pacchetto rischierebbe di perdere le modifiche apportate nel frattempo.

Se la sede validatrice dovesse ricevere un'istanza con Ancestor diverso dal suo, significherebbe che per quel dato esisterebbe un altro validatore: in questo caso il programma segnalerebbe la presenza di più validatori.

Da notare che:

 Se chi ha creato il nuovo record non è validatore, dopo la pubblicazione, il mirror presenta Ancestor vuoto.

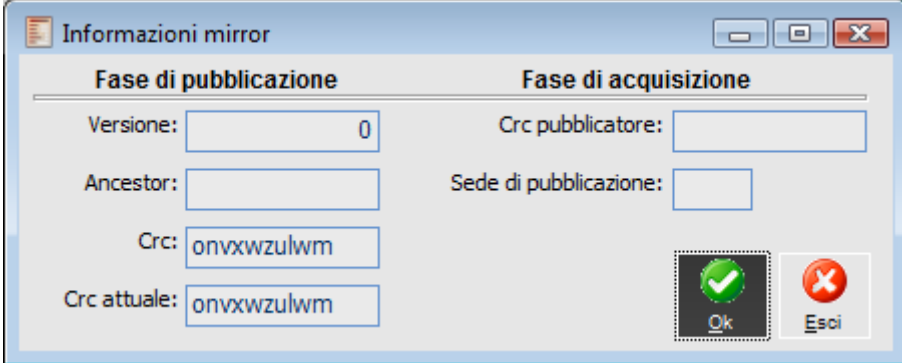

Mirror pubblicatore non validatore di un nuovo record

 Quando la sede validatrice riceve l'istanza l'Ancestor rimane ancora vuoto ma viene aggiornata la versione (questo per far si che lo stesso record non venga inviato ed accettato anche da un'altra sede).

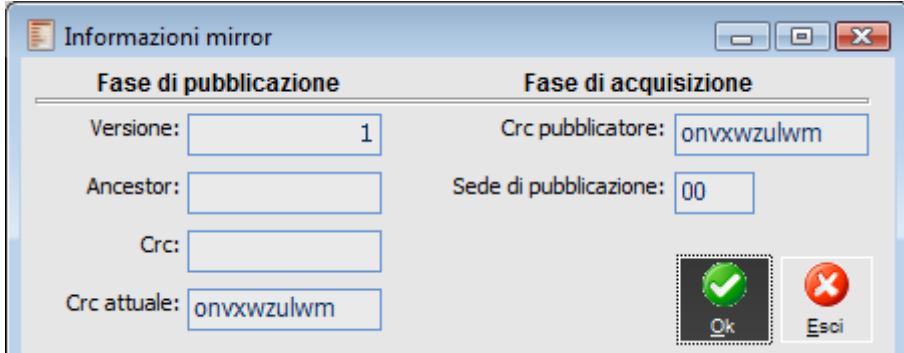

Mirror Validatore che ha ricevuto il record creato da una sede non validatrice

 L'ancestor viene assegnato solo nel momento in cui avviene la pubblicazione da parte della sede validatrice.

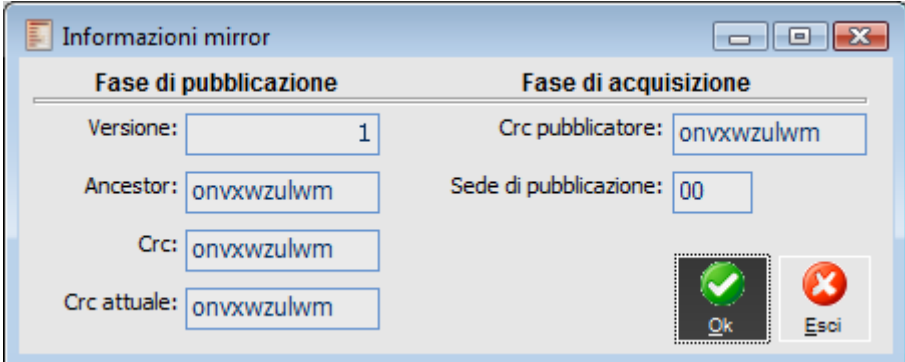

Mirror Validatore che ha inviato l'istanza caricata da una sede non validatrice

Riassumendo, Versione ed Ancestor sono strettamente legati e riconducono al concetto di validazione: solo la sede di validazione ha il potere di modifica di questi attributi del dato, le altre sedi che modificano il dato, si limiteranno a trasmettere Ancestor e Versione ricevuti.

#### **D** Crc

CPCCCHK relativo all'ultima pubblicazione avvenuta.

#### **Crc attuale**

CPCCCHK attuale, ovvero il CRC del record. Si tratta dell'unica informazione (di questa maschera) che non risiede fisicamente sulla tabella di mirror, ma, ovviamente, nell'archivio di riferimento (ad esempio ART\_ICOL per gli articoli)

Quando CRC attuale è diverso da CRC significa che il record è stato modificato rispetto all'ultima pubblicazione, quindi sarà oggetto di una nuova pubblicazione.

#### **Fase di acquisizione**

La memorizzazione delle seguenti informazioni sul mirror, consente di impedire che il record ricevuto da una sede venga nuovamente inviato alla sede che lo ha pubblicato. Per costruzione, tutto ciò che è stato ricevuto è infatti oggetto di pubblicazione verso le altre sedi (diverse da quella che l'ha pubblicato, a meno che quest'ultima non debba ricevere l'istanza validata).

#### **Crc pubblicatore**

In questo campo viene memorizzato il CPCCCHK della sede che ha pubblicato; viene perciò aggiornato in fase di sincronizzazione.

#### **Sede di pubblicazione**

In questo campo viene memorizzato il codice della sede che ha pubblicato ed anch'esso viene aggiornato in fase di sincronizzazione.

*In merito alle informazioni presenti sul mirror si deve ricordare che:*

*- Versione e Ancestor vengono aggiornati solo dalla sede validatrice. La sede non validatrice si limita a ritrasmetterli senza modificarli;*

*- Se la sede validatrice riceve un'istanza modificata da un'altra sede, prima di accettarla controlla che Ancestor e Versione della sua istanza corrispondano a quelli dell'istanza nel pacchetto (in caso contrario significherebbe che il record modificato dalla controparte è già stato modificato, nel frattempo, dalla sede validatrice)*

*- Se il CRC (cpccchk dell'istanza nel momento dell'ultima pubblicazione) è diverso dal CRC attuale (cpccchk attuale del record) l'istanza sarà oggetto di pubblicazione*

*- L'istanza ricevuta da una sede può essere pubblicata verso altre sedi (per chi ha ricevuto un'istanza, cambia solo il CRC attuale; mentre il CRC del mirror viene aggiornato solo con la pubblicazione), tuttavia, l'istanza non verrà inviata alla sede che l'ha pubblicata (il programma confronta il CRC attuale con il CRC del pubblicatore memorizzato sul mirror), a meno che chi ha ricevuto il pacchetto non sia il validatore di quel dato (in questo caso il dato validato torna a chi l'ha pubblicato)*

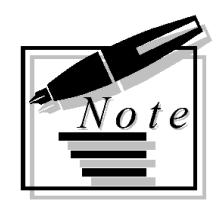

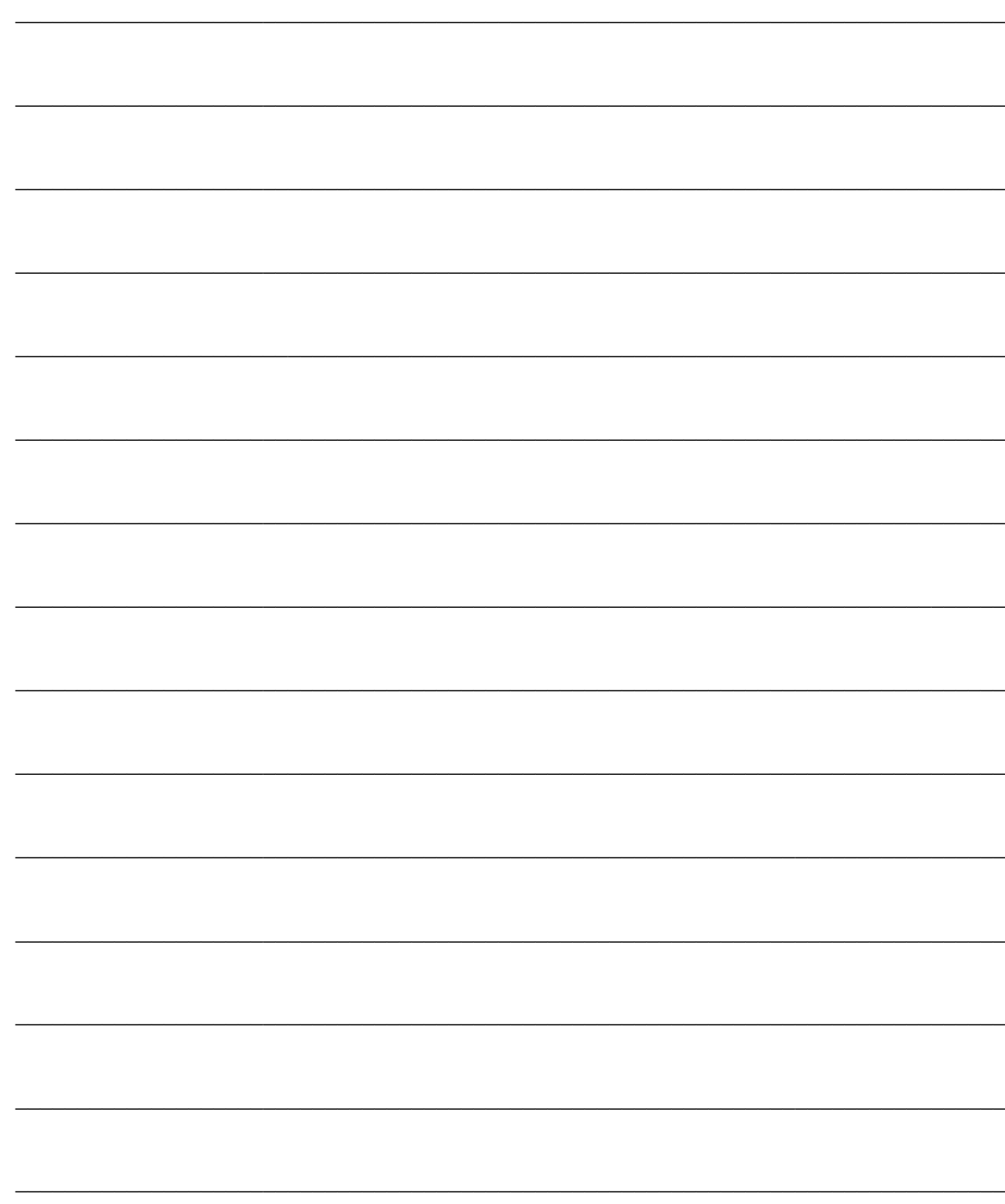

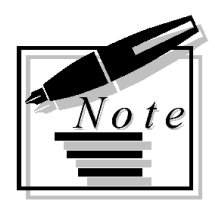

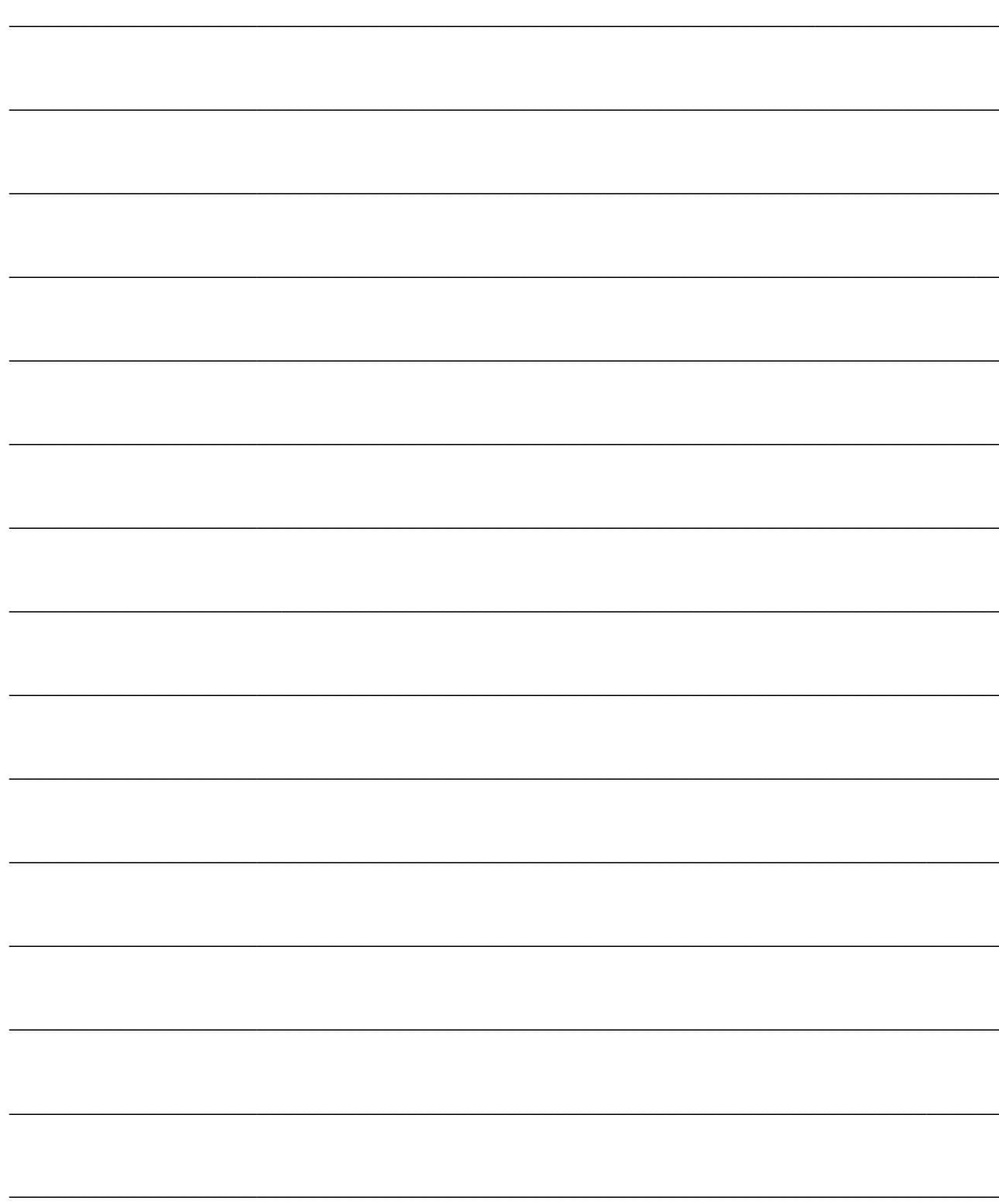

# **PUBBLICAZIONE E SINCRONIZZAZIONE**

La **pubblicazione** consente di creare i pacchetti destinati alle altre sedi. Scopo dell'operazione è quello di creare un file per ogni Sede verso cui pubblico in modo tale da dar loro la possibilità di effettuare la sincronizzazione dei loro dati rispetto alle modifiche apportate dal pubblicatore.

La **sincronizzazione** è l'operazione complementare alla pubblicazione e consente al destinatario di un pacchetto di acquisire inserimenti/modifiche/cancellazioni effettuate dal pubblicatore in modo tale da allineare i suoi dati a quelli in possesso del mittente.

I pacchetti sono file compressi, numerati progressivamente, eventualmente protetti con password, contenenti almeno un file DBF per ogni archivio presente nelle entità esportate verso una determinata sede.

Come già detto, durante la fase di pubblicazione sono esportati sul pacchetto i records che sono stati modificati rispetto all'ultima pubblicazione, ovvero quelli con un CRC attuale diverso dal CRC memorizzato sulla tabella di mirror. Il validatore del record aggiorna anche il campo Ancestor presente nella tabella Mirror con il CPCCCHK attuale. In sintesi convalida la nuova modifica del record, definendo una nuova base di partenza.

Ogni file rappresenta gli inserimenti/modifiche/cancellazioni di una certa tabella rispetto al momento dell'ultima pubblicazione (per una determinata sede ricevente).

La sincronizzazione è chiaramente l'operazione più delicata, in quanto è necessario effettuare diverse valutazioni prima di accettare inserimenti/modifiche/cancellazioni provenienti da un'altra sede onde evitare di creare incongruenze nel database o la perdita di dati utili.

Ogni operazione di pubblicazione e sincronizzazione è memorizzata nell' archivio dei Log: Nel caso di pubblicazione la memorizzazione riguarda semplicemente le note mostrate a video, per quanto riguarda la sincronizzazione la procedura memorizza per ogni sede e per ogni entità i record inseriti, cancellati e modificati. Se durante la sincronizzazione vi sono stati record sovrascritti (modificati dall'ultima ricezione e ricevuti da un validatore) e/o rifiutati (ad esempio dal validatore perché l'istanza in arrivo ha una versione più Vecchia) la procedura crea un pacchetto con tali dati per poterli consultare ed eventualmente ripristinare.

### **[Pubblicazione](#page-57-0)**

**[Pubblicazione record cancellati](#page-61-0)**

**[Sincronizzazione](#page-65-0)**

**[Visualizzazione pacchetti dati](#page-68-0)**

**[Treeview pacchetto dati](#page-70-0)**

<span id="page-57-0"></span>**[Log pubblicazione/sincronizzazione](#page-73-0)**

# **Pubblicazione**

La funzione di pubblicazione si trova nella prima voce di menu del modulo. Come già detto, ha lo scopo di generare i pacchetti destinati alle altre sedi. Il programma genererà tanti file quante sono le Sedi verso cui pubblica.

Gli effetti della pubblicazione sono:

 Esportazione dei record delle entità da pubblicare (per ciascuna sede) che presentano CRC attuale diverso rispetto a quello relativo all'ultima pubblicazione

 Creazione di Pacchetti di file in formato compresso, eventualmente con password, numerati progressivamente per ciascuna Sede verso cui pubblico. Questi file hanno un'estensione predefinita (.ahz) e vengono posizionati all'interno del percorso definito nella scheda Parametri Canale per ciascuna sede (può trattarsi di una cartella condivisa locale o su macchina remota oppure un'area FTP);

Il nome del file è così composto:

Codice Sede Mittente\_Codice Sede Destinataria\_Numero progressivo pacchetto.ahz

Codice Sede Mittente: è l'identificativo della sede definito nei parametri del modulo;

 Codice Sede Destinataria: è l'identificativo della sede destinataria definita come Sede verso cui pubblico nell'archivio Sedi;

 Numero progressivo pacchetto: è il numero progressivo del pacchetto generato, incrementato ad ogni pubblicazione per ciascuna sede e memorizzato anch'esso nell'archivio Sedi.

All'interno di questi file sono presenti tante cartelle quante sono le entità oggetto di pubblicazione.

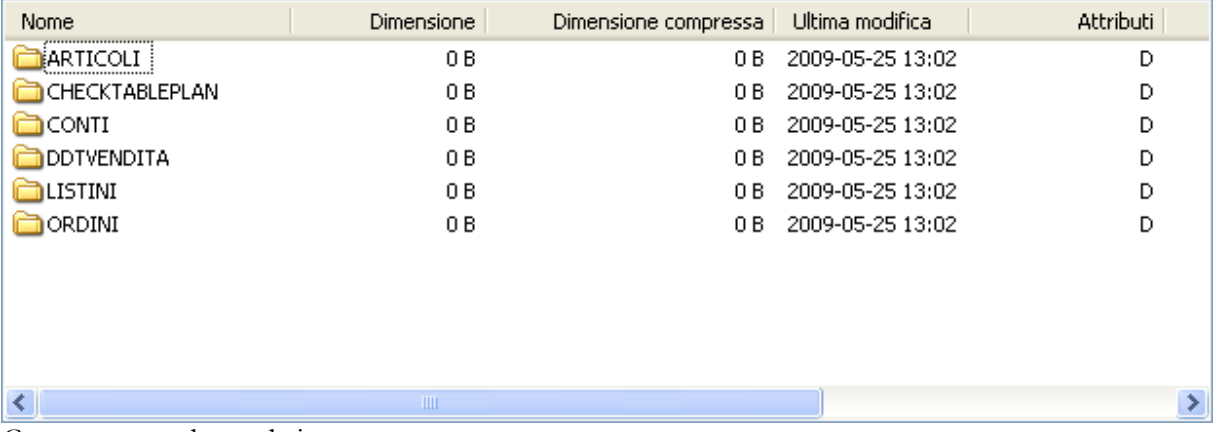

Contenuto pacchetto dati

Dentro queste cartelle sono presenti i file dbf che saranno oggetto di successiva sincronizzazione.

#### LOGISTICA REMOTA 7.0 - AD HOC REVOLUTION

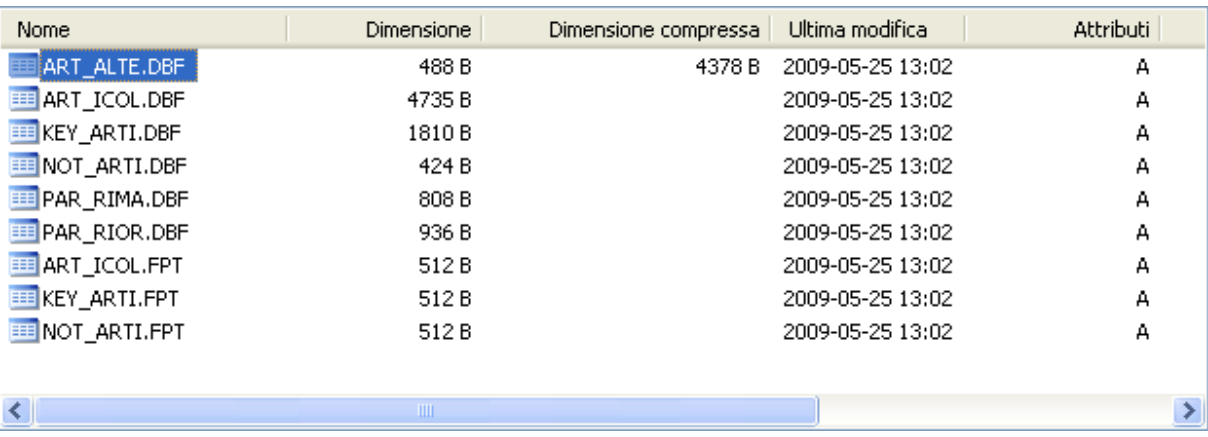

 Aggiornamento del numero progressivo nel campo Ultimo pacchetto per le Sedi verso cui pubblico;

 Se la sede che pubblica ha caricato un record nuovo di cui è validatrice, la fase di pubblicazione provvede ad aggiornare le informazioni di mirror legate a tale record, in particolare, il numero di Versione ed Ancestor, Crc, Crc attuale (questi ultimi con il CPCCCHK del record nel momento della pubblicazione). Se la sede che pubblica ha caricato un record nuovo di cui NON è validatrice, la fase di pubblicazione provvede ad aggiornare le informazioni di mirror legate a tale record, ma in questo caso solo il Crc e Crc attuale.

*Se non è stato generato il mirror anche per una sola super entità, la pubblicazione di tutti i record non andrà a buon fine.*

Quando viene lanciata la funzione di pubblicazione compare una semplice gestione dalla quale è possibile lanciare l'elaborazione.

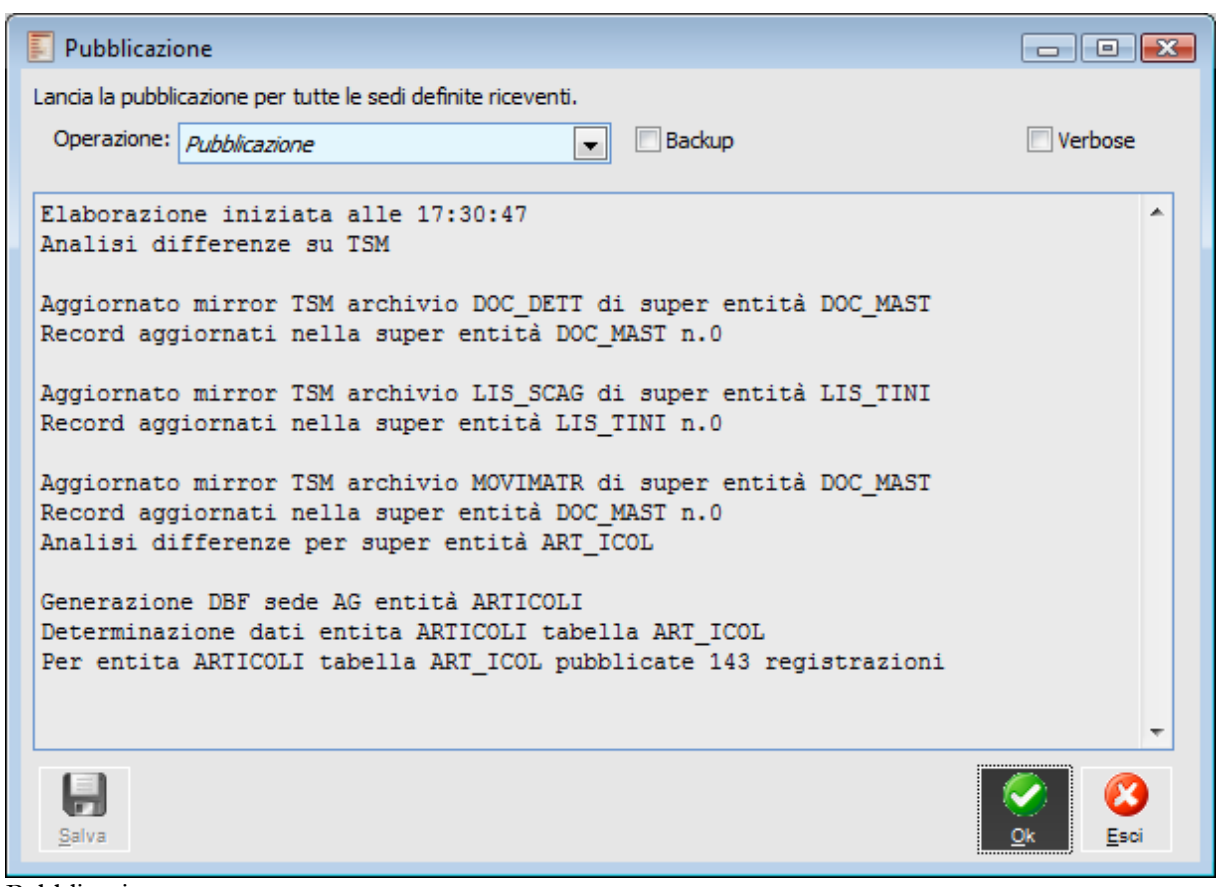

Pubblicazione

#### **Operazione**

#### Pubblicazione

 Aggiornamento mirror sed. Attivando tale opzione non si esegue una pubblicazione vera e propria, ma in realtà si aggiorna semplicemente il mirror come se fossero stati generati tutti i pacchetti per tutte le Sedi verso cui pubblico. Lo scopo è quello di evitare la pubblicazione di dati che sono già disponibili nelle altre sedi. Ad esempio, se i database della sede AA e della sede BB fossero stati creati nello stesso modo ed avessero la maggior parte delle anagrafiche già popolate (clienti, fornitori, articoli) non avrebbe senso creare dei pacchetti per l'altra sede perché i dati sono sostanzialmente già sincronizzati. Aggiornamento mirror tutte entità.

*In genere, questa funzionalità deve essere utilizzata solo in fase di start-up del modulo su database con archivi destinati alla pubblicazione/sincronizzazione già identici.*

#### **Backup**

Questo check consente di eseguire il backup del database prima di eseguire la pubblicazione dei dati. E' proposto attivato se nei Parametri del modulo è stato attivato il check Backup pre pubblicazione. Il percorso predefinito per la creazione del file di backup è quello stabilito nei dati azienda (Scheda backup, Ultimo backup, ad esempio C:\BACKUPS\). Nei dati azienda è anche possibile definire per quanto tempo devono essere mantenuti i file di backup e/o il numero massimo degli stessi.

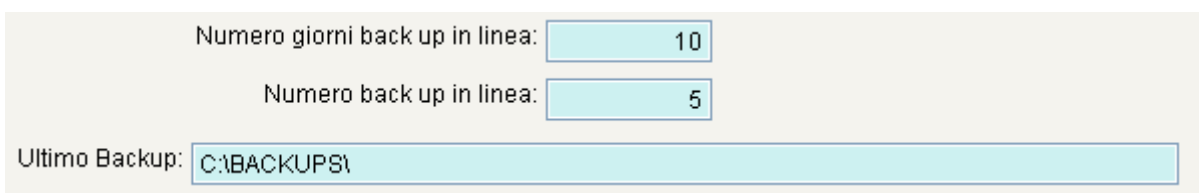

Se nei Dati azienda non fosse stato definito un percorso predefinito, il programma utilizza il percorso predefinito del gestore del database (ad esempio, C:\Programmi\Microsoft SQL Server\MSSQL.1\MSSQL\Backup).

Il nome del file è composto come Stamp di data/ora sistema, seguito dal nome del database. Ad esempio:

20070525172215\_TEST5.BAK --> backup SQL del database TEST5 effettuato in data 25 maggio 2007 alle 17.22.15 (hh.mm.ss)

#### **Verbose**

Se attivo vengono visualizzate nel log tutte le frasi SQL eseguite sul database.

#### <span id="page-61-0"></span>**Salva**

Dopo aver eseguito l'operazione è possibile salvare il log dell'elaborazione su file di testo. In ogni caso il log di ogni elaborazione viene memorizzato in apposito archivio.

# **Pubblicazione record cancellati**

Nelle Tabelle di Mirror è stato aggiunto il campo DELETE\_PU (DELETE\_PU=0 significa che il cancellato non è mai stato pubblicato, DELETE\_PU=1 se il cancellato è stato pubblicato).

*Prima di eseguire la procedura di conversione occorre aver generato le tabelle di mirror da apposita funzione (moduli, logistica remota, genera mirror).In caso contrario la procedura non andrà a buon fine.*

#### **Esempio**

Nel caso in cui si utilizzi un database dove è stato generato il mirror per le seguenti tabelle:

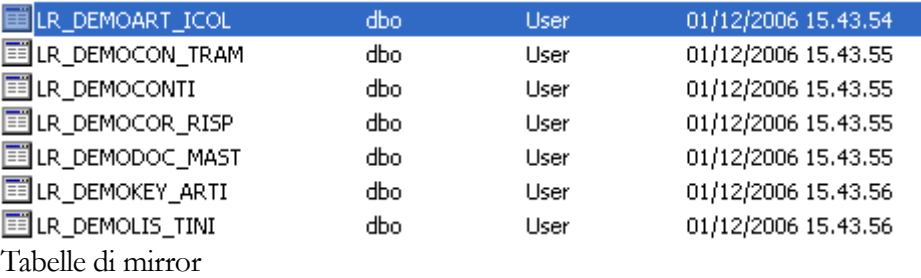

Nel file di log viene specificato che il motivo dell'esito negativo: è la mancata creazione di una tabella di mirror.

In questo caso occorre lanciare la creazione delle tabelle di mirror premendo Ok nella maschera Genera mirror:

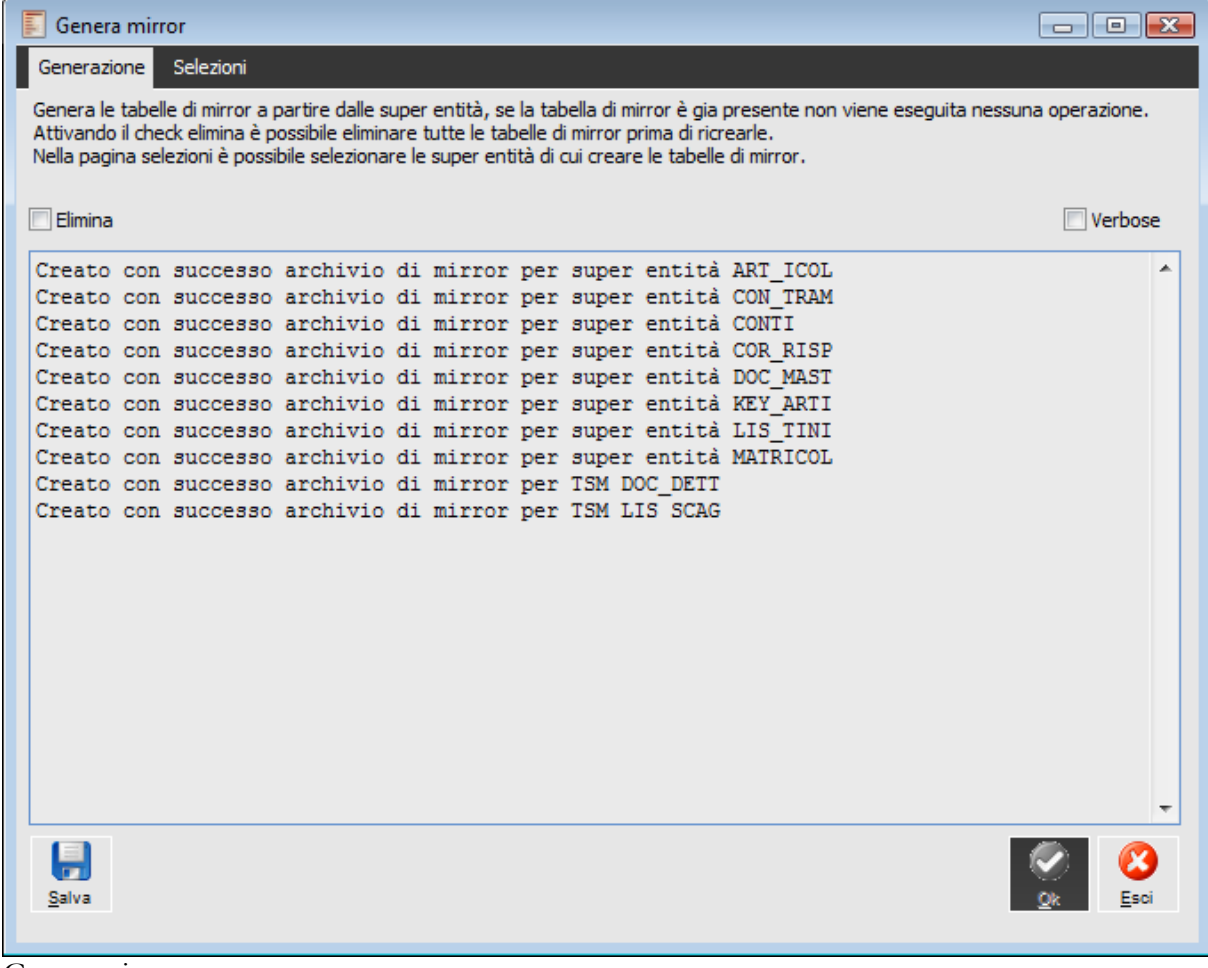

Genera mirror

Come si può vedere dal log seguente per alcune tabelle il mirror poiché già esistente non è stato generato, mentre è stato generato per la tabella mancante MOVIMATR.

| Genera mirror                                                                                                    | $\Box$ $\Box$ $\mathbf{x}$ |  |  |  |  |  |  |  |
|----------------------------------------------------------------------------------------------------|----------------------------|--|--|--|--|--|--|--|
| Selezioni<br>Generazione                                                                                                    |                            |  |  |  |  |  |  |  |
| Genera le tabelle di mirror a partire dalle super entità, se la tabella di mirror è gia presente non viene eseguita nessuna operazione.<br>Attivando il check elimina è possibile eliminare tutte le tabelle di mirror prima di ricrearle.<br>Nella pagina selezioni è possibile selezionare le super entità di cui creare le tabelle di mirror.                                                                                                    |                            |  |  |  |  |  |  |  |
| Elimina                                                                                                    | Verbose                    |  |  |  |  |  |  |  |
| eliminarla.<br>Archvio LR DEMOCONTI gia esistente, impossibile ricreare tabella mirror senza prima<br>eliminarla.<br>Archvio LR DEMOCOR RISP gia esistente, impossibile ricreare tabella mirror senza prima<br>eliminarla.<br>Archvio LR DEMODOC MAST gia esistente, impossibile ricreare tabella mirror senza prima<br>eliminarla.<br>Archvio LR DEMOKEY ARTI gia esistente, impossibile ricreare tabella mirror senza prima<br>eliminarla.<br>Archvio LR DEMOLIS TINI gia esistente, impossibile ricreare tabella mirror senza prima<br>eliminarla.<br>Archvio LR DEMOMATRICOL gia esistente, impossibile ricreare tabella mirror senza prima<br>eliminarla.<br>Archvio TSM DEMODOC DETT gia esistente, impossibile ricreare tabella mirror senza prima<br>eliminarla.<br>Archvio TSM DEMOLIS SCAG qia esistente, impossibile ricreare tabella mirror senza prima<br>eliminarla.<br>Creato con successo archivio di mirror per TSM MOVIMATR |                            |  |  |  |  |  |  |  |
| Salva                                                                                                    | Ok<br>Esci                 |  |  |  |  |  |  |  |

Log generazione mirror

In questo modo si sono aggiornate le tabelle di mirror.

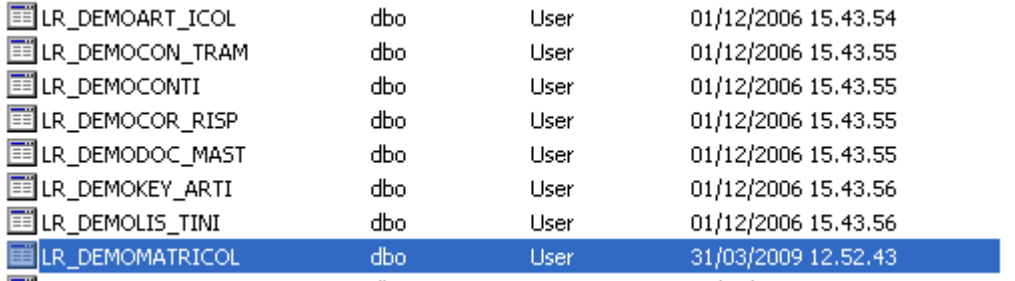

Tabelle di mirror aggiornate

Eseguendo nuovamente la procedura di conversione, questa avrà esito positivo.

Come già evidenziato in precedenza la procedura di conversione valorizza **a zero** il campo DELETE\_PU:

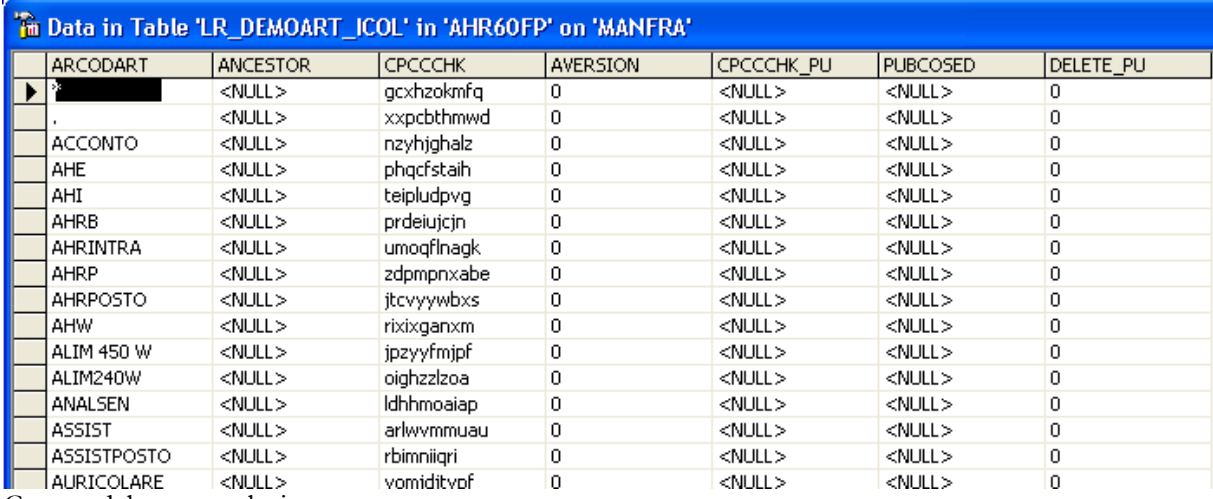

Campo delete\_pu valorizzato a zero

<span id="page-65-0"></span>Questo significa che se un record è stato cancellato e pubblicato in un ambiente antecedente alla fast patch verrà esportato alla prima pubblicazione in un ambiente con la fast patch in oggetto. Tale pubblicazione valorizzerà a 1 il campo delete\_pu per fare in modo che tale record non venga più pubblicato.

# **Sincronizzazione**

La fase di sincronizzazione avviene esaminando i pacchetti delle varie sedi definite pubblicatrici in base all'ordine impostato nell'anagrafica sedi: ogni sede ricevente può definire in che ordine accettare i pacchetti inviati dalle altre sedi, ad esempio, prima quello della Sede AA poi quello della Sede BB e così via. In caso di conflitti (modifiche contestuali) sui dati ricevuti, la sede ricevente dà priorità al pacchetto ricevuto prima degli altri.

Le entità presenti all'interno del pacchetto vengono processate nell'ordine in cui sono state inserite nell'archivio Sedi. Per ogni entità è possibile definire come trattare i dati in sincronizzazione, in particolare se processare prima i cancellati o meno e/o se dare un ordine particolare ai dati da trattare: queste possibilità possono aiutare l'installatore nel superare i vincoli di integrità referenziale.

Il programma ricerca i pacchetti da sincronizzare nel percorso definito per ciascuna Sede da cui ricevo: il pacchetto da sincronizzare sarà quello successivo all'ultimo ricevuto. Il dato dell'ultimo pacchetto ricevuto viene infatti memorizzato nell'archivio Sedi (per ciascuna Sede da cui ricevo). Si ricorda che il nome del file del pacchetto ha Codifica parlante ed è rappresentato da: Identificativo Sede Pubblicatrice, Identificativo Sede Ricevente e progressivo numerico.

Per ogni operazione di sincronizzazione è possibile scegliere un livello transazionale, ovvero è possibile definire a che livello rifiutare i dati in ingresso al verificarsi di determinati errori: sarà possibile annullare l'intera operazione al verificarsi di un errore sulla singola istanza, oppure, per gradi, si può arrivare anche a rifiutare la singola istanza, ma ad accettare tutto il resto.

#### **Logica di Importazione**

Per ogni istanza presente nel pacchetto il programma effettua una serie di considerazioni prima di aggiornare il database. In linea generale, la sequenza di controlli effettuata dal programma può essere rappresentata nel seguente modo:

- I record nuovi vengono sempre importati;
- Se il record è già presente ed il CPCCCHK attuale è uguale al CPCCCHK inviato, significa che il record è già aggiornato: non viene importato;

 Se la sede che ha pubblicato è Validatore per l'istanza in oggetto questa viene sempre importata;

 Se la sede che riceve è Validatore per l'istanza in oggetto, questa viene importata solo se il CPCCCHK attuale è uguale all'Ancestor inviato (ovvero quando la modifica del pubblicatore è stata eseguita sulla stessa versione già validata);

 Se nessuna delle due sedi coinvolte (pubblicatore e ricevente) è Validatore per l'istanza in oggetto, vengono importati solo i records con CPCCCHK inviato uguale all'Ancestor inviato.

#### **Gestione dei conflitti di importazione**

La gestione dei conflitti avviene a livello globale di entità: sono considerate le variazioni della tabella principale e di ogni singola sotto-tabella. Ad esempio, la modifica ad una riga di un ordine implica lo status di modificato a tutto il documento.

Prima di effettuare la sincronizzazione occorre aver generato il mirror per tutte le super entità caricate nella sede. In caso contrario la procedura visualizza nel log di sincronizzazione un messaggio di

errore.

| Sincronizzazione                                                                                                    | $-$ 0 $\mathbf{x}$       |
|----------------------------------------------------------------------------------------------------|--------------------------|
| Backup                                                                                                    | Transazione: Globale     |
| Sincronizza per flussi                                                                                                    | $\overline{\phantom{a}}$ |
| Sincronizzazione                                                                                                    | Verbose                  |
| Sincronizzazione sede AA entità ORDINI                                                                                                    |                          |
| Aggiornato Mirror archivio ORDINI<br>Record aggiornati 0<br>Record inseriti 0<br>Record eliminati 0<br>Record in mirror forzatamente allineati 0<br>Sincronizzazione sede AA entità DDTVENDITA |                          |
| Aggiornato Mirror archivio DDTVENDITA<br>Record aggiornati 0<br>Record inseriti 0<br>Record eliminati 0<br>Record in mirror forzatamente allineati 0<br>Terminata sincronizzazione sede AA     |                          |
| Elaborazione terminata alle 10:39:02                                                                                                    |                          |
| Salva                                                                                                    | 0k<br>Esci               |

Sincronizzazione

#### **Transazione**

Mediante questa combo box è possibile scegliere il livello transazionale da adottare per la sincronizzazione. Il programma propone come impostazione predefinita ciò che ha stabilito l'utente nei parametri del modulo.

Le opzioni possibili sono:

 Globale: nessun record viene ricevuto se una sola istanza di una qualsiasi entità provoca un errore di sincronizzazione (significa che qualsiasi errore accada in fase di sincronizzazione tutta l'elaborazione è invalidata: è il livello più sicuro);

 Per sede: in questo caso la transazione, se annullata, annullerà solo le scritture per il pacchetto della sede che ha dato il problema, gli altri pacchetti possono essere accettati. Anche questo livello è molto sicuro, si rischia però di accettare dati che (una volta corretto l'errore) non sarebbero stati accettati.;

 Per entità: l'errore che si verifica per un'istanza di una determinata entità non preclude lo scarto dell'intero pacchetto in quando verranno ricevute le istanze delle entità prive di errori; Per istanza: per ogni entità verranno ricevute solo le istanze prive di errori (è il livello che consente il maggior numero di dati importati a fronte di errori ma nel contempo è poco sicuro nel caso di conflitti, ovvero in caso di errori è più difficile provare a replicare il problema e/o a riportare il sistema allo status precedente).

#### **Backup**

Questo check consente di eseguire il backup del database prima di eseguire la sincronizzazione dei dati. E' proposto attivato se nei Parametri del modulo è stato attivato il check Backup pre sincronizzazione. Il percorso predefinito per la creazione del file di backup è quello stabilito nei dati azienda (Scheda backup, Ultimo backup, ad esempio C:\BACKUPS\). Nei dati azienda è anche

possibile definire per quanto tempo devono essere mantenuti i file di backup e/o il numero massimo degli stessi.

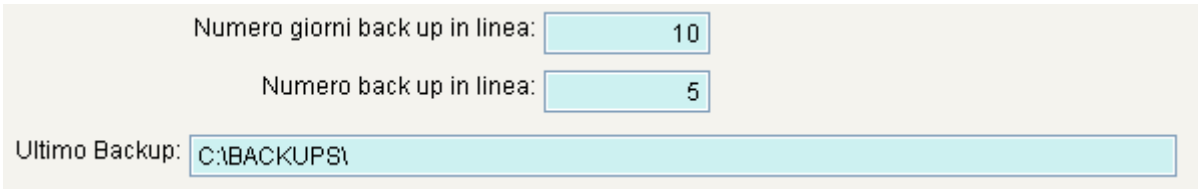

Se nei Dati azienda non fosse stato definito un percorso predefinito, il programma utilizza il percorso predefinito del gestore del database (ad esempio, C:\Programmi\Microsoft SQL Server\MSSQL.1\MSSQL\Backup).

Il nome del file è composto come Stamp di data/ora sistema, seguito dal nome del database. Ad esempio:

20070525172215\_TEST5.BAK --> backup SQL del database TEST5 effettuato in data 25 maggio 2007 alle 17.22.15 (hh.mm.ss)

#### **Sincronizza per flussi**

In fase di sincronizzazione elabora le entità delle sedi in ordine (1° flusso) inverso per sincronizzazione i record cancellati e nell'ordine normale (2° flusso) per i restanti record.

#### **Verbose**

Se attivo vengono visualizzate nel log tutte le frasi SQL eseguite sul database.

#### <span id="page-68-0"></span>**Salva**

Dopo aver eseguito l'operazione è possibile salvare il log dell'elaborazione su file di testo. In ogni caso il log di ogni elaborazione viene memorizzato in apposito archivio con possibilità di avere il dettaglio delle operazioni eseguite per ciascuna sede/entità ed anche l'accesso agli eventuali pacchetti generati in caso di sovrascrittura (sede non validatrice) o rifiuto (sede validatrice).

### **Visualizzazione pacchetti dati**

Questa gestione consente di visualizzare i pacchetti presenti nei percorsi predefiniti per ciascuna Sede verso cui pubblico/da cui ricevo. La visualizzazione mette in evidenza tutte le sedi del tipo selezionato, dopo di che è possibile esplodere ogni livello ed avere quindi il dettaglio dei pacchetti (per le sedi da cui ricevo è anche possibile filtrare in base al fatto che si tratti di pacchetti ancora da ricevere o meno).

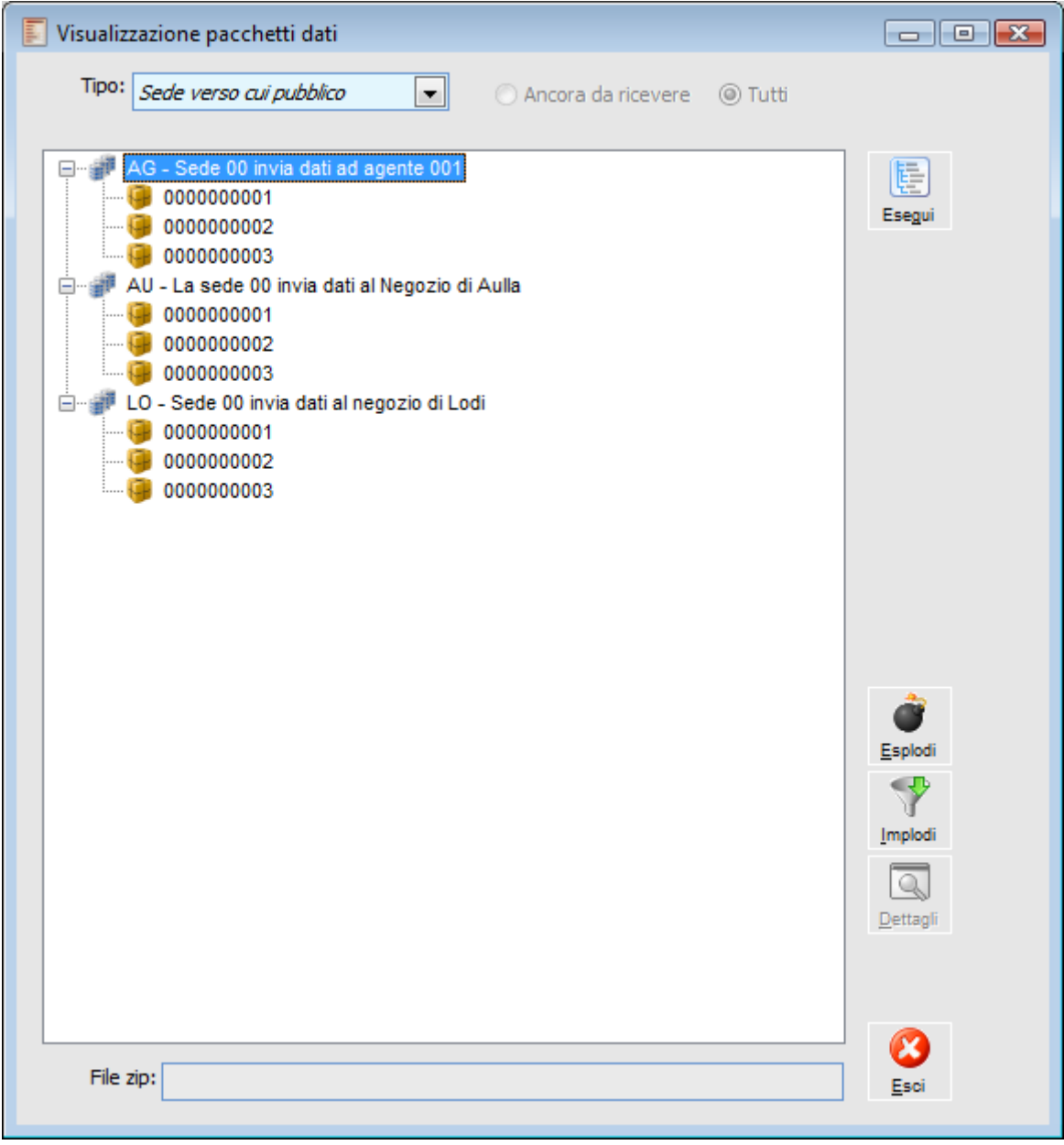

Visualizzazione pacchetti dati

**Tipo**

Questa combo box permette di decidere quali pacchetti visualizzare: quelli ricevuti oppure quelli

#### inviati.

 Sede verso cui pubblico: vengono visualizzati i pacchetti pubblicati raggruppati per sede ricevente;

 Sede da cui ricevo: vengono visualizzati i pacchetti ricevuti dalle sedi raggruppati per sede pubblicatrice. In questo caso è possibile decidere di visualizzare solo quelli ancora da ricevere (ovvero ancora da sincronizzare) oppure tutti (quelli già sincronizzati e non).

#### **Esegui**

Lancia l'interrogazione e visualizza i dati sulla treeview.

#### **Esplodi**

Esplode i vari livelli visualizzando i pacchetti per ogni sede.

#### **Implodi**

Implode i vari livelli tornando a quello principale (sede).

#### <span id="page-70-0"></span>**Dettagli**

Premendo il bottone Dettagli è possibile accedere alla funzione Treeview Pacchetto Dati (raggiungibile altrimenti da voce di menù). In questo caso il programma decomprime il pacchetto nella cartella temporanea della macchina e mostra l'elenco delle entità con possibilità di scendere nel dettaglio fino ad arrivare al contenuto dei file DBF (istanze).

### **Treeview pacchetto dati**

Questa funzione consente di selezionare manualmente un pacchetto presente in una certa cartella e di visualizzarne il contenuto con possibilità di modifica su ogni istanza.. Come già sottolineato, tale funzionalità è accessibile anche dalla gestione Visualizzazione Pacchetti Dati.

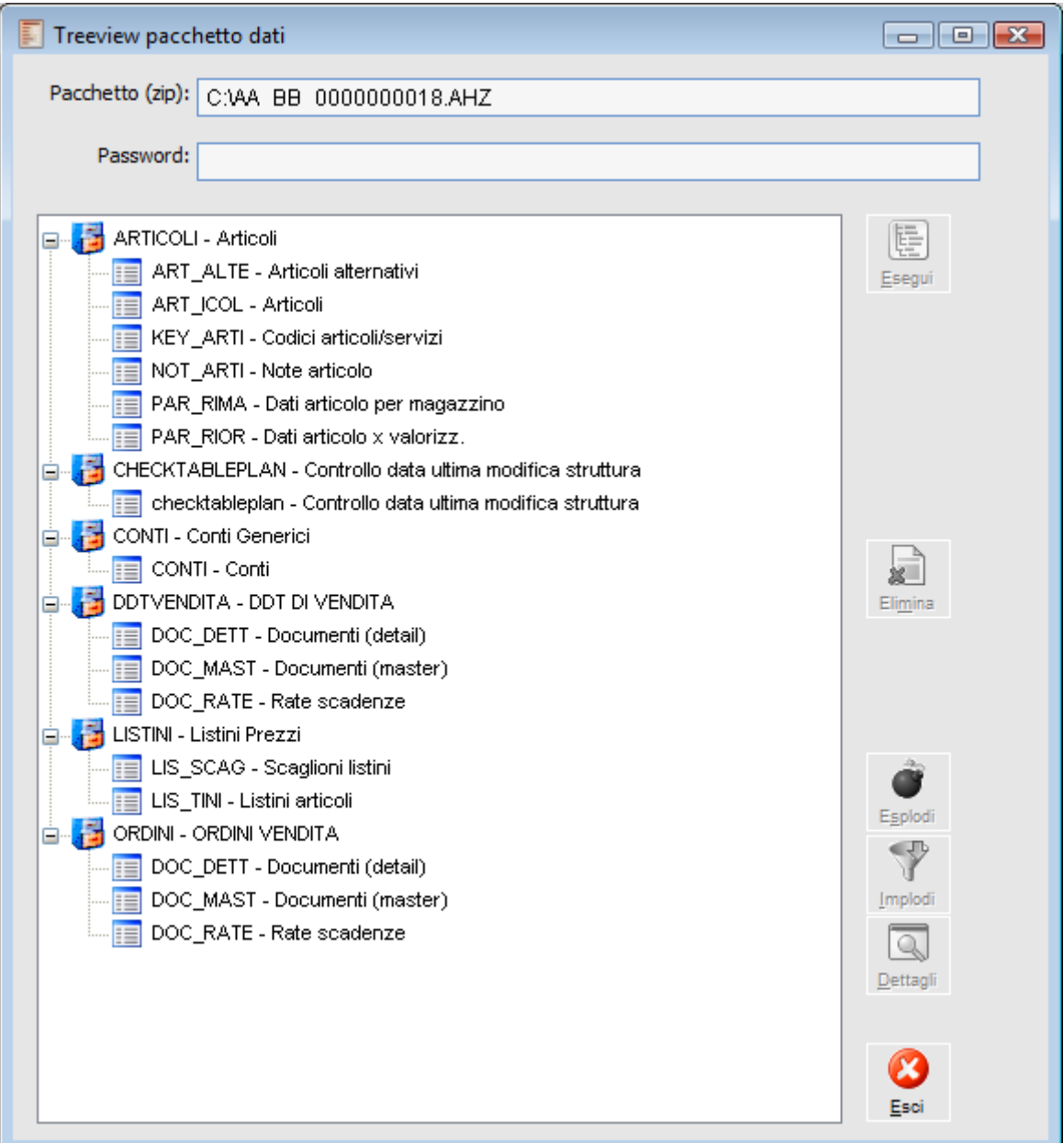

Treeview pacchetto dati

*In ogni pacchetto dati, oltre ai dati relativi a ciascuna entità, viene sempre inserita un'entità cablata Checktableplan che ha la funzione fondamentale di riconoscere eventuali differenze tra struttura dati del database di origine e struttura dati del database di destinazione.*
#### **Esegui**

Lancia l'interrogazione e visualizza i dati sulla treeview.

#### **Elimina**

Questo bottone consente di procedere all'eliminazione della tabella selezionata (file DBF contenuto nel pacchetto).

#### **Esplodi**

Esplode i vari livelli visualizzando i file DBF per ogni entità.

#### **Implodi**

Implode i vari livelli tornando a quello principale (entità).

#### **Dettagli**

Premendo il bottone Dettagli è possibile accedere al contenuto del file DBF: viene visualizzato l'elenco delle istanze presenti nel file DBF ed è possibile procedere all'eventuale modifica/cancellazione di ciascuna di esse:

 Modifica: è sufficiente modificare i valori direttamente sulla tabella e chiudere la finestra (bottone X in alto a destra).

 Cancellazione: è sufficiente cliccare nello spazio successivo al puntatore in corrispondenza dei record che si vogliono cancellare (in modo che il campo diventi nero), premere il bottone Elimina e rispondere sì alla domanda di conferma delle modifiche.

Dopo la chiusura della maschera, comparirà un messaggio a video per la conferma delle modifiche.

Rispondendo affermativamente comparirà a video un'altra richiesta.

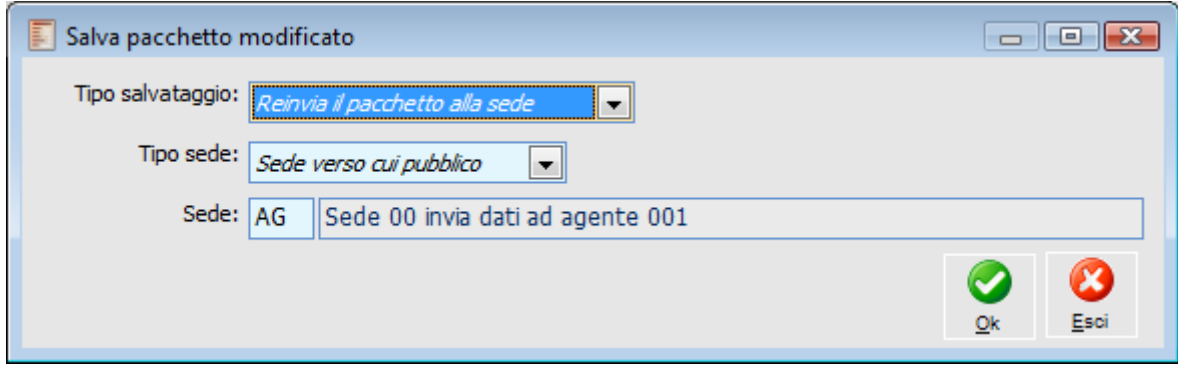

Maschera di Salvataggio pacchetto modificato

#### **Tipo salvataggio**

Questa combo box permette di definire la modalità di salvataggio del pacchetto modificato. Le opzioni disponibili sono:

 Rinvia il pacchetto alla sede: la procedura sovrascrive il pacchetto selezionato apportando le modifiche fatte dall'utente; in questo caso è possibile indicare il tipo di sede al quale si vuole rinviare il pacchetto e il codice sede;

Salva il file su disco: è possibile creare un nuovo file indicandone anche il path di salvataggio.

*Se la sede pubblicatrice non ha nessun dato da inviare alle altre sedi, i pacchetti vengono comunque generati, ma i file DBF contenuti all'interno del pacchetto saranno vuoti (nessuna istanza).*

*Per la pubblicazione dei record cancellati il programma genera delle righe con la maggior parte dei valori blank; vengono valorizzati solo i campi chiave, i campi definiti nella Super Entità e la Versione. In questo modo la sincronizzazione del pacchetto determinerà la cancellazione di quei record anche nel database di destinazione (salvo problemi di integrità referenziale). Il validatore procede alla cancellazione del record solo a parità di versione (versione memorizzata nel mirror e versione del record nel pacchetto).*

# **Log pubblicazione/sincronizzazione**

Nell'archivio Log Pubblicazione/Sincronizzazione vengono memorizzati tutti i log delle operazioni di pubblicazione e sincronizzazione. Nel primo caso viene memorizzato esclusivamente il log testuale e data/ora dell'operazione; nel secondo caso vengono memorizzati anche i dettagli dell'operazione in modo da avere un prospetto di facile consultazione per capire cosa è stato fatto durante il processo di sincronizzazione. Inoltre vengono memorizzati dei pacchetti speciali (generati automaticamente dalla procedura) in caso di rifiuto o sovrascrittura di determinati record.

I log di pubblicazione sono evidenziati nella scheda elenco con il colore azzurro, mentre quelli di sincronizzazione con il colore verde. Ogni Log ha come campo chiave un progressivo numerico.

| Log pubblicazione/sincronizzazione / Interroga<br>▣<br>$\Box$ |            |                   |    |                                          |                     | -23 |  |
|---------------------------------------------------------------|------------|-------------------|----|------------------------------------------|---------------------|-----|--|
| Dettagli<br>Elenco<br>Log                                     |            |                   |    |                                          |                     |     |  |
| M<br>Progressivo                                              | Data       | Ore $\frac{2}{3}$ |    | Minuti <sup>3</sup> Secondi <sup>4</sup> | Elaborazione        | ۰   |  |
| 0000000009                                                    | 19/02/2013 | 10                | 42 |                                          | 17 Sincronizzazione |     |  |
| 0000000008                                                    | 19/02/2013 | 10                | 22 |                                          | 28 Sincronizzazione |     |  |
| 0000000007                                                    | 19/02/2013 | 10                | 21 |                                          | 20 Pubblicazione    |     |  |
| 0000000006                                                    | 19/02/2013 | 10                | 20 |                                          | 58 Sincronizzazione |     |  |
| 0000000005                                                    | 19/02/2013 | 10                | 20 |                                          | 51 Sincronizzazione |     |  |
| 0000000004                                                    | 19/02/2013 | 10                | 9  |                                          | 3 Pubblicazione     |     |  |
| 0000000003                                                    | 19/02/2013 | 9                 | 16 |                                          | 5 Sincronizzazione  |     |  |
| 0000000002                                                    | 18/02/2013 | 17                | 31 |                                          | 3 Pubblicazione     |     |  |
| 0000000001                                                    | 06/12/2012 | 12                | 32 |                                          | 7 Pubblicazione     |     |  |
|                                                               |            |                   |    |                                          |                     | ₩   |  |
| 4                                                             |            |                   |    |                                          |                     |     |  |

Scheda Elenco Log Pubblicazione Sincronizzazione

#### **Pubblicazione**

Per la pubblicazione vengono memorizzati data, ora, minuti, secondi ed il testo del Log generato durante l'elaborazione.

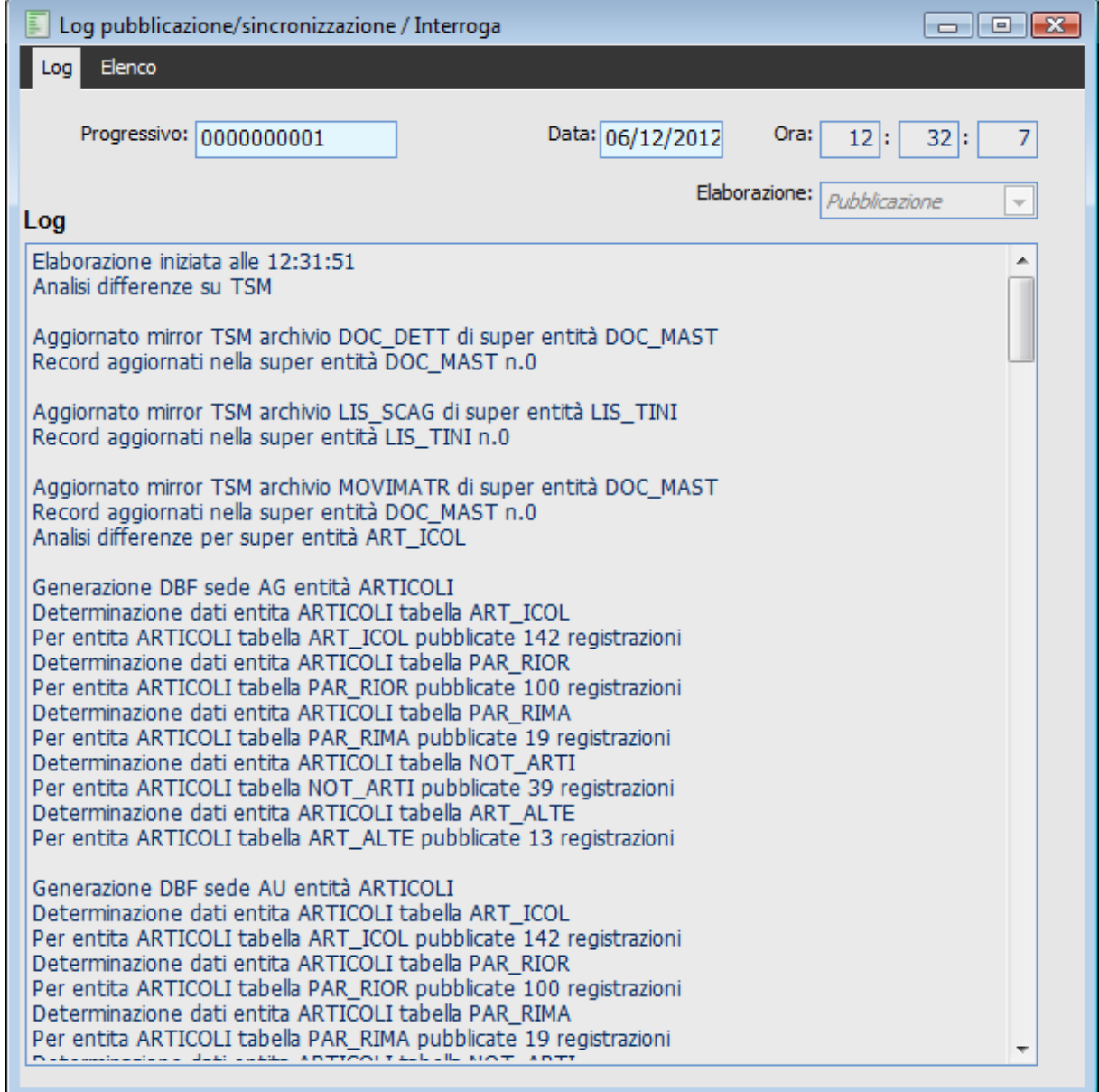

Log pubblicazione

### **Sincronizzazione**

Per la sincronizzazione non vengono memorizzati solo data, ora, minuti, secondi e testo del log generato durante l'elaborazione, ma anche altre informazioni utili per capire cosa è stato fatto durante l'operazione di sincronizzazione (scheda dettagli).

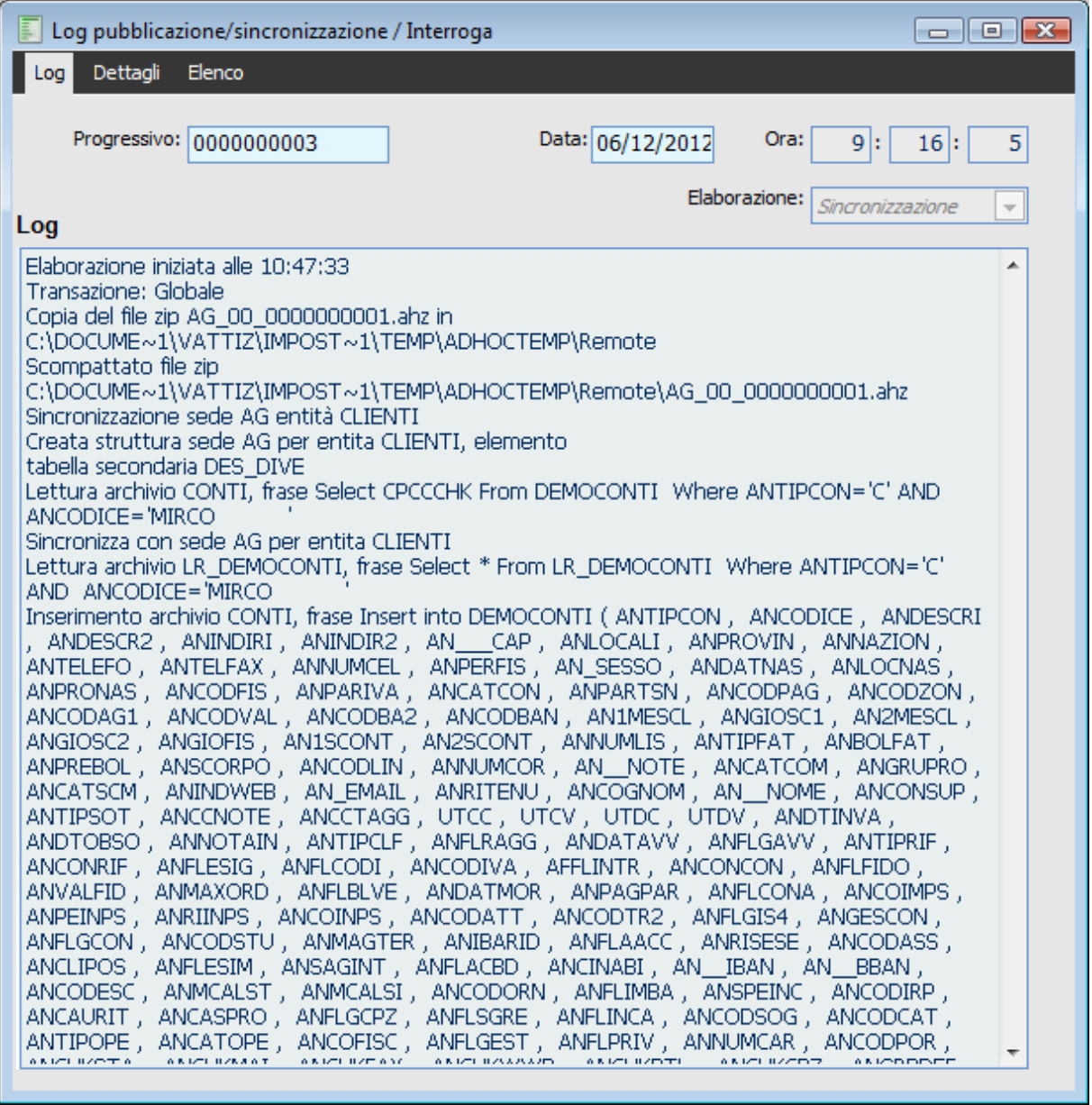

Log Sincronizzazione

Nella scheda Dettagli selezionando Sede di ricezione/Pacchetto è possibile visualizzare il dettaglio delle Entità oggetto di sincronizzazione.

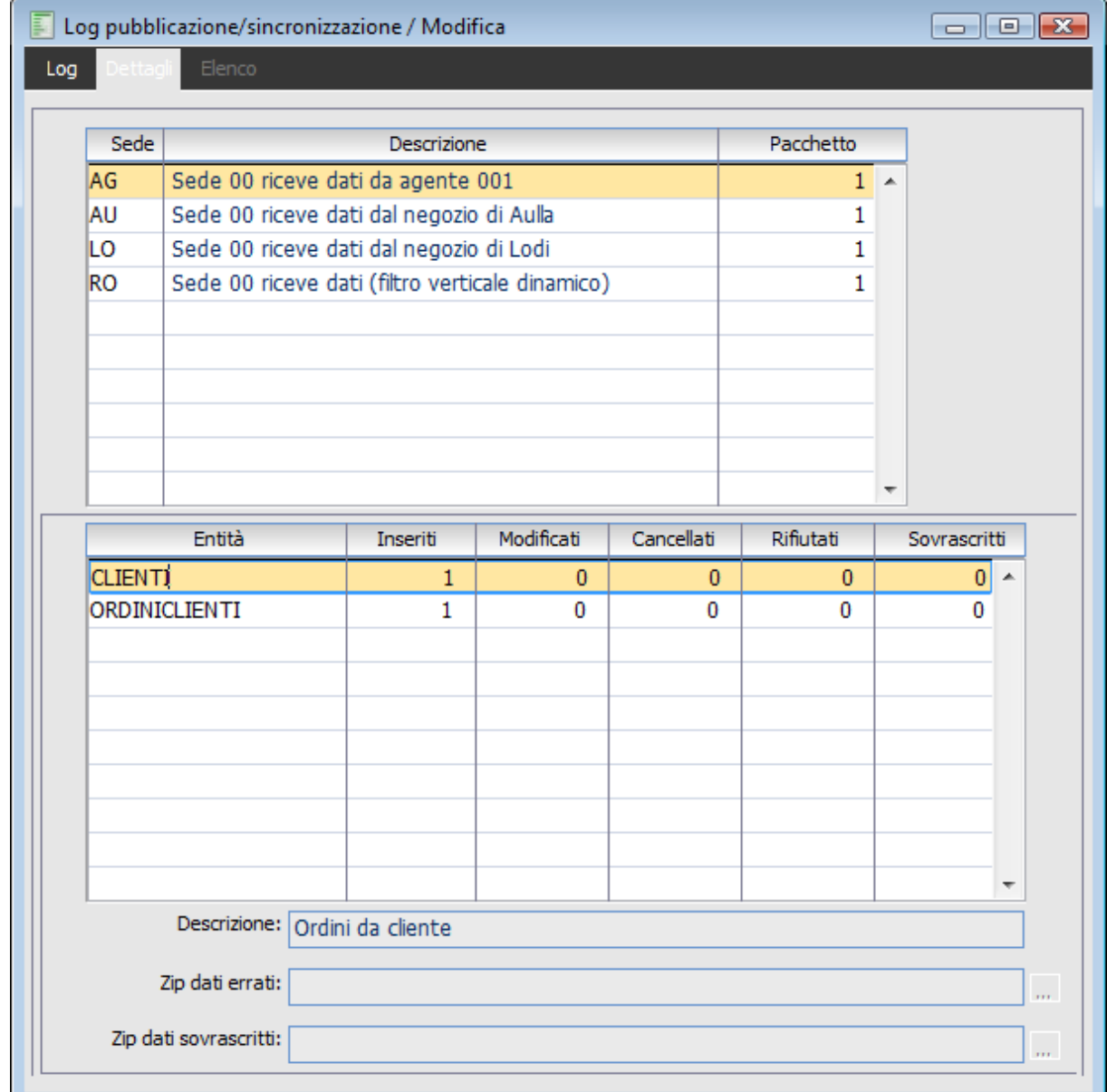

Log sincronizzazione scheda dettagli

Per ogni entità viene riportato il numero dei record inseriti, modificati, cancellati, rifiutati e sovrascritti.

L'ipotesi di rifiuto di un record può sostanzialmente verificarsi quando chi sincronizza è validatore dell'istanza. Ad esempio il validatore rifiuta un record quando l'istanza presente nel pacchetto presenta una versione inferiore a quella in suo possesso: in tal caso viene rifiutata la modifica del dato presente sul database ed il programma genera un pacchetto speciale contenente l'istanza rifiutata. Nel campo Z\_err\_log viene memorizzato (in un campo Memo accessibile con doppio click del mouse) il motivo del rifiuto. Nell'ipotesi descritta il messaggio sarà il seguente:

Record da modificare/inserire non proveniente da validatore o mai validato.

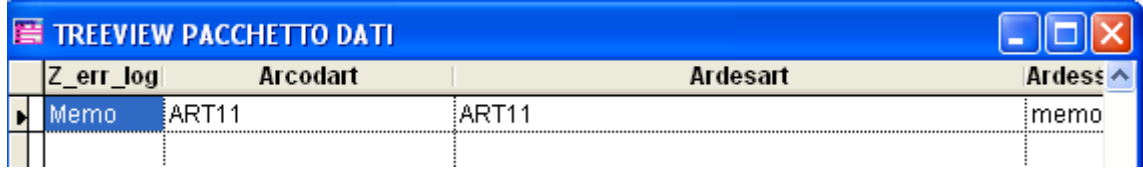

Contenuto pacchetto speciale

L'ipotesi di sovrascrittura di un record può invece verificarsi quando chi sincronizza riceve un'istanza

validata ed il suo CPCCCHK attuale è diverso rispetto a quello del pacchetto. In tal caso il messaggio memorizzato nel campo Memo sarà il seguente:

Record sovrascritto poiché ne è stata ricevuta una nuova versione dalla sede validatrice. La sovrascrittura ha causato la perdita delle modifiche apportate localmente

I pacchetti speciali generati in caso di rifiuto/sovrascrittura sono memorizzati nello stesso percorso definito per la sincronizzazione dei pacchetti standard. Il nome del file è costruito diversamente a seconda dei casi:

 Rifiuto: Stringa fissa (ErrorData), seguito dal codice entità, sede pubblicatrice, sede ricevente, progressivo pacchetto standard di riferimento. Ad esempio:

ErrorData\_ARTICOLI\_BB\_AA\_0000000012.Ahz

 Sovrascrittura: Stringa fissa (OldData), seguito dal codice entità, sede pubblicatrice, sede ricevente, progressivo pacchetto standard di riferimento. Ad esempio: OldData\_ARTICOLI\_AA\_BB\_0000000025.Ahz

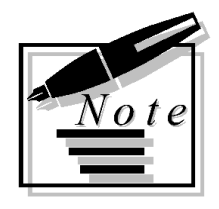

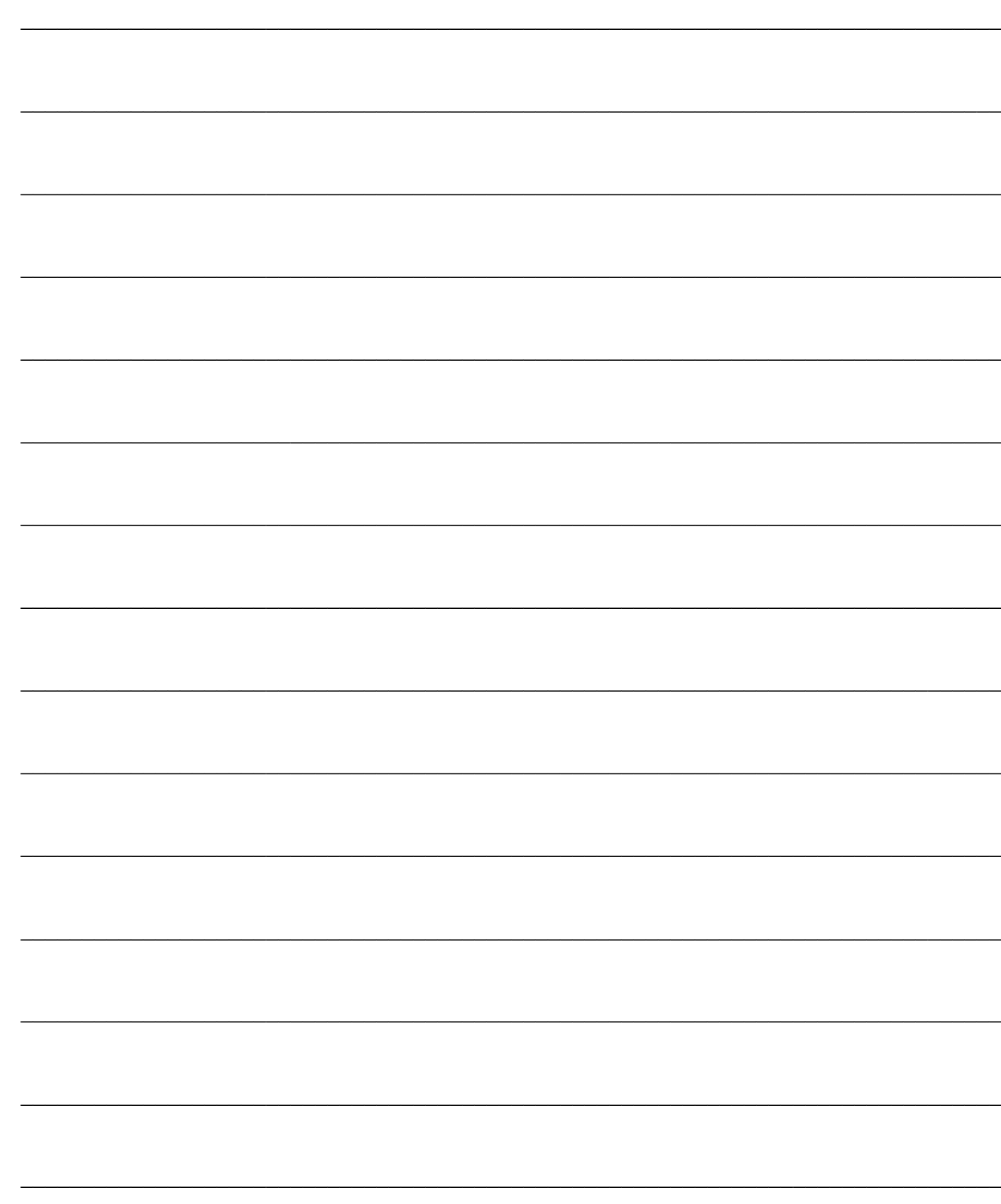

# **FUNZIONI DI UTILITÀ**

In questa parte della documentazione verranno descritte le funzioni di utilità del modulo. Sostanzialmente si tratta di funzioni da utilizzare in fase di start-up di un'installazione. Tenuto conto del fatto che il modulo interagisce fortemente con la struttura del database è innanzitutto necessario assicurarsi che il Dizionario Dati sia aggiornato: a tale scopo esiste un'apposita funzione.

Affinché le varie sedi possano comunicare è necessario che gli archivi Entità e Super entità siano coincidenti. E' possibile definirli in una sede (ad esempio quella principale) e poi generare un pacchetto dati con Entità/Super entità che le altre sedi potranno importare mediante l'apposita funzione.

Tramite la funzione Export verso nuova sede è possibile esportare anche gli altri archivi aziendali. Tutte le tabelle, distinte in due tipologie (aziendali, multi aziendali) possono essere esportate in un pacchetto dati in base alle selezioni dell'utente amministratore portando il sistema in manutenzione. Ovviamente esiste una funzione complementare a questa lanciabile da menù che consente l'import del pacchetto generato (Import da sede).

**[Funzioni di trascodifica dinamica per i clienti pos](#page-80-0)**

- **[Funzione generica lorelooktab](#page-89-0)**
- **[Caricamento dizionario dati](#page-94-0)**
- **[Import/export entità e super entità](#page-95-0)**
- **[Export verso nuova sede](#page-97-0)**
- <span id="page-80-0"></span>**[Import da sede](#page-102-0)**

# **Funzioni di trascodifica dinamica per i clienti pos**

E' ora possibile applicare le trascodifiche dinamiche anche per le anagrafiche dei clienti negozio del modulo Pos.

In questo modo è possibile riconoscere il cliente negozio non dal codice cliente ma dal codice fiscale o dalla partita iva; pertanto se lo stesso soggetto si presenta in due negozi diversi (e viene codificato su ciascuna con codice diverso ma con stesso codice fiscale) la nuova funzione permetterà di avere nella sede centrale un solo record per quel nominativo.

Mediante la funzionalità delle tabelle estese è possibile estendere altre tabelle del modulo Pos con le informazioni di codice fiscale e partita iva presente nella anagrafica cliente negozio: ad esempio i movimenti fidelity potranno essere estesi con queste informazioni in tal modo, sempre nello scenario con due negozi e una sede centrale, quest'ultima potrà associare i movimenti fidelity al cliente negozio che risulta dall'incrocio tra il codice fiscale\partita iva presente nel pacchetto sincronizzato con le anagrafiche cliente negozio presente nel proprio database.

#### **Esempio**

Supponiamo di aver uno scenario composto da tre negozi:

- Sede centrale validatrice
- Negozio 01
- Negozio 02

I tre negozi codificano in maniera differente i clienti Pos.

L'unica informazione che permette alla procedura di riconoscere che il cliente, pur codificato diversamente, è il medesimo è rappresentato dalla partita iva (o dal codice fiscale). Il cliente è titolare di una fidelity card.

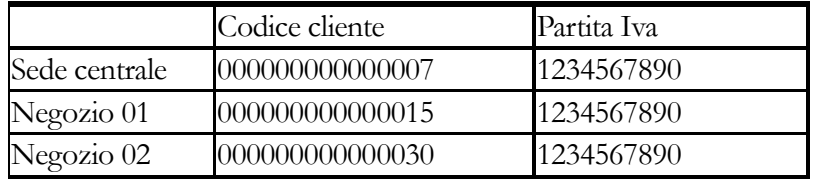

All'interno dell'archivio tabelle estese occorre specificare la tabella che si vuole estendere e la tabella di estensione con i relativi campi.

Nel nostro esempio la tabella da estendere è la Fidelity Card (FID\_CARD dove si trova l'informazione dell'intestatario della carta) e la tabella dalla quale si vogliono estrapolare i valori di determinati campi (esempio partita iva) è rappresentata da quella dei clienti negozio (CLI\_VEND).

| 冨<br>Tabelle estese / Modifica<br>$\begin{array}{c c c c c c} \hline \multicolumn{3}{c }{\mathbf{C}} & \multicolumn{3}{c }{\mathbf{X}} \end{array}$ |                          |                                    |                 |                 |  |  |
|----------------------------------------------------------------------------------------------------|--------------------------|------------------------------------|-----------------|-----------------|--|--|
| Tabelle estese<br>Elenco                                                                                                    |                          |                                    |                 |                 |  |  |
| Fidelity Card                                                                                                    |                          |                                    |                 |                 |  |  |
| Alias archivio di estensione                                                                                                    |                          | Campo                              | Alias campo     |                 |  |  |
| CLI_VEND1                                                                                                    | ×.                       | <b>CLCODCLI</b>                    | <b>CLCODCLI</b> | ▲               |  |  |
|                                                                                                    |                          |                                    |                 |                 |  |  |
|                                                                                                    |                          | <b>CLPARIVA</b>                    | <b>CLPARIVA</b> |                 |  |  |
|                                                                                                    |                          |                                    |                 |                 |  |  |
|                                                                                                    |                          |                                    |                 |                 |  |  |
|                                                                                                    |                          |                                    |                 | Ξ               |  |  |
|                                                                                                    |                          |                                    |                 |                 |  |  |
|                                                                                                    |                          |                                    |                 |                 |  |  |
|                                                                                                    |                          |                                    |                 |                 |  |  |
|                                                                                                    | $\overline{\phantom{a}}$ |                                    |                 |                 |  |  |
|                                                                                                    |                          |                                    |                 |                 |  |  |
|                                                                                                    |                          |                                    |                 |                 |  |  |
|                                                                                                    |                          |                                    |                 |                 |  |  |
|                                                                                                    |                          | FID_CARD.RCCODCLI=CLI_VEN.CLCODCLI | <b>CLCODFIS</b> | <b>CLCODFIS</b> |  |  |

Anagrafica Tabelle estese

La relazione che occorre inserire manualmente è la seguente:

#### FID\_CARD.FCCODCLI=CLI\_VEND.CLCODCLI

Dove si indica che il campo FCCODCLI della tabella fidelity card corrisponde al campo CLCODCLI dell'anagrafica clienti negozio.

Utilizzando le nuove funzioni standard (Trova cliente POS da partita iva e Trova cliente POS da codice fiscale) è obbligatorio inserire in corrispondenza dell'archivio di estensione CLI\_VEND i campi

#### *CLCODCLI (codice conto)*

*CLPARIVA (partita iva) o CLCODFIS (codice fiscale), a seconda se la ricerca dell'intestatario deve essere fatta per partita iva o codice fiscale.* 

*Gli alias devono essere:* 

*CLCODCLI* 

*CLPARIVA* 

*CLCODFIS*

Poiché il nome degli alias deve essere univoco, in caso di inserimento dello stesso archivio o degli stessi campi la procedura propone il nome degli alias aggiungendo un numero progressivo.

| FID_CARD               | Fidelity Card                |                          |       |             |
|------------------------|------------------------------|--------------------------|-------|-------------|
| Archivio di estensione | Alias archivio di estensione |                          | Campo | Alias campo |
| CLI_VEND               | CLI_VEND                     | 스                        |       | ▲           |
| CLI_VEND               | CLI_VEND1                    |                          |       |             |
|                        |                              |                          |       |             |
|                        |                              |                          |       |             |
|                        |                              |                          |       |             |
|                        |                              |                          |       | 티           |
|                        |                              |                          |       |             |
|                        |                              |                          |       |             |
|                        |                              | $\overline{\phantom{a}}$ |       |             |

Tabelle estese – campi ripetuti

In presenza di alias uguali la procedura al salvataggio restituisce un messaggio di errore.

Mediante la funzione di Import/export entità e super entità è possibile esportare nelle altre sedi anche le anagrafiche delle tabelle estese (oltre alle entità e super entità).

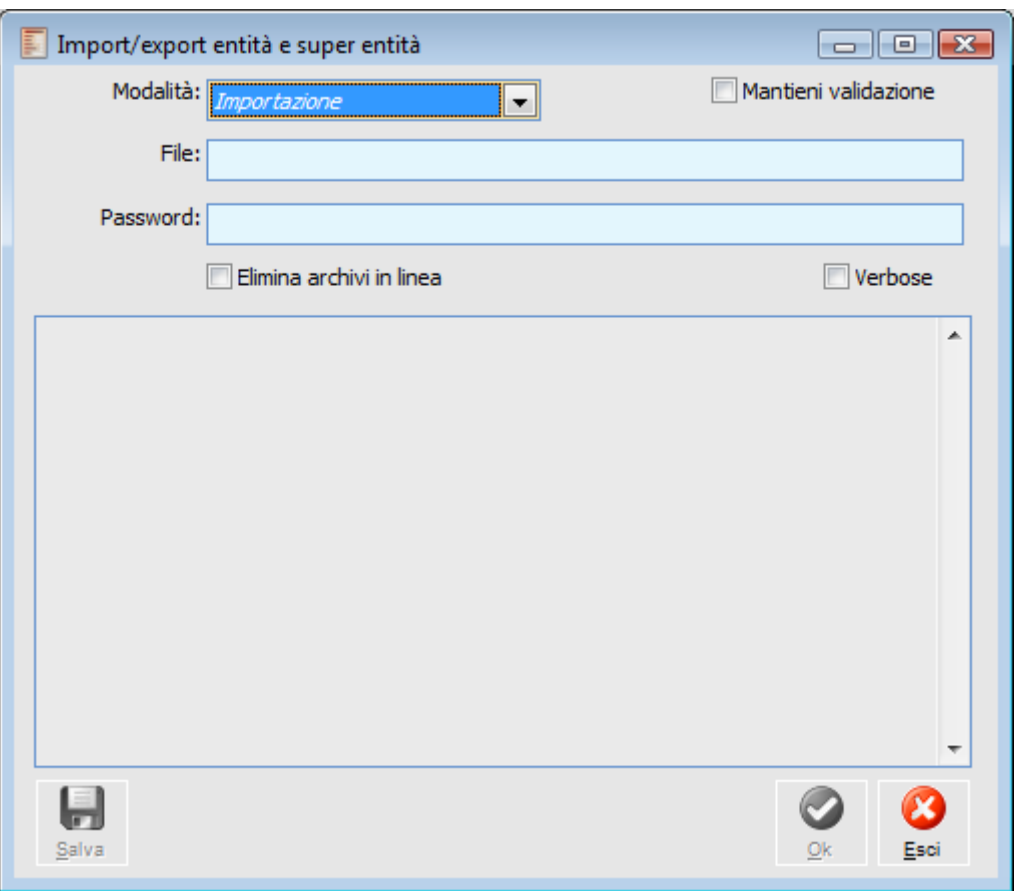

Maschera Import export super entità

La sede centrale carica una vendita negozio e una fidelity card intestati al cliente 000000000000007 e invia i dati alle sedi remote.

Nelle sedi remote lo stesso cliente è stato codificato come cliente 000000000000015 (negozio 01) e 000000000000030 (negozio 02).

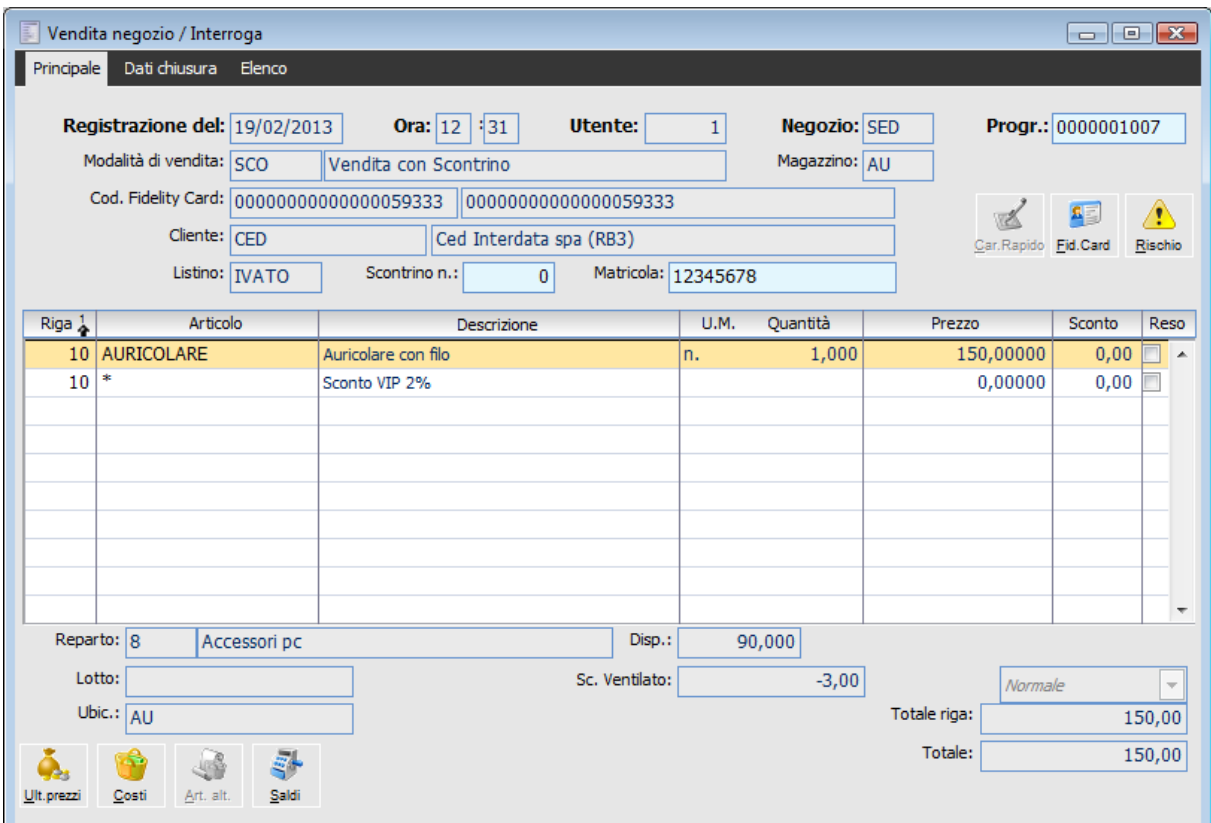

In tutte le sedi i clienti negozio sono stati salvati specificando la stessa partita iva.

Vendita negozio sede centrale

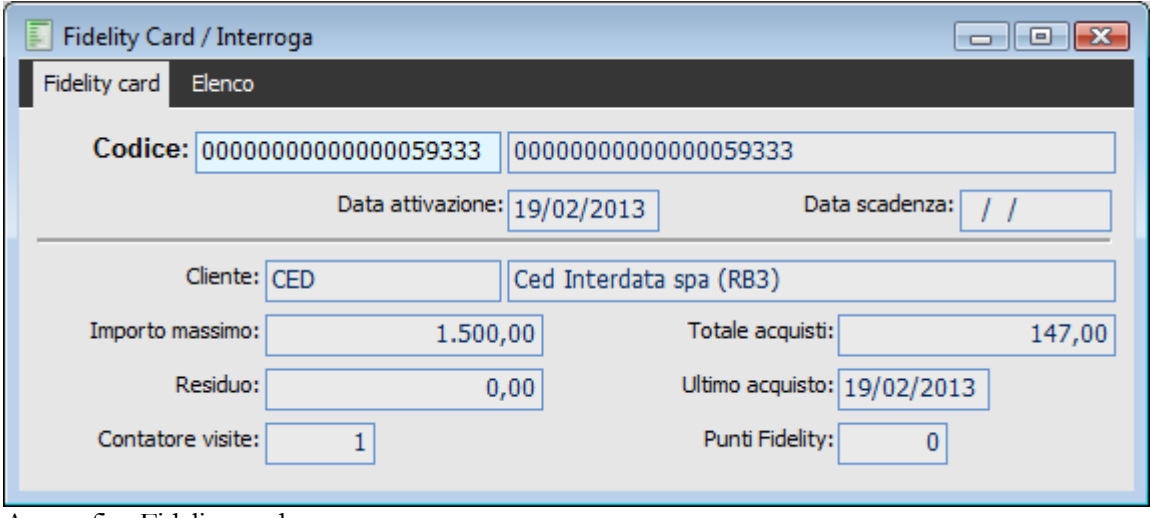

Anagrafica Fidelity card

Si effettua la pubblicazione dalla sede centrale.

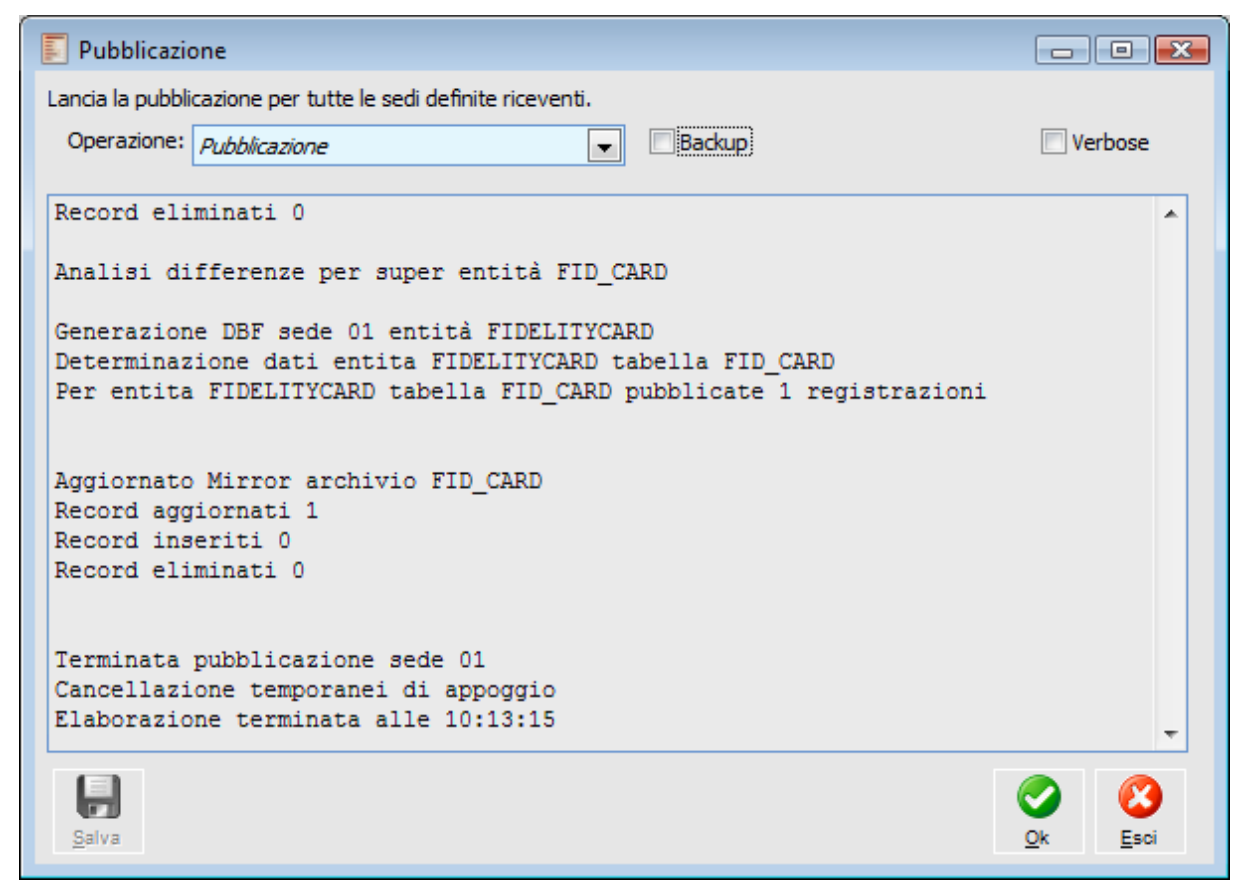

Pubblicazione sede centrale

Interrogando il pacchetto mediante la funzione di Treeview si può notare come in corrispondenza dell'entità FID\_CARD siano stati aggiunti i campi inseriti nelle tabelle estese (tali campi sono aggiunti in fondo dopo quelli relativi alla tabella fid\_card). Il titolo delle colonne corrisponde agli alias.

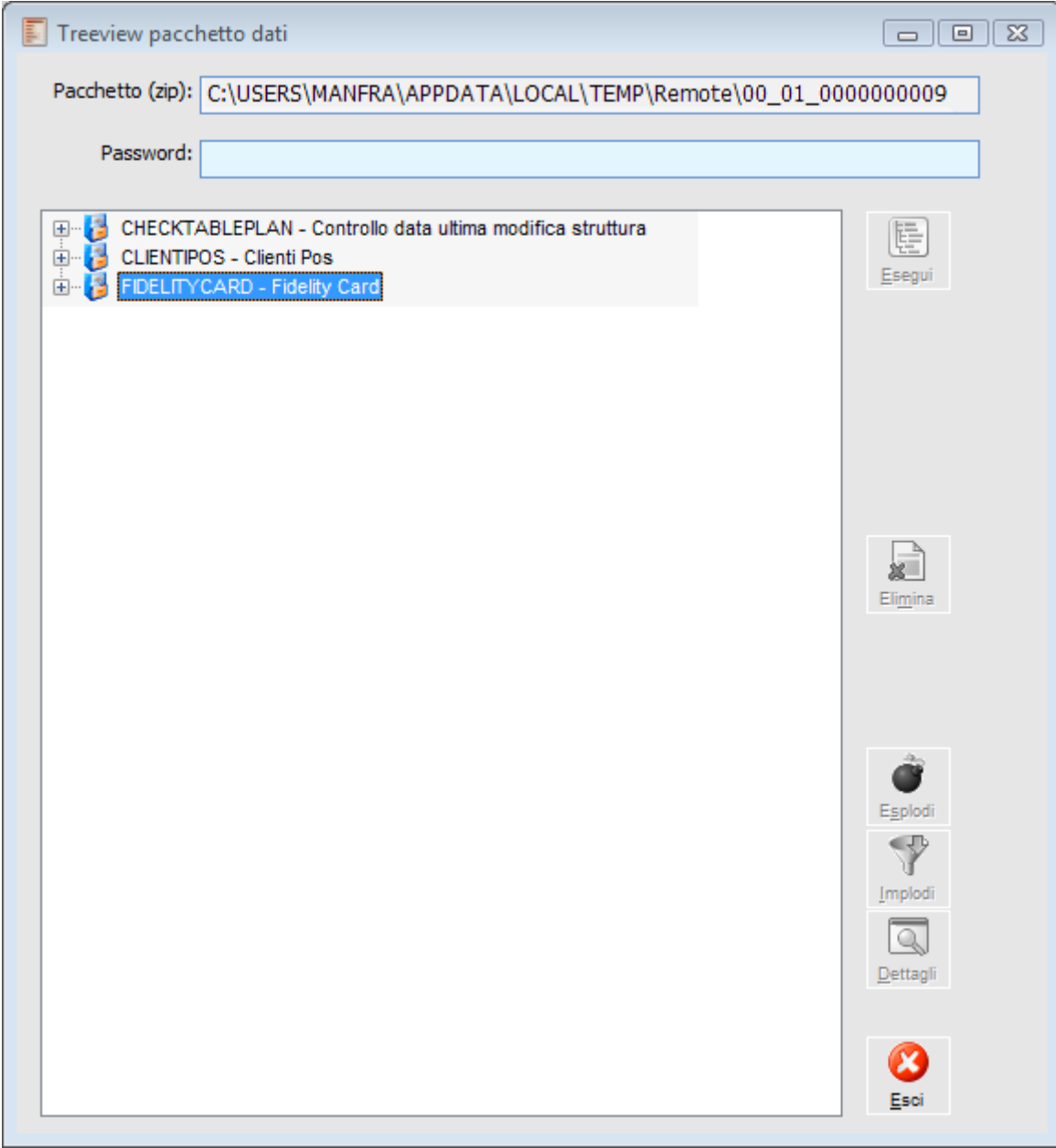

Treeview pacchetto dati

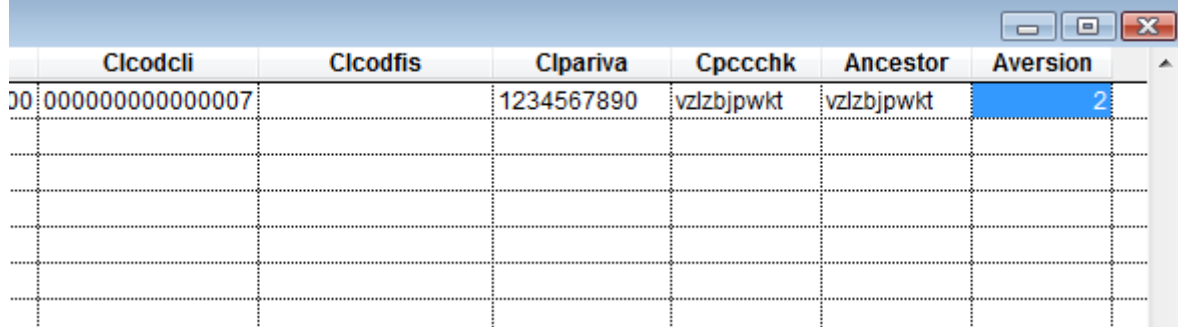

Treeview pacchetto dati – dettagli

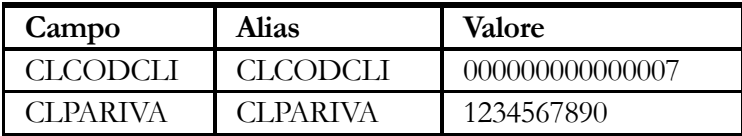

Le sedi remote riceventi, che hanno codificato in maniera differente il cliente 00000000000007,

dovranno aver impostato nell'anagrafica sedi un filtro verticale dinamico per l'entità che si vogliono sincronizzare (clienti negozio e fidelity card) che permettere alla procedura di identificare la codifica del cliente 000000000000007 della sede centrale usando la partita iva che si trova sul pacchetto.

| E.<br>Sede                  | SEDI / Nuovo<br>$\square$<br>$\overline{\mathbb{Z}}$<br>$\qquad \qquad \Box$<br>Parametri canale Note aggiuntive Elenco<br>Sede: $00$<br>Descrizione: Sede 02 riceve da 00 |                              |                                                  |                         |   |  |  |
|-----------------------------|----------------------------------------------------------------------------------------------------|------------------------------|--------------------------------------------------|-------------------------|---|--|--|
|                             | Ordine:<br>Ultimo pacchetto:<br>Tipo: <i>Sede da cui ricevo</i><br>$\bf{0}$<br>0<br>$\blacktriangledown$<br>Canale:<br>$\blacksquare$<br>Cartella condivisa                |                              |                                                  |                         |   |  |  |
| Riga<br>$\frac{1}{2}$<br>10 | Entità<br><b>CLIENTIPOS</b>                                                                                                    | CLI_VEND<br>$\blacktriangle$ | Archivio                                         | Filtro orizzontale<br>▲ |   |  |  |
| E                           | $\Box$ E $\mathbb R$<br>Filtri verticali / Nuovo                                                                                                    |                              |                                                  |                         |   |  |  |
| Campo                       | Sovrascrive                                                                                                    | Tipo                         | Funzioni standard                                | Valore                  |   |  |  |
| <b>CLCODCLI</b>             | Sĩ                                                                                                    | - Filtro dinamico            | $\blacktriangleright$ Trova dienti POS da P. iva |                         | ▲ |  |  |

Filtro verticale entità cliente pos

Le funzioni rilasciate con la fast patch sono le seguenti:

- Trova clienti POS da P.Iva
- Trova clienti POS da C.fiscale

Con la prima la procedura trascodifica il cliente pos in base alla partita iva mentre con la seconda il cliente pos viene identificato in base al codice fiscale.

Le funzioni di trascodifica selezionate dalla combo box vengono codificate con le seguenti espressione:

LoreLookTab ('CLIVEND','CLCODCLI' , 'CLCODFIS','CLCODFIS'): trova cliente/fornitore da codice fiscale;

LoreLookTab ('CLIVEND','CLCODCLI', ' CLPARIVA ',' CLPARIVA '): trova cliente/fornitore da partita iva.

Tali funzioni si aspettano che le colonne del pacchetto che contengono i dati dei clienti si chiamino CLCODCLI, CLCODFIS o CLPARIVA. Se in fase di pubblicazione si sono definiti degli alias di colonna diversi per i campi estesi usati dalle funzioni standard allora in fase di definizione dei filtri dinamici nella combo delle funzioni standard bisognerà selezionare Altro e inserire manualmente il nome e i parametri della funzione da usare (per esempio se i campi sono stati pubblicati con i seguenti alias CLCODFIS1 o CLPARIVA1 allora si dovrà impostare il filtro dinamico specificando la funzione **LoreLookTab ('CLIVEND','CLCODCLI','CLCODFIS1','CLCODFIS') oppure LoreLookTab ('CLIVEND','CLCODCLI','CLPARIVA1','CLPARIVA')**:. Il campo CLCODCLI specificato come secondo parametro della funzione **LoreLookTab** non può essere ridefinito tramite un alias poiché indica alla funzione **LoreLookTab** il nome del campo da recuperare sul database.

Poiché le funzioni standard si aspettano di trovare nel pacchetto determinati campi, per utilizzare tali funzioni è obbligatorio che nell'archivio delle tabelle estese si siano aggiunti i seguenti campi:

- CLCODCLI;
- CLPARIVA (se la funzione è trova cliente POS da partita iva);
- CLCODFIS (se la funzione è trova cliente POS da codice fiscale).

Se nelle tabelle estese non vengono inseriti i campi sopra elencati, al salvataggio della sede l'utente viene avvisato con il seguente messaggio:

**Errore: per usare la funzione Trova cliente POS da P. iva sulla tabella FID\_CARD è obbligatorio aver definito un estensione su FID\_CARD contenete i seguenti alias CLCODCLI e CLPARIVA.**

La sede remota sincronizza.

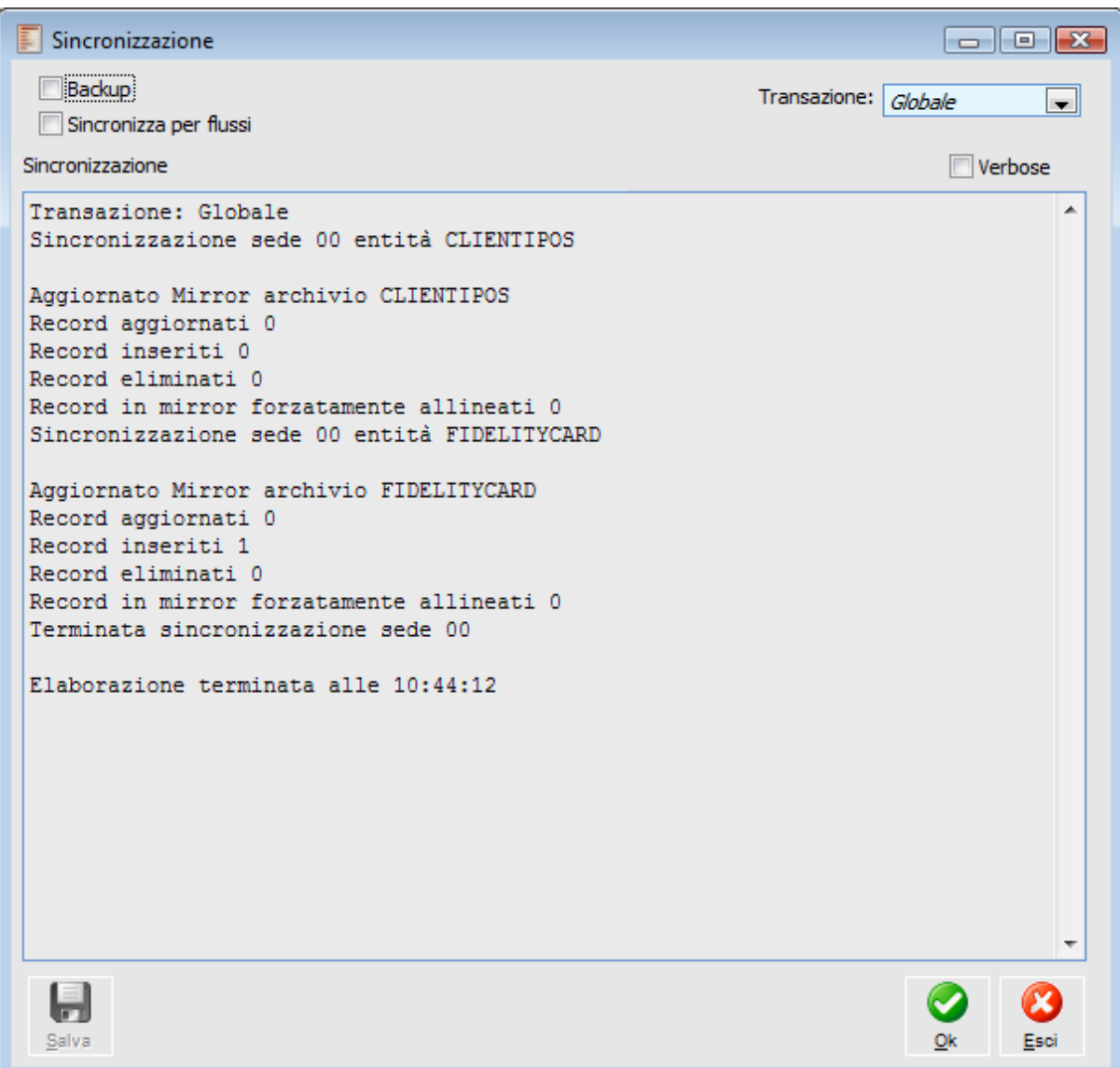

Sincronizzazione dalla sede remota

Interrogando l'archivio delle fidelity card si nota come la procedura abbia inserito la fidelity card per il cliente 000000000000015.

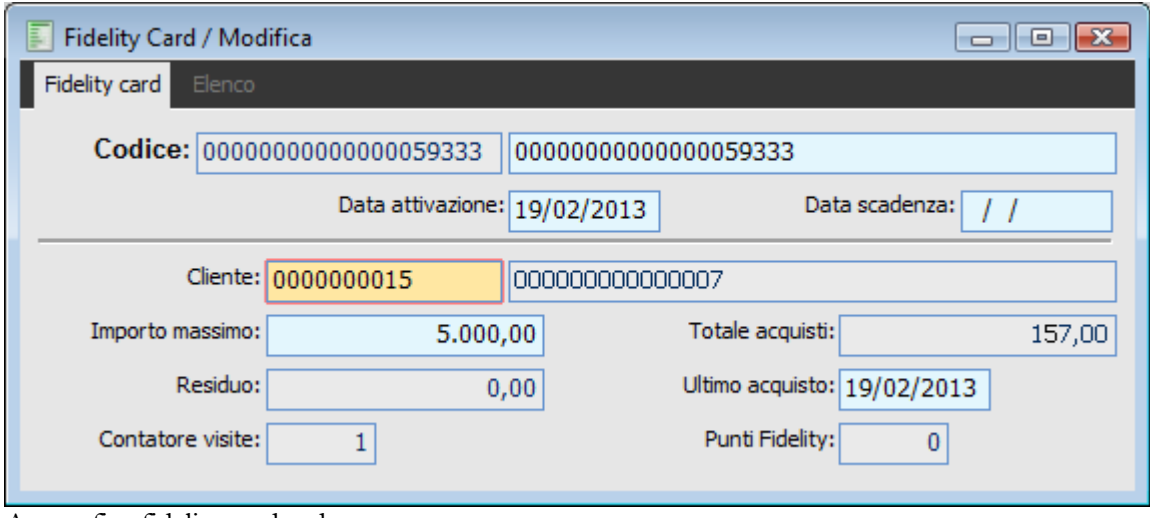

<span id="page-89-0"></span>Anagrafica fidelity card sede remota

### **Funzione generica lorelooktab**

La funzione generica LoreLookTab descritta in precedenza non vale solo per il caso dei clienti Pos, ma può essere utilizzata anche per altre anagrafiche. Un esempio potrebbe essere quello dei nominativi del modulo Offerte.

Anche in questo caso supponiamo uno scenario composto da due sedi, una centrale e una remota, nelle quali i nominativi vengono codificati in maniera diversa.

L'unica informazione che permette alla procedura di riconoscere che il cliente, pur codificato diversamente, è il medesimo è rappresentato dal codice fiscale.

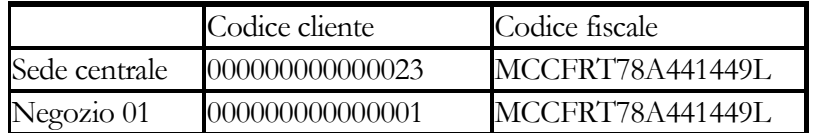

All'interno dell'archivio tabelle estese occorre specificare la tabella che si vuole estendere e la tabella di estensione con i relativi campi.

Nel nostro esempio la tabella da estendere è rappresentata dai documenti di offerta (OFF\_ERTE dove si trova l'informazione dell'intestatario del documento) e la tabella dalla quale si vogliono estrapolare i valori di determinati campi (esempio codice fiscale) è rappresentata da quella dei nominativi (OFF\_NOMI).

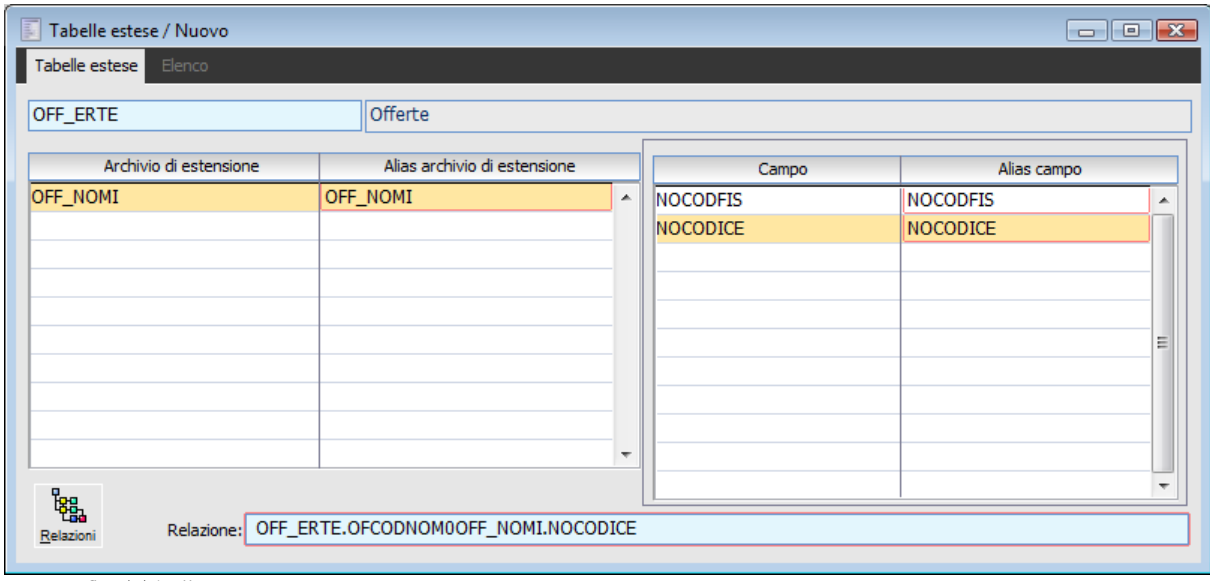

Anagrafica Tabelle estese

La relazione che occorre inserire manualmente è la seguente:

OFF\_ERTE.OFCODNOM=OFF\_NOMI.NOCODICE

Dove si indica che il campo OFCODNOM della tabella documenti di offerta corrisponde al campo NOCODICE dell'anagrafica nominativi.

Considerando la funzione standard LoreLookTab è obbligatorio inserire in corrispondenza dell'archivio di estensione OFF\_NOMI i campi:

*NOCODICE (codice conto) NOCODFIS (codice fiscale) Gli alias devono essere: NOCODICE NOCODFIS*

La sede remota carica un'offerta per il nominativo 000000000000001 e invia il dato alle sede centrale.

Nella sede centrale lo stesso cliente è stato codificato come cliente 000000000000023.

Si effettua la pubblicazione dalla sede remota.

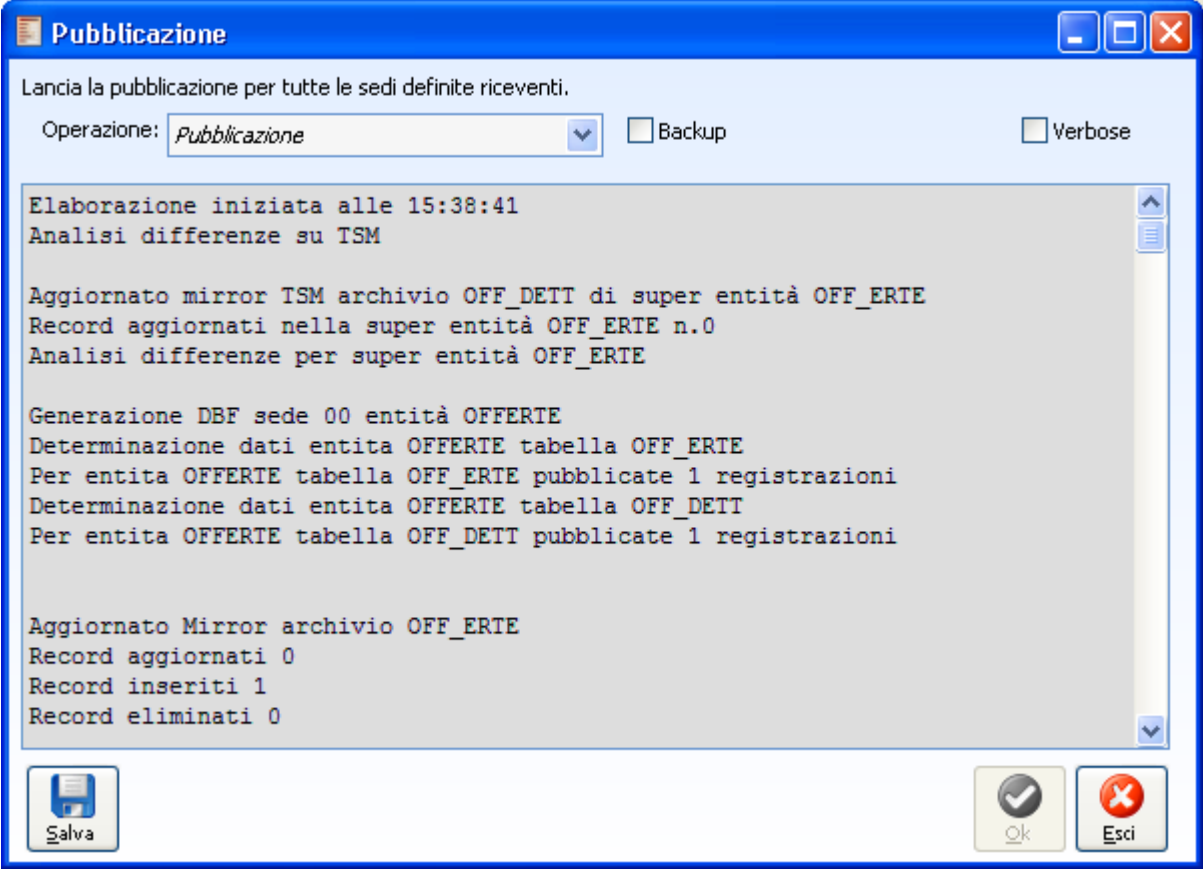

Pubblicazione sede remota

Interrogando il pacchetto mediante la funzione di Treeview si può notare come in corrispondenza dell'entità OFF\_ERTE siano stati aggiunti i campi inseriti nelle tabelle estese (tali campi sono aggiunti in fondo dopo quelli relativi alla tabella fid\_card).

Il titolo delle colonne corrisponde agli alias.

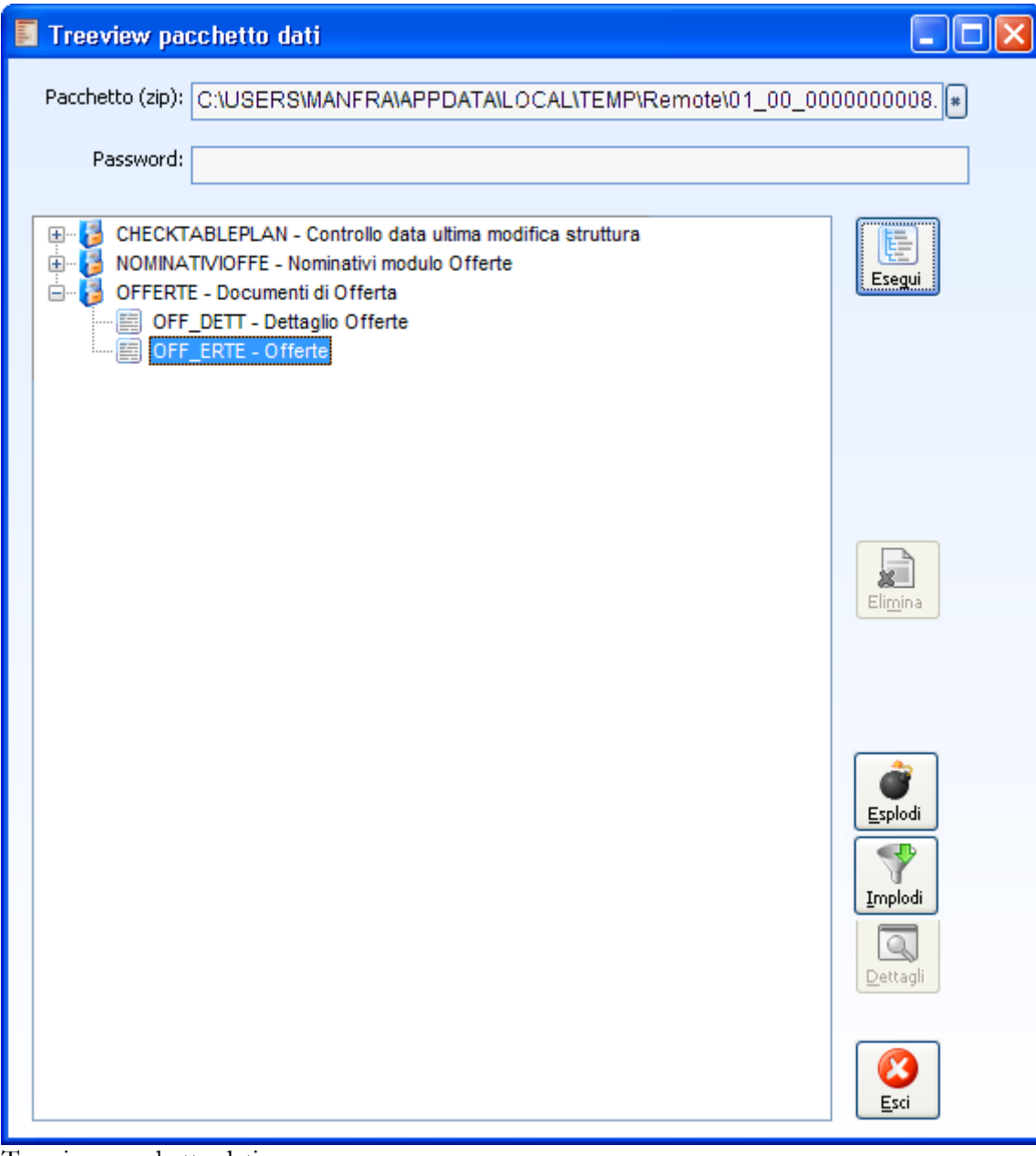

Treeview pacchetto dati

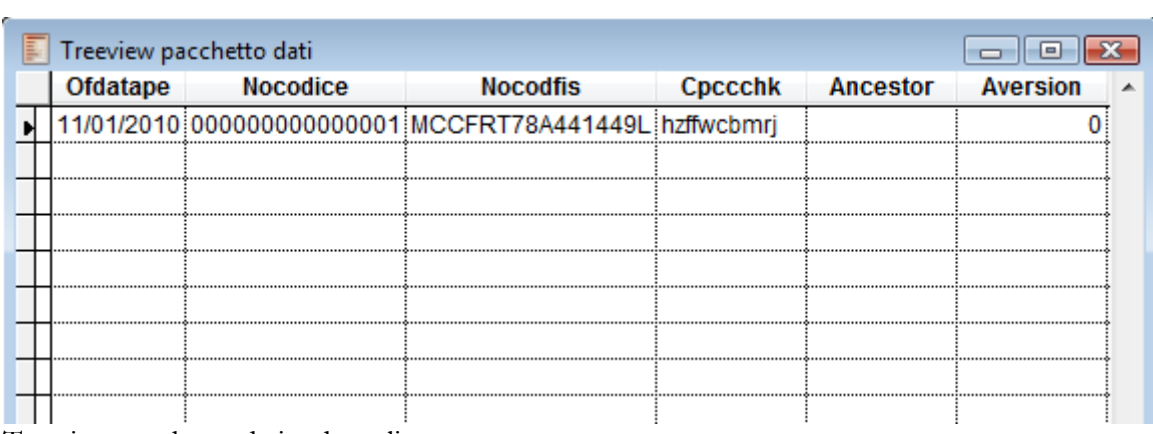

Treeview pacchetto dati – dettagli

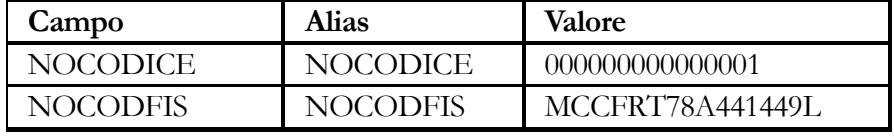

La sede centrale ricevente, che ha codificato in maniera differente il cliente 00000000000001, dovrà impostare nell'anagrafica sedi un filtro verticale dinamico per l'entità che si vogliono sincronizzare (clienti nominativi e offerte) che permette alla procedura di identificare la codifica del cliente 000000000000001 della sede remota usando il codice fiscale che si trova sul pacchetto.

| 團<br>SEDI / Nuovo                                                       |                                      |                              |                    |                                               |  |  |  |
|-------------------------------------------------------------------------|--------------------------------------|------------------------------|--------------------|-----------------------------------------------|--|--|--|
| Parametri canale   Note aggiuntive   Elenco  <br>Sede                   |                                      |                              |                    |                                               |  |  |  |
| Sede: $01$<br>Descrizione: La sede centrale riceve dalla sede remota 01 |                                      |                              |                    |                                               |  |  |  |
| Tipo:<br>Sede da cui ricevo                                             | $\ddotmark$                          | Ordine:<br>$\,0\,$           |                    | Ultimo pacchetto:<br>0                        |  |  |  |
| Canale:<br>Cartella condivisa                                           | $\checkmark$                         |                              |                    |                                               |  |  |  |
| Riga<br>Entità                                                          | Archivio                             |                              | Filtro orizzontale |                                               |  |  |  |
| OFFERTE<br>10                                                           | $\overline{\mathcal{E}}$<br>OFF_NOMI |                              | ิ้ิย               | E                                             |  |  |  |
| NOMINATIVIOFFE<br>20                                                    | $\boxed{5}$                          |                              |                    |                                               |  |  |  |
| Filtri verticali / Nuovo                                                |                                      |                              |                    |                                               |  |  |  |
| Sovrascrive<br>Campo                                                    | Tipo                                 | Funzioni standard            | Valore             |                                               |  |  |  |
| $NOCODICE$ $\boxed{8}$ Si                                               | Filtro dinamico<br>v                 | <b>Altro</b><br>$\checkmark$ |                    | v LoreLookTab ('OFF_NOMI','NOCODICE', 'NOCODF |  |  |  |
|                                                                         |                                      |                              |                    |                                               |  |  |  |
|                                                                         |                                      |                              |                    |                                               |  |  |  |
|                                                                         |                                      |                              |                    |                                               |  |  |  |
|                                                                         |                                      |                              |                    |                                               |  |  |  |
|                                                                         |                                      |                              |                    |                                               |  |  |  |
|                                                                         |                                      |                              |                    |                                               |  |  |  |
|                                                                         |                                      |                              |                    |                                               |  |  |  |
|                                                                         |                                      |                              |                    |                                               |  |  |  |

Filtro verticale entità nominativi offerte

La funzione da utilizzare per risalire dal codice fiscale al codice del nominativo è la seguente : LoreLookTab ('OFF\_NOMI','NOCODICE' , 'NOCODFIS','NOCODFIS'): trova nominativo da codice fiscale;

Tali funzioni si aspettano che le colonne del pacchetto che contengono i dati dei clienti si chiamino NOCODICE, NOCODFIS.

Poiché le funzioni standard si aspettano di trovare nel pacchetto determinati campi, per utilizzare tali funzioni è obbligatorio che nell'archivio delle tabelle estese si siano aggiunti i seguenti campi:

- NOCODICE;
- NOCODFIS

La sede centrale sincronizza.

Interrogando l'archivio delle offerte si nota come la procedura nella sede centrale abbia inserito l'offerte caricata nella sede remota. Il codice cliente ovviamente è rappresentato dalla codifica presente nella sede centrale.

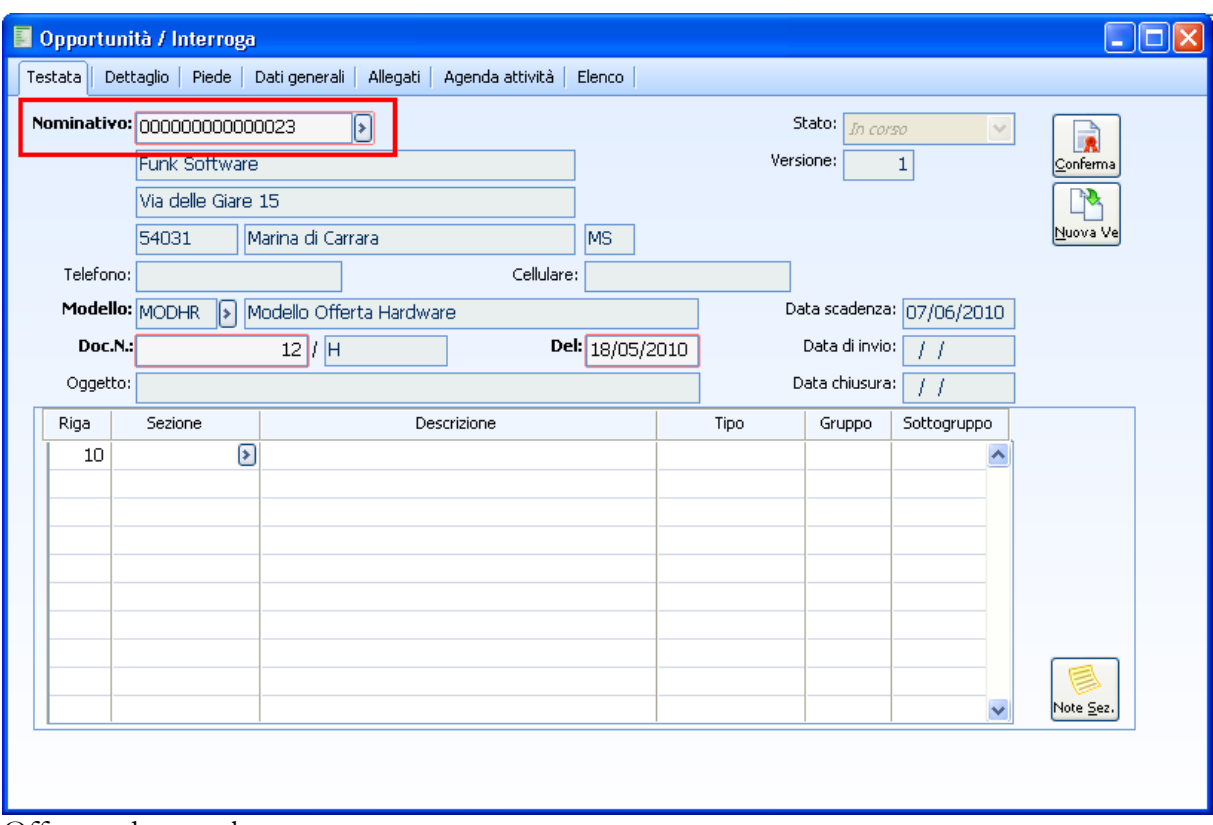

<span id="page-94-0"></span>Offerta sede centrale

### **Caricamento dizionario dati**

Questa funzionalità, presente anche nel modulo Magazzino e nel modulo Import dati, permette di salvare l'intero dizionario dati corrente in una tabella di servizio, nella quale vengono memorizzati i tracciati record di tutti gli archivi della procedura, con le relative strutture dati (elenco campi con tipo e lunghezza).

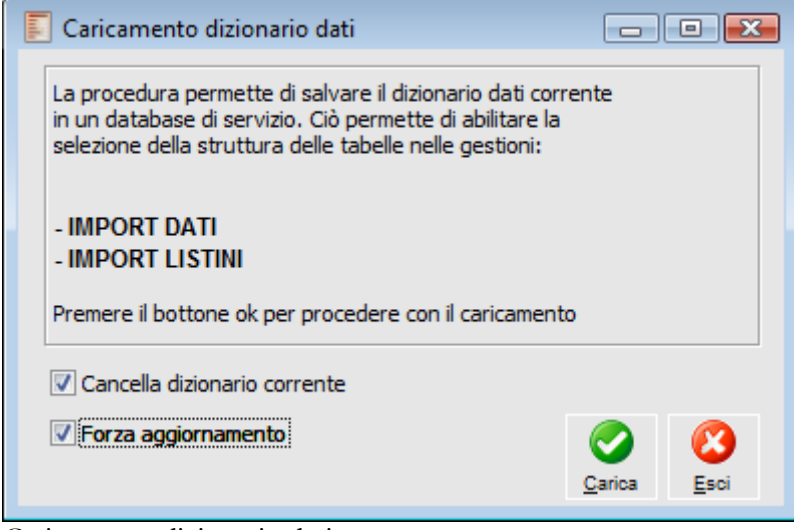

Caricamento dizionario dati

#### **Cancella Dizionario Corrente**

Se attivato, la procedura cancella il contenuto della tabella di servizio, prima di procedere con il caricamento del dizionario dati corrente.

#### <span id="page-95-0"></span>**Forza Aggiornamento**

Se attivato, la procedura provvede ad aggiornare la tabella di servizio senza effettuare nessun controllo sulla data dell'ultimo aggiornamento del dizionario dati. In caso contrario, tale tabella sarà aggiornata solo se il Dizionario Dati ha subito modifiche (dovute all'installazione di una nuova release di ad hoc Revolution oppure a personalizzazioni).

# **Import/export entità e super entità**

In ciascuna sede devono essere caricate le stesse Entità e Super entità (eventualmente con diverse espressioni di validazione).

La definizione delle stesse Entità/Super entità su più sedi può essere agevolata da questa funzione che di fatto permette di parametrizzare gli archivi solo in una certa sede e di esportare il risultato alle altre che non faranno altro che eseguire l'operazione complementare: l'import.

#### **Esportazione**

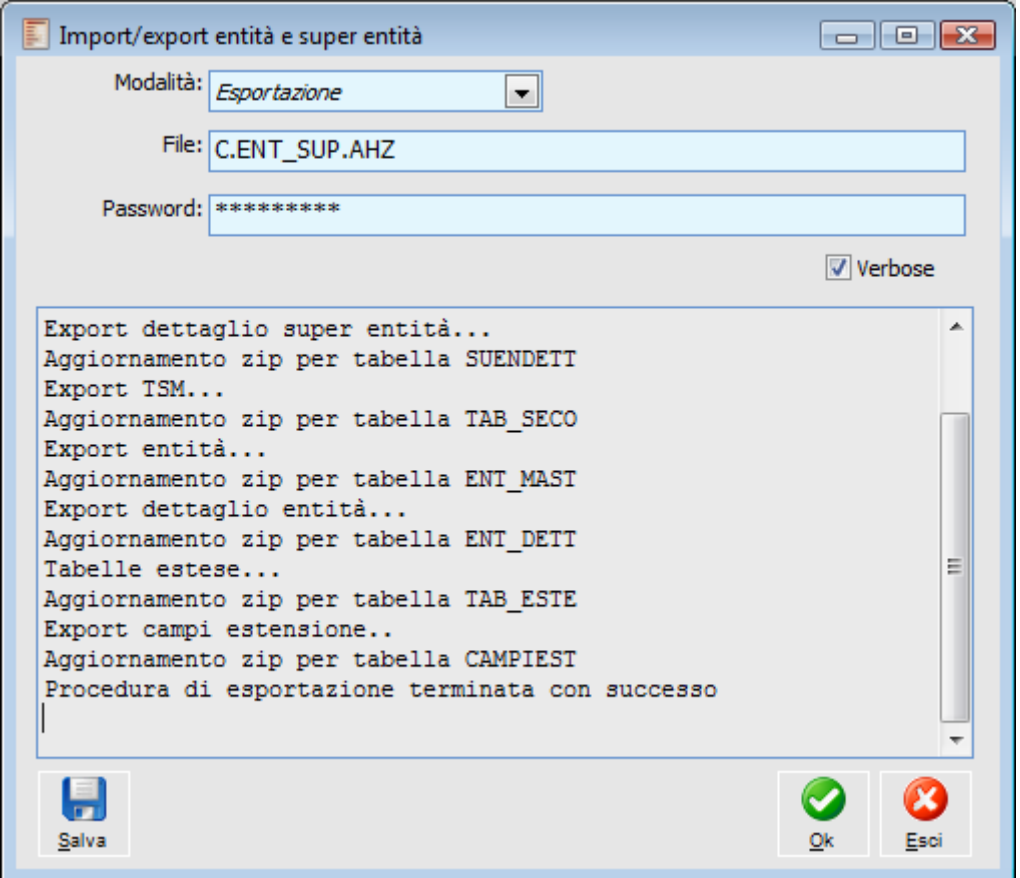

Import export entità e super entità

#### **Modalità**

Questa combo box permette di stabilire quale tipo di operazione eseguire: esportazione o importazione

#### **File**

Occorre inserire il percorso dove verrà creato il file compresso contenente i files DBF con i dati delle tabelle da esportare.

#### **Password**

Password per criptare/decriptare lo zip; mediante il doppio click del mouse, lo zoom (F9) oppure utilizzando il menù contestuale è possibile visualizzare i caratteri della password inseriti.

#### **Verbose**

Se si attiva l'opzione verbose, nel file di log verranno mostrate tutte le frasi SQL lanciate sul database.

#### **Salva**

Dopo aver eseguito l'operazione è possibile salvare il log dell'elaborazione su file di testo.

#### **Importazione**

In caso di importazione di Entità/Super entità da un'altra sede, è anche possibile scegliere se mantenere la validazione così come impostata sulla sede che ha generato il pacchetto dati.

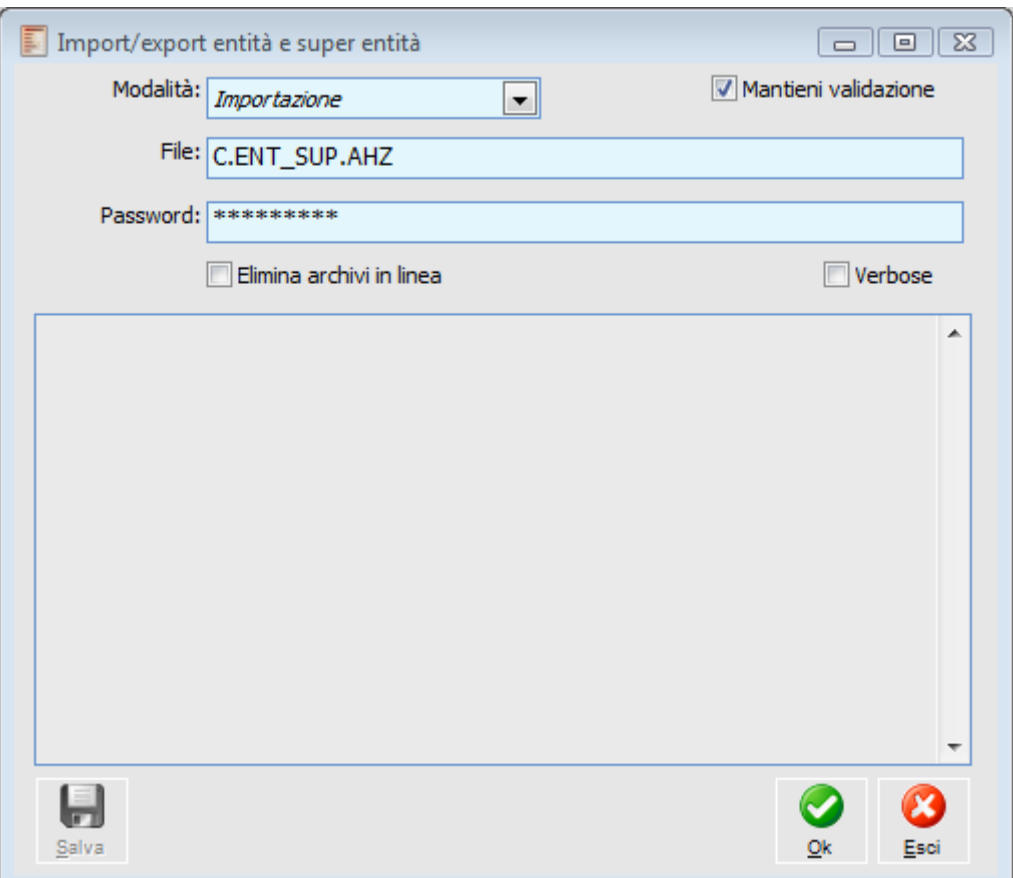

Importazione file entità super entità

#### <span id="page-97-0"></span>**Mantieni validazione**

Se attivato mantiene l'espressione di validazione predefinita sulle entità presenti nel pacchetto importato (ad esempio se nel file di origine è presente l'espressione 1=1 questa sarà mantenuta nell'entità) altrimenti verrà impostata l'espressione di default, ovvero 1=0.

### **Export verso nuova sede**

La funzione di Export (verso nuova sede) ha lo scopo principale di consentire la creazione degli archivi di base per una nuova sede, superando eventuali difficoltà nel doverli trasferire con altre modalità. Ad esempio, la sede centrale potrebbe disporre di un database enorme eventualmente di tipo diverso rispetto a quello di un'altra sede rendendo difficoltoso il trasferimento mediante backup degli archivi e ripristino nella sede remota. La funzione di export consente di sopperire alle difficoltà di trasferimento archivi consentendo di selezionare in modo dettagliato (tabella) tutto ciò che può essere utile alle sedi remote, generando un pacchetto specifico che quest'ultime si limiteranno ad importare. Tipicamente, le operazioni da svolgere potranno essere le seguenti:

Portare il sistema in manutenzione

 Dalla sede (ipotizziamo la sede centrale) che contiene gli archivi di partenza da migrare occorre creare una nuova azienda con codice uguale all'azienda che si creerà sulla nuova sede.

 Una volta creata la nuova azienda dalla sede centrale, all'interno dell'azienda appena creata si eseguirà l'Export verso nuova sede. Questa operazione creerà un file con estensione .AHZ al cui interno vi saranno tutti gli archivi dell'azienda appena creata, che, dopo la creazione del pacchetto potrà anche essere cancellata.

Il pacchetto generato (file .AHZ) deve essere inviato in qualche modo alla nuova sede.

 La nuova sede crea un'azienda con il medesimo codice dell'azienda creata nella sede centrale al primo punto. Se l'azienda da creare dovrà essere una copia identica dell'azienda utilizzata nella sede centrale, quando si procede alla creazione dell'azienda nella sede remota non dovrà essere selezionato alcun archivio da copiare (ma questo non è un vincolo).

 La nuova sede si posiziona sull'azienda appena creata e, tramite la funzionalità Import da sede, seleziona il file .AHZ creato al punto dalla sede centrale e procede all'import.

 Al termine della procedura si dovrebbe ottenere un perfetto clone dell'azienda creata nella sede centrale.

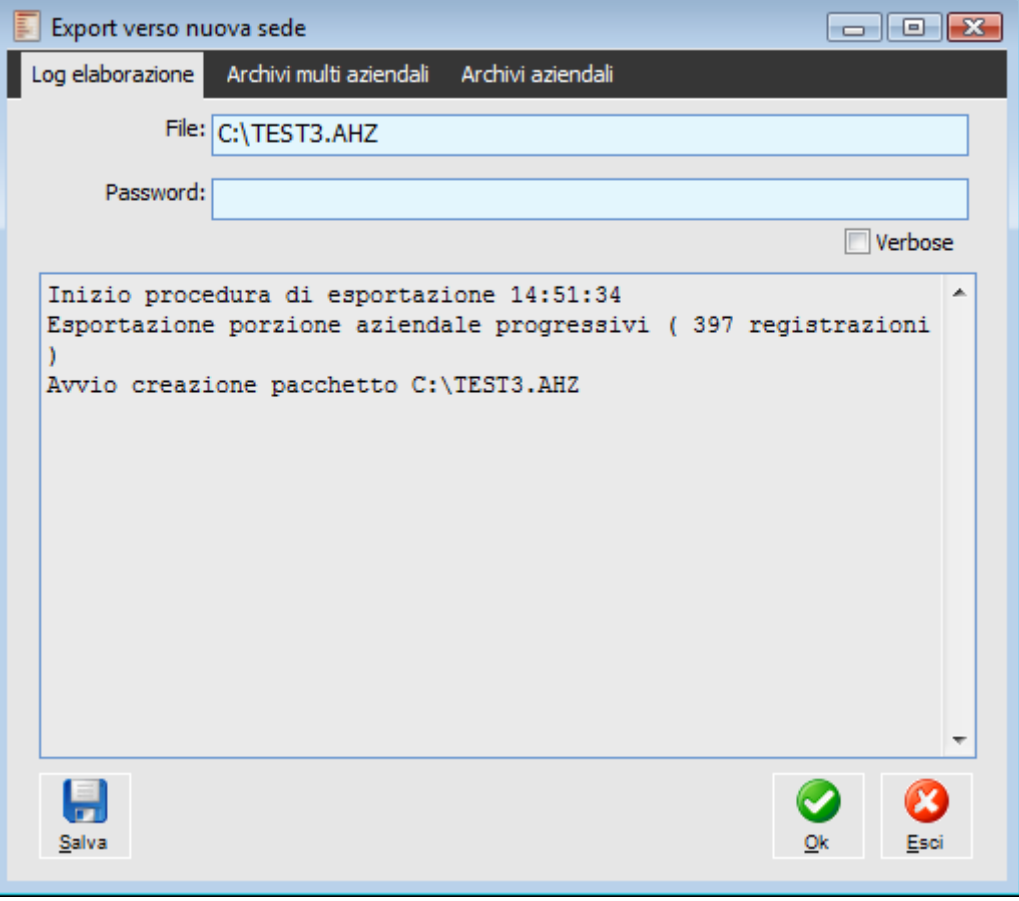

Export verso nuova sede

### **File**

Occorre inserire il percorso dove verrà creato il file compresso contenente i file DBF con i dati delle tabelle da esportare.

#### **Password**

Password per criptare/decriptare lo zip; mediante il doppio click del mouse, lo zoom (F9) oppure utilizzando il menù contestuale è possibile visualizzare i caratteri della password inseriti.

#### **Verbose**

Se attivo vengono visualizzate nel log tutte le frasi SQL eseguite sul database.

Nella seconda scheda (Archivi multi aziendali) è possibile decidere cosa fare delle tabelle che hanno un nome non preceduto dal codice azienda (appunto, tabelle Multi aziendali).

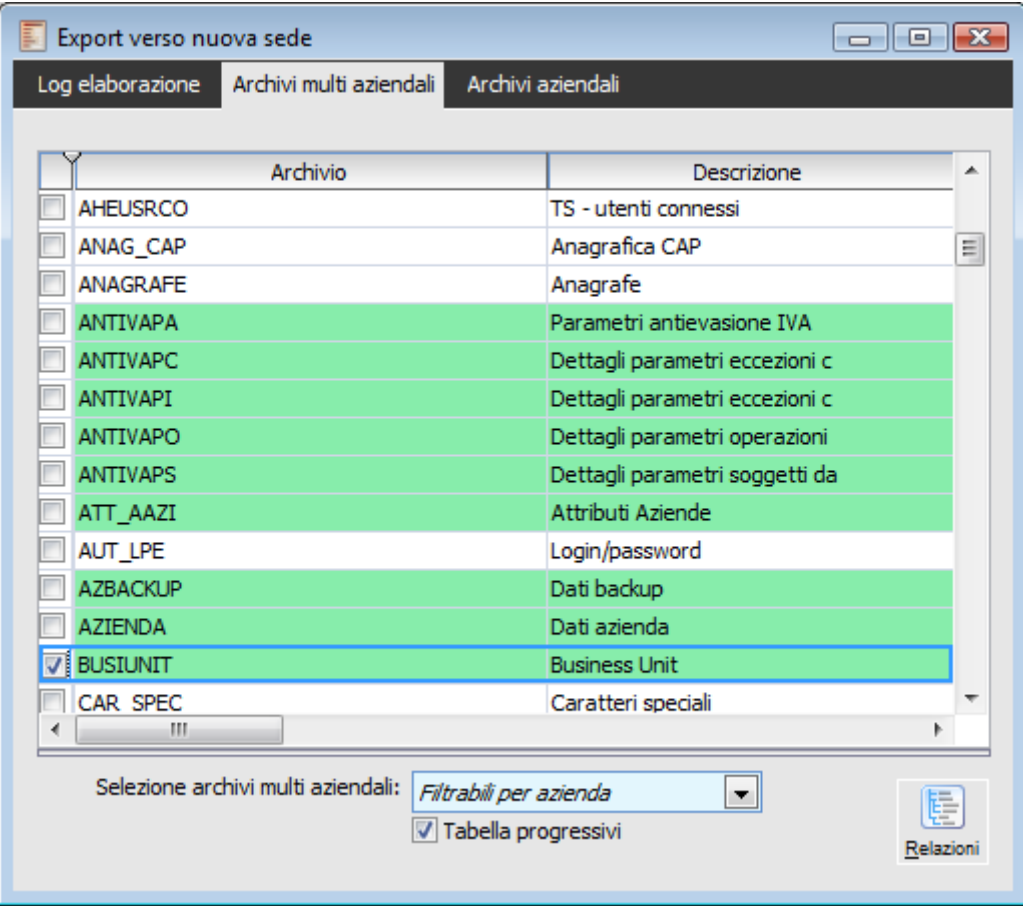

Archivi Multi aziendali

All'interno di questa tipologia di tabella si possono distinguere quelle filtrabili da quelle non filtrabili per codice azienda:

 Le tabelle filtrabili per codice azienda sono quelle caratterizzate dalla presenza di un campo chiave con nome che finisce per CODAZI. (sono evidenziate con colore verde sullo zoom).

Ad esempio considerando la tabella ESERCIZI si nota come questa sia caratterizzata dalla presenza di un campo chiave con nome ESCODAZI.

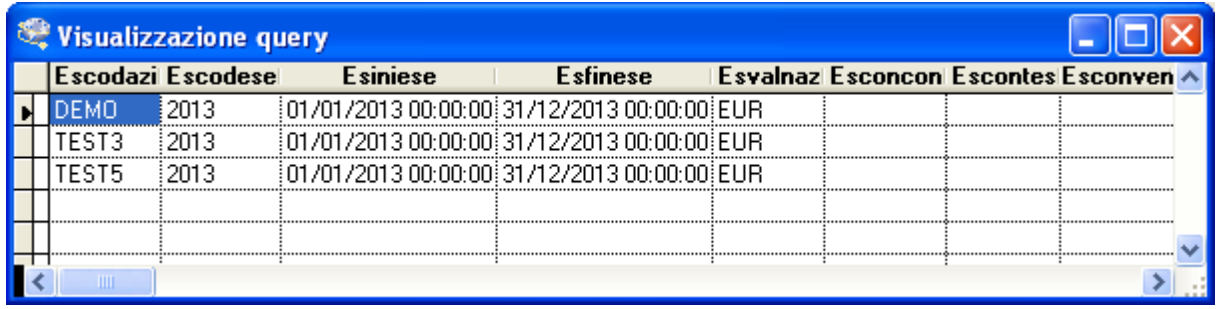

Tabella multi aziendale ESERCIZI

 Le tabelle non filtrabili per codice azienda, viceversa, sono quelle che non sono caratterizzate dalla presenza di un campo chiave con nome che finisce per CODAZI.

Ad esempio la tabella degli utenti (cpusers) rientra in questa tipologia.

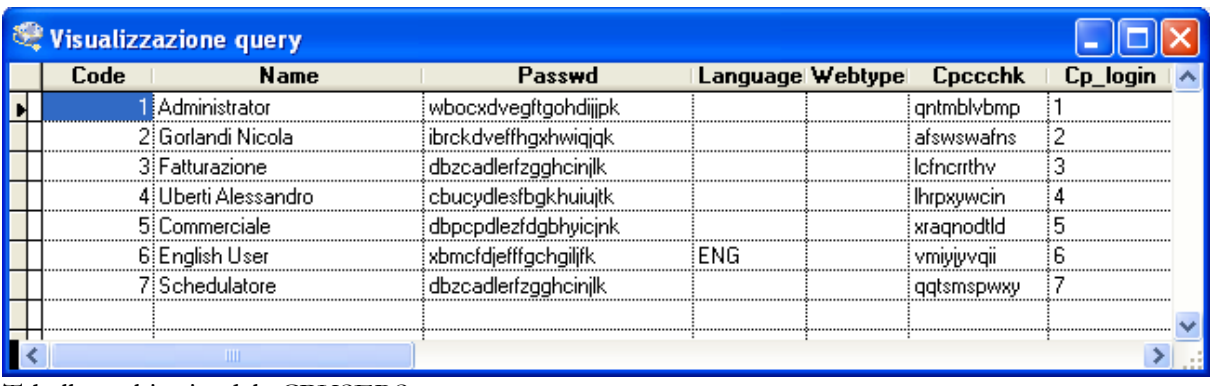

Tabella multi aziendale CPUSERS

*In esportazione, il programma applica sempre un filtro sulle tabelle multi azienda filtrabili per codice azienda. Ad esempio, se l'utente decide di esportare la tabella esercizi posizionandosi sull'azienda DEMO, sul pacchetto ci finiranno solo gli esercizi caricati nell'azienda DEMO e non quelli relativi alle altre aziende.*

#### **Selezioni archivi multi aziendali**

Questa combo box permette di automatizzare la selezione delle tabelle multi aziendali da esportare in base alla tipologia.

Le opzioni disponibili sono:

Nessuno: tutti e le tabelle presenti sullo zoom vengono deselezionate;

 Filtrabili per azienda: con questa selezione vengono selezionate dallo zoom le tabelle caratterizzate dalla presenza di un campo chiave con nome che finisce per CODAZI (rappresenta l'opzione impostata di default dalla procedura).

 Non filtrabili per azienda: con questa selezione vengono selezionate dallo zoom le tabelle multi aziendali che non sono caratterizzate dalla presenza di un campo chiave con nome che finisce per CODAZI.

Tutti: tutti e le tabelle presenti sullo zoom vengono selezionate.

#### **Tabella Progressivi**

Attivando questo check verrà esportata anche la tabella progressivi. L'attivazione di questo check ha senso solo se si esportano anche i movimenti. Se non si esportano i movimenti deve essere disattivato.

Nella terza scheda è possibile visualizzare, già selezionati di default, gli archivi aziendali ovvero quelli rappresentati dalle tabelle il cui nome è composto da un prefisso uguale al codice dell'azienda di riferimento (ad esempio DEMOART\_ICOL è l'archivio articoli dell'azienda DEMO).

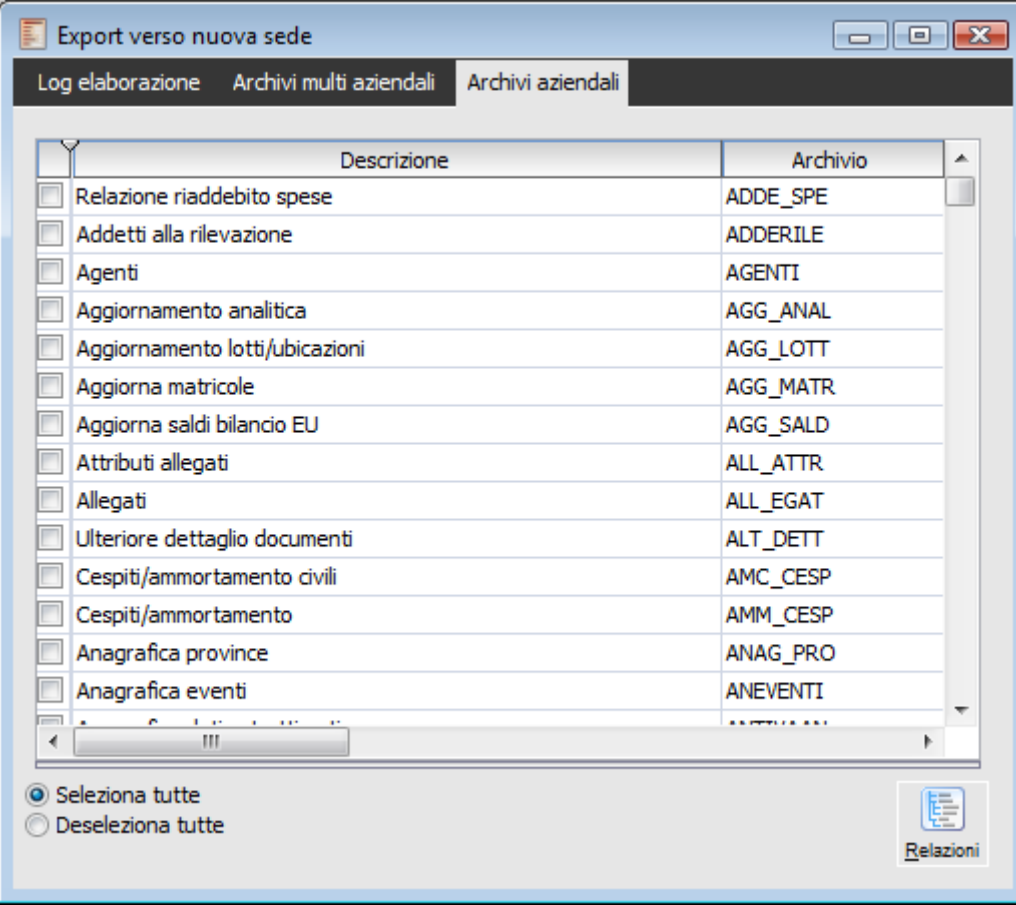

<span id="page-102-0"></span>Archivi Aziendali

### **Import da sede**

Per effettuare l'import del pacchetto generato da un'altra sede occorre innanzitutto porre il sistema in manutenzione e selezionare il file dei dati da importare. Prima di confermare l'import è possibile visualizzare il contenuto del pacchetto (Treeview pacchetto dati), scegliere la modalità di aggiornamento dell'archivio e di rimozione dell'integrità referenziale.

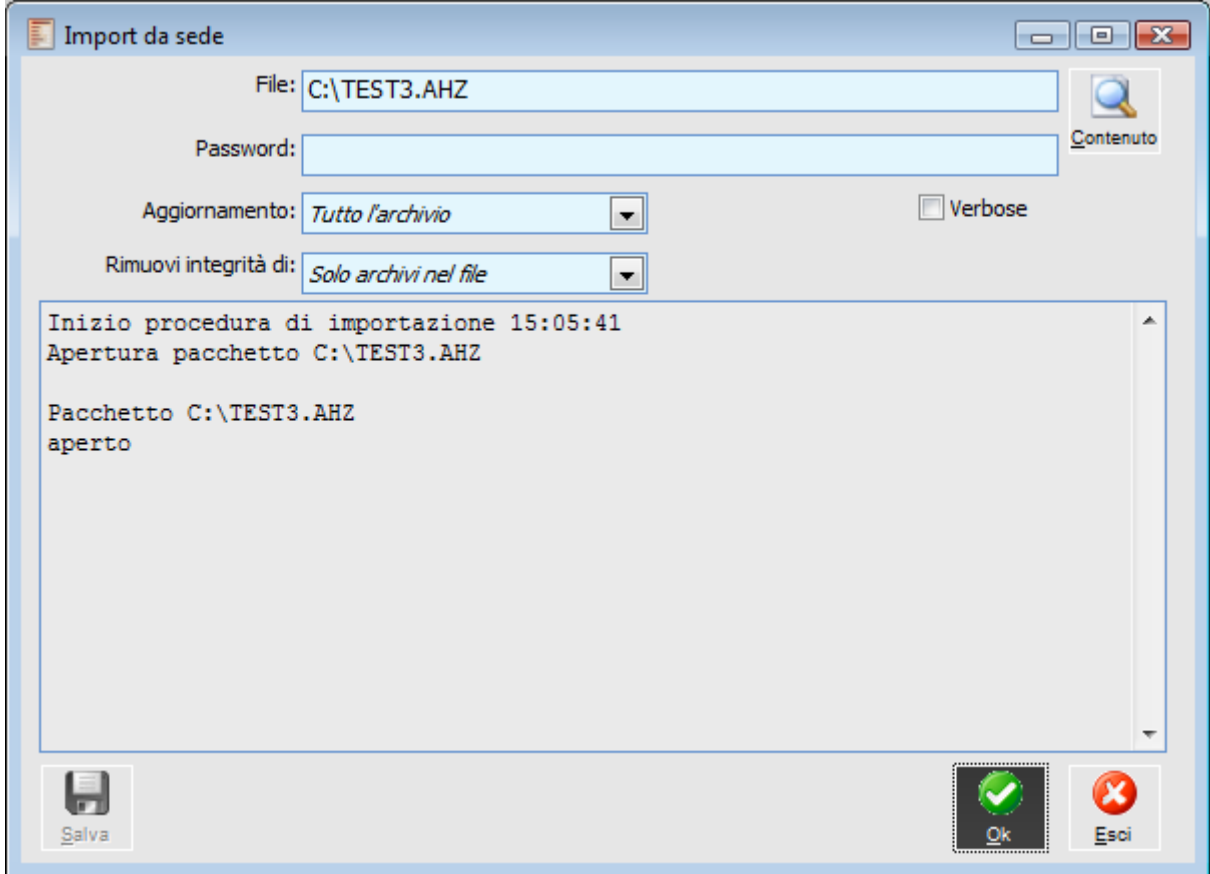

Import da sede

#### **Contenuto**

Premendo questo bottone è possibile accedere alla funzione Treeview pacchetto dati e visualizzare così il contenuto dei singoli dbf presenti all'interno dello stesso.

#### **Password**

Password per poter accedere ai dati da importare. La password viene definita da chi ha generato il pacchetto e deve essere nota al ricevente per poter importare i dati del pacchetto.

#### **Verbose**

Se si attiva l'opzione verbose, nel file di log verranno mostrate tutte le frasi SQL lanciate sul database.

#### **Aggiornamento**

La procedura di import può eliminare il contenuto dell'archivio di destinazione e successivamente

importare i dati oppure, può mantenere i dati esistenti ed aggiungere quelli presenti nel pacchetto (file .AHZ). Le scelte possibili sono:

 Tutto l'archivio: la procedura elimina tutti i record presenti sulla tabella di destinazione e poi esegue l'import dei dati presenti nel pacchetto;

 Solo importati: il database viene aggiornato con i record presenti nel pacchetto sostituendo eventualmente solo i record importati.

### **Rimuovi integrità di**

Prima di importare qualsiasi pacchetto dati, il programma esegue la rimozione delle integrità referenziali al fine di permettere la scrittura sul database tralasciando eventuali vincoli determinati dalle relazioni tra le tabelle. Alla fine dell'importazione, le integrità referenziali vengono ripristinate. La Ricostruzione database consentirà di verificare eventuali errori di dati. L'utente ha due opzioni:

 Tutti gli archivi: il programma rimuove le integrità referenziali su tutto il database e poi esegue l'import;

 Solo archivi nel file: il programma elimina le integrità referenziali solo sulle tabelle oggetto di importazione (quelle presenti nel pacchetto dati) e poi esegue l'import.

#### **Salva**

Dopo aver eseguito l'operazione è possibile salvare il log dell'elaborazione su file di testo.

*Confermando l'esecuzione dell'import dal pacchetto, compare un messaggio di conferma a video se nel file non è presente la tabella AZIENDA con un record nel campo AZCODAZI riferito all'azienda corrente. Ovviamente, questa situazione è da considerarsi normale o meno a seconda dei casi. Se nel pacchetto dovrebbe esserci un'intera azienda, allora dovrebbe esserci anche il DBF relativo alla tabella AZIENDA con un record relativo all'azienda corrente (quella sulla quale si sta eseguendo l'import).*

**Il pacchetto non contiene informazioni in merito all'azienda di partenza. Si desidera proseguire?**

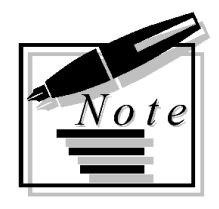

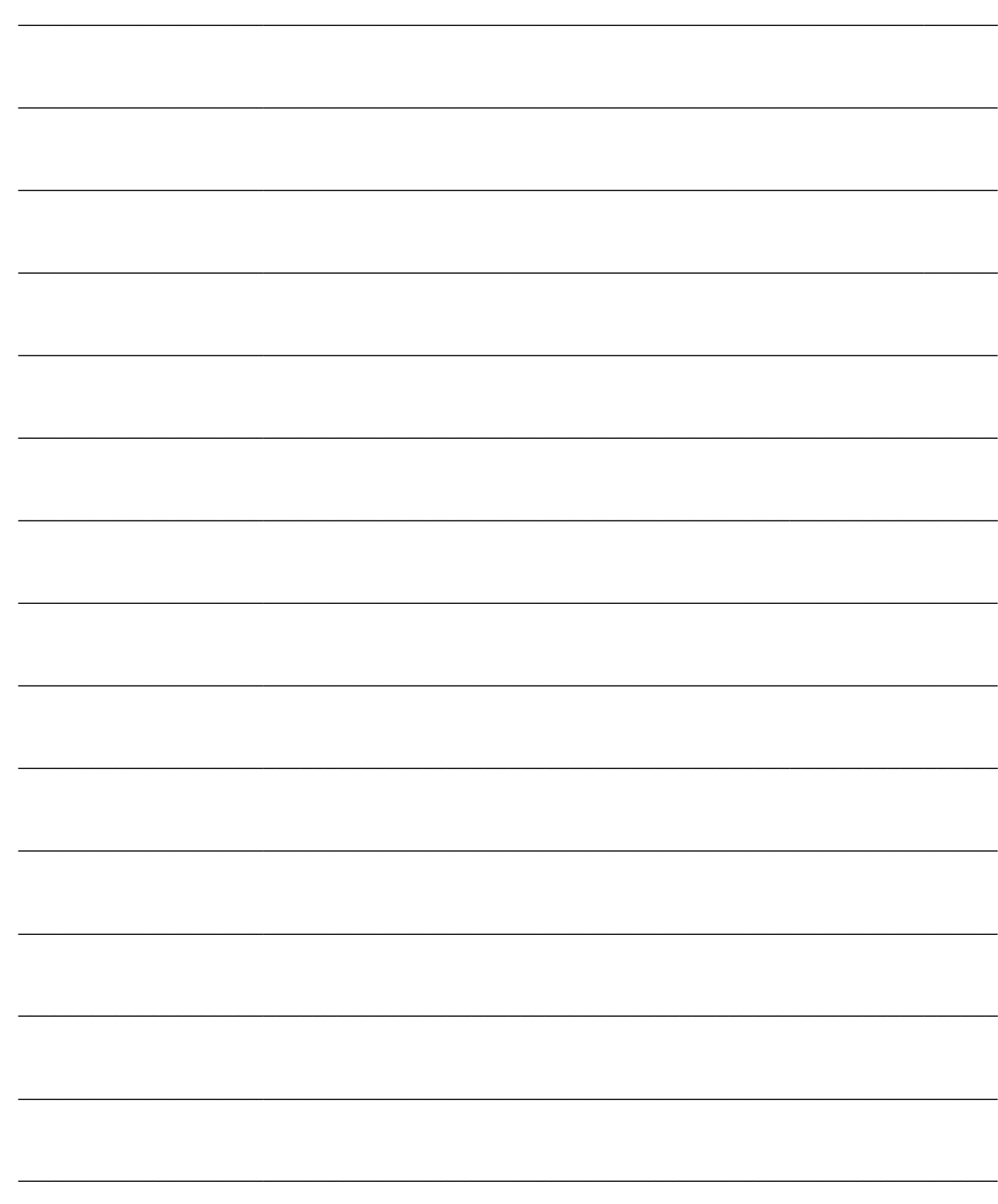

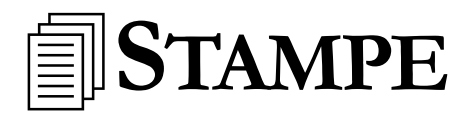

All'interno del sottomenù Stampe sono disponibili le funzionalità per poter stampare le anagrafiche di base del modulo, ovvero: Sedi, Entità, Super Entità.

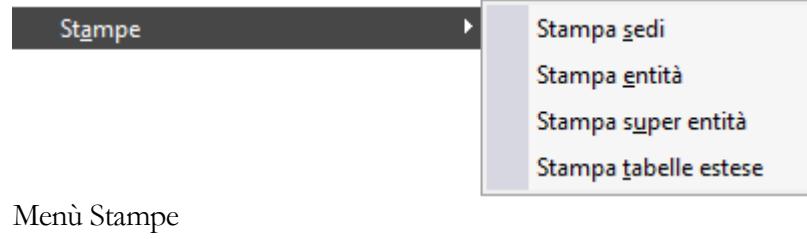

**[Stampa sedi](#page-106-0)**

**[Stampa entità della logistica](#page-107-0)**

<span id="page-106-0"></span>**[Stampa super entità](#page-108-0)**

# **Stampa sedi**

Questa gestione consente di ottenere su un report cartaceo le sedi verso cui pubblico o da cui ricevo con il dettaglio delle entità legate a ciascuna ed eventuali filtri verticali, orizzontali.

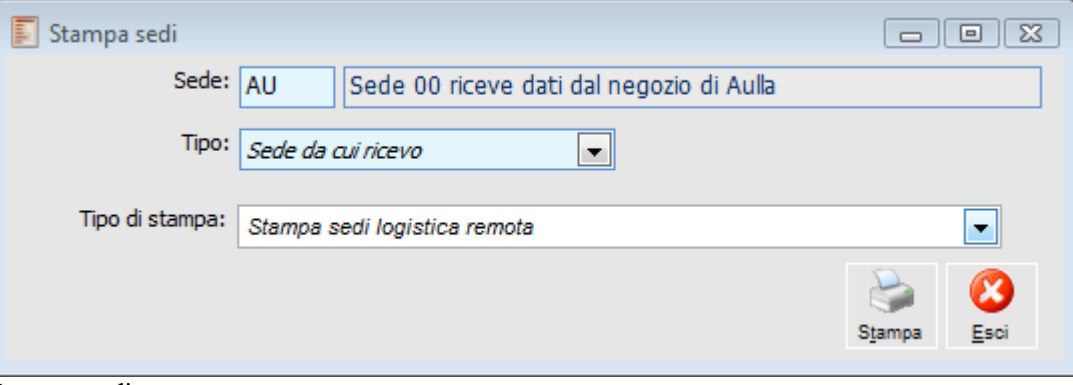

Stampa sedi

#### **Sede**

E' possibile selezionare una specifica sede per la stampa (di tipo conforme rispetto alla combo box successiva).

### **Tipo**

Rappresenta la tipologia di sede che si desidera stampare. Se non viene indicata nessuna sede particolare nel campo precedente, verranno stampate tutte le sedi del tipo selezionato. Le opzioni sono:

- Sede da cui ricevo: per stampare le sedi dalle quali ricevo il pacchetto;
- Sede verso cui pubblico: per stampare le sedi verso le quali pubblico.

#### <span id="page-107-0"></span>**Tipo di stampa**

Esiste un solo report che mette in evidenza per ciascuna sede l'elenco delle entità con eventuali filtri verticali/orizzontali.
### **Stampa entità della logistica**

Questa gestione consente di effettuare la stampa delle Entità.

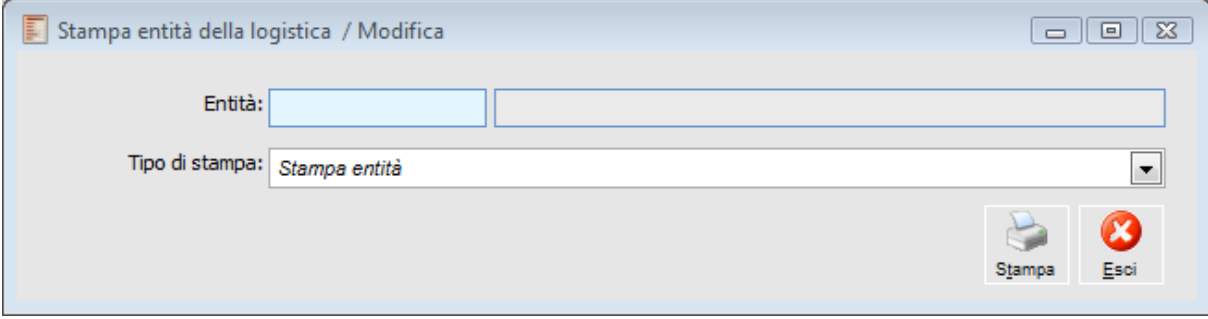

Stampa entità della logistica

#### **Entità**

E' possibile stampare solo i dati relativi ad una certa entità, altrimenti saranno stampate tutte quelle presenti in archivio.

#### **Tipo di stampa**

La stampa riporta tutti i dati dell'anagrafica evidenziando anche tipo aggiornamento e legame.

### **Stampa super entità**

Questa gestione consente di effettuare la stampa delle Super entità.

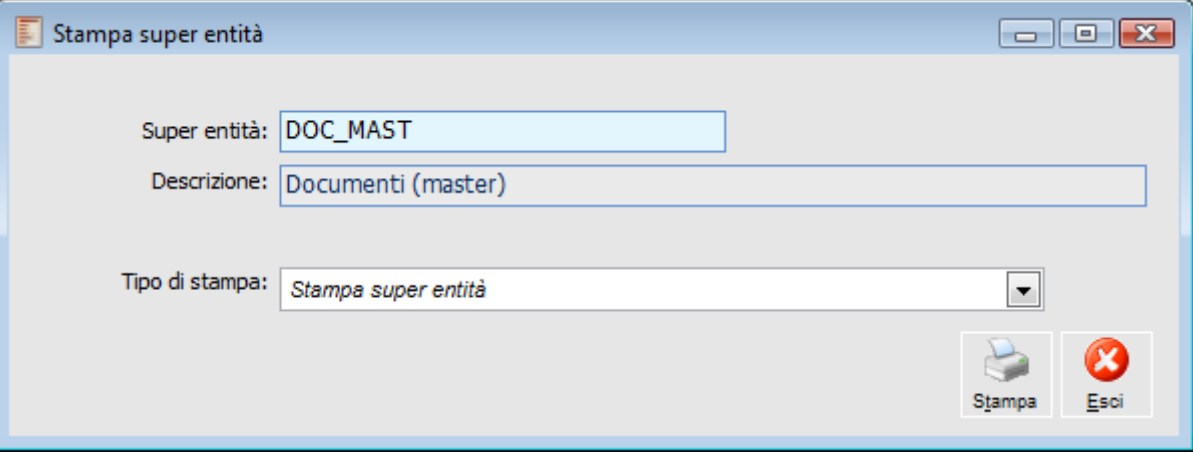

Stampa super entità

### **Super entità**

E' possibile stampare solo i dati relativi ad una certa Super entità, altrimenti saranno stampate tutte quelle presenti in archivio.

#### **Tipo di stampa**

Nel report viene riportato l'elenco delle entità, il dettaglio dei campi eventualmente inseriti e gli archivi relativi alle tabelle secondarie con Mirror.

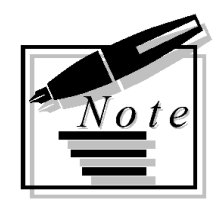

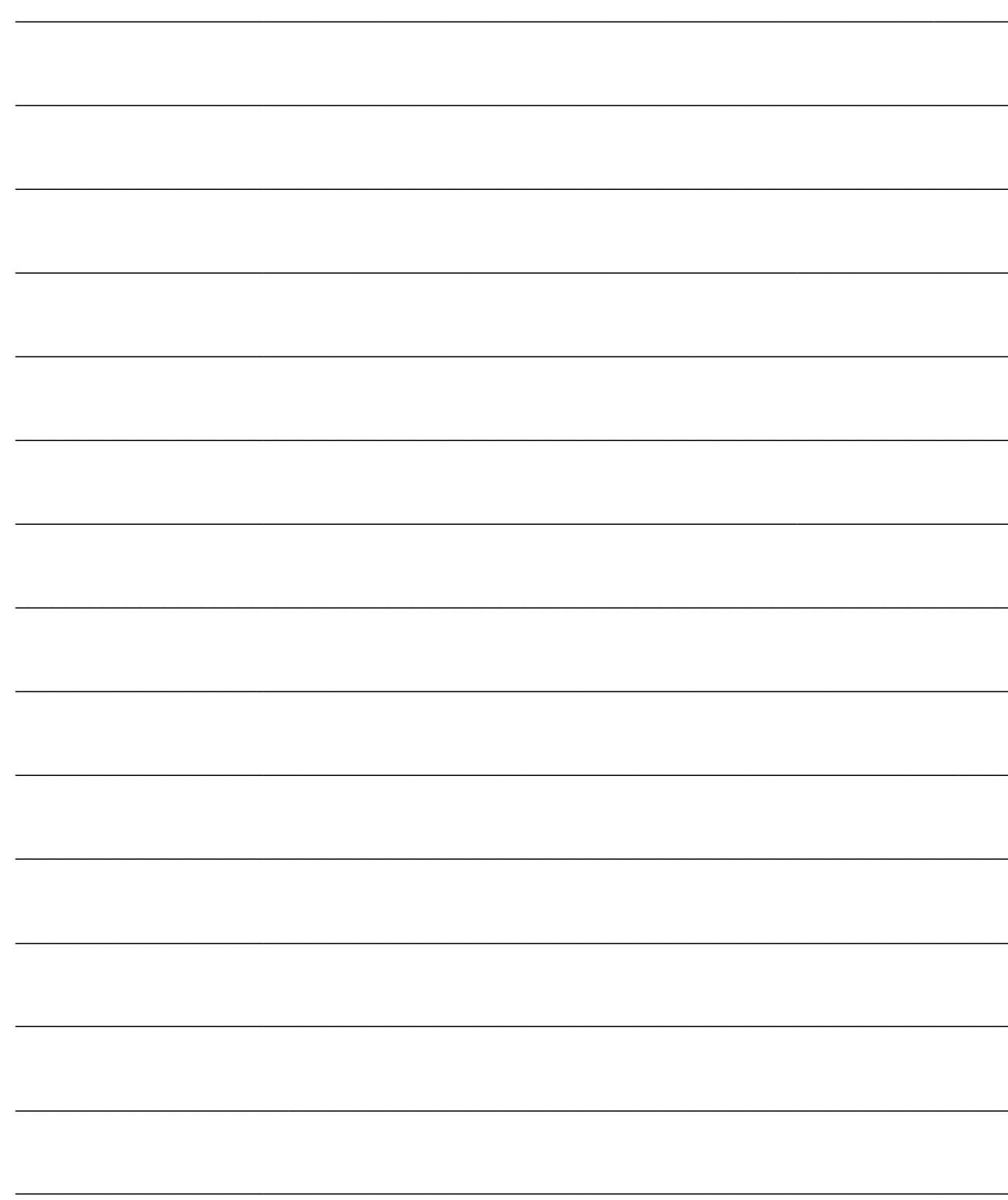

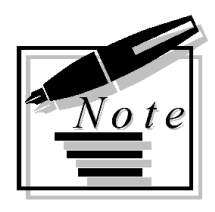

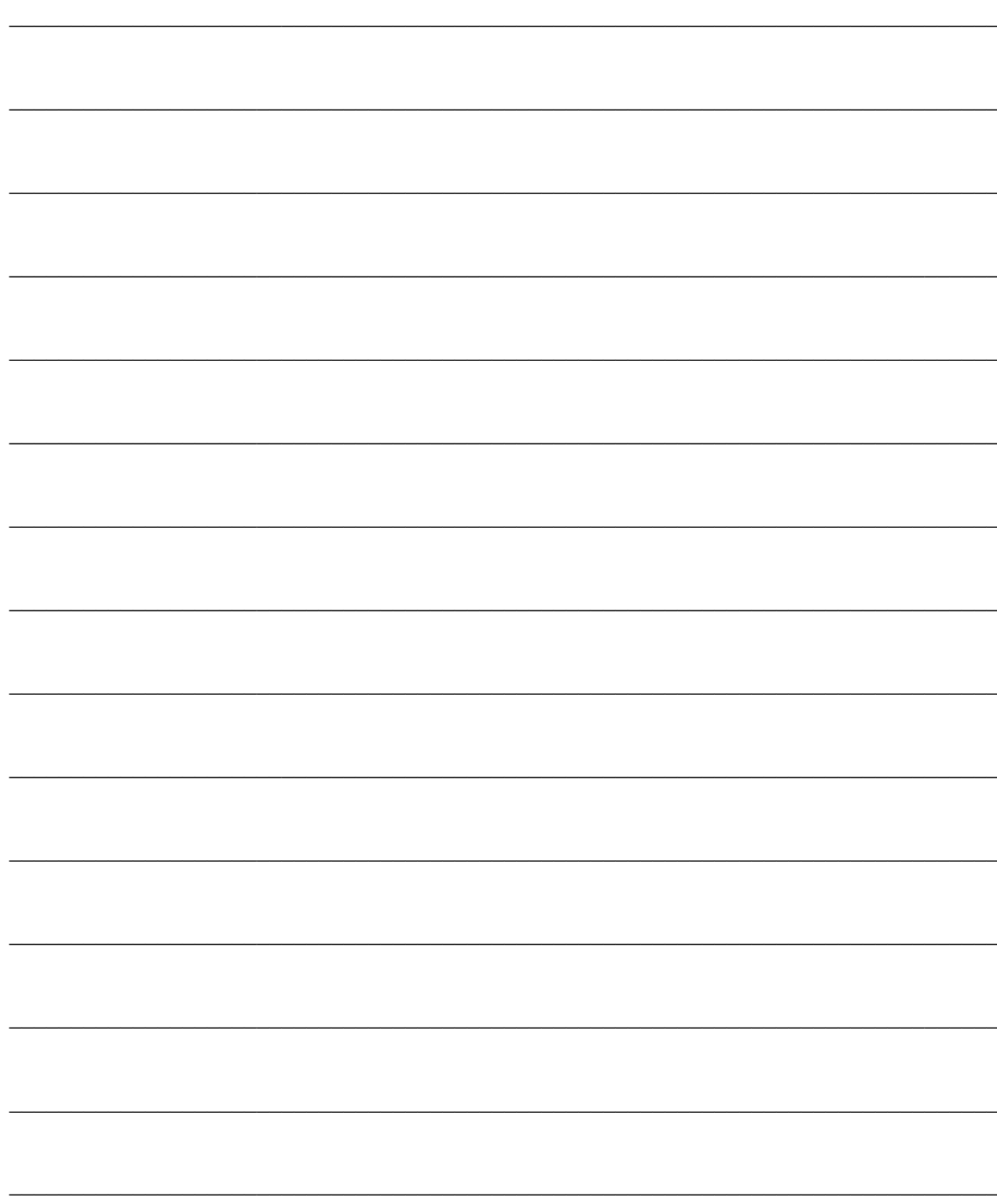

# **ARCHIVI DIMOSTRATIVI**

Negli archivi dimostrativi, a titolo di esempio, sono caricate alcune anagrafiche di base (Entità, Super Entità, Sedi) ipotizzando tre diverse configurazioni e ipotizzando l'azienda Demo come sede centrale di un sistema caratterizzato dalla presenza di sedi remote (negozi e agenti):

**[Sede centrale riceve vendite p.o.s. da negozio](#page-112-0)**

**[Sede centrale riceve/invia ordini da/a agenti](#page-114-0)**

<span id="page-112-0"></span>**[Sede centrale invia ordini fornitori e riceve i ddt](#page-116-0)**

## **Sede centrale riceve vendite p.o.s. da negozio**

La particolarità di questa configurazione è che la sede centrale riceve dalla sede remota solo le vendite caricate dal modulo P.O.S. e contestualmente invia i dati relativi alle anagrafiche principali, come visualizzato nella figura sottostante:

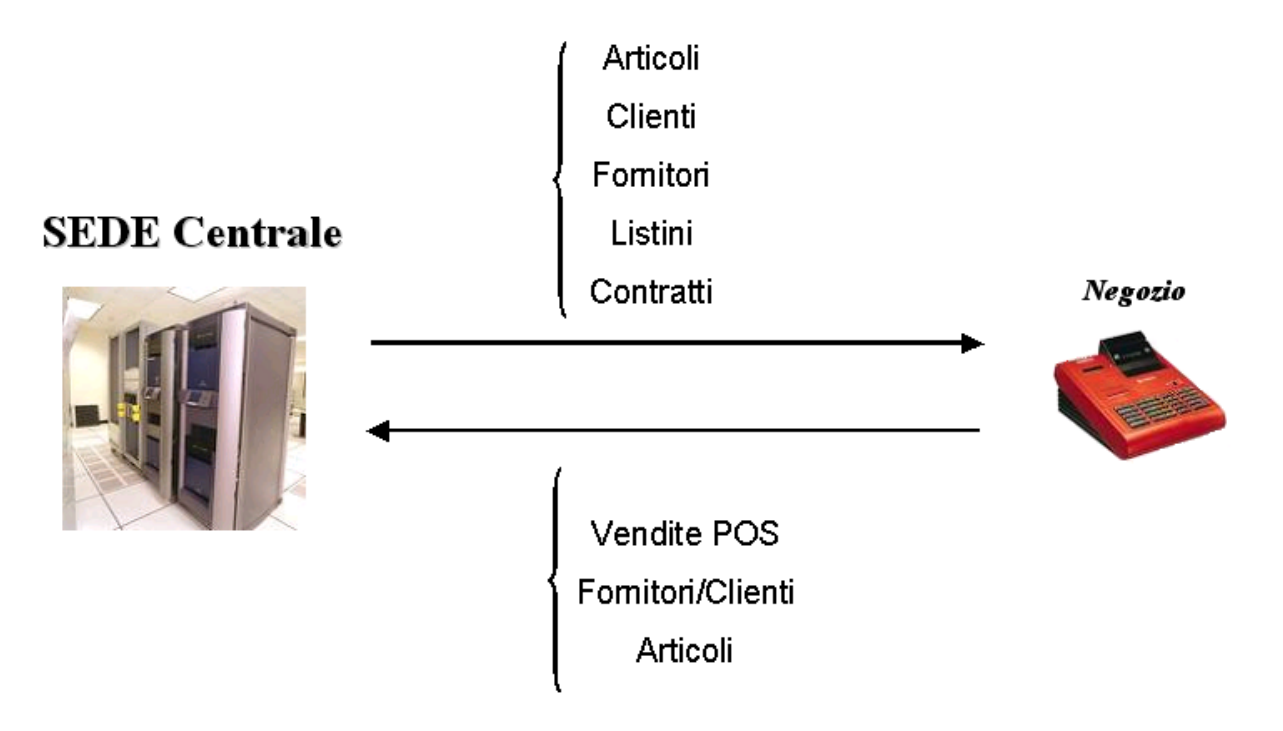

In questo caso nella sede centrale sono state caricate le sedi inserendo semplicemente le entità oggetto di pubblicazione/sincronizzazione senza l'utilizzo di filtri particolari.

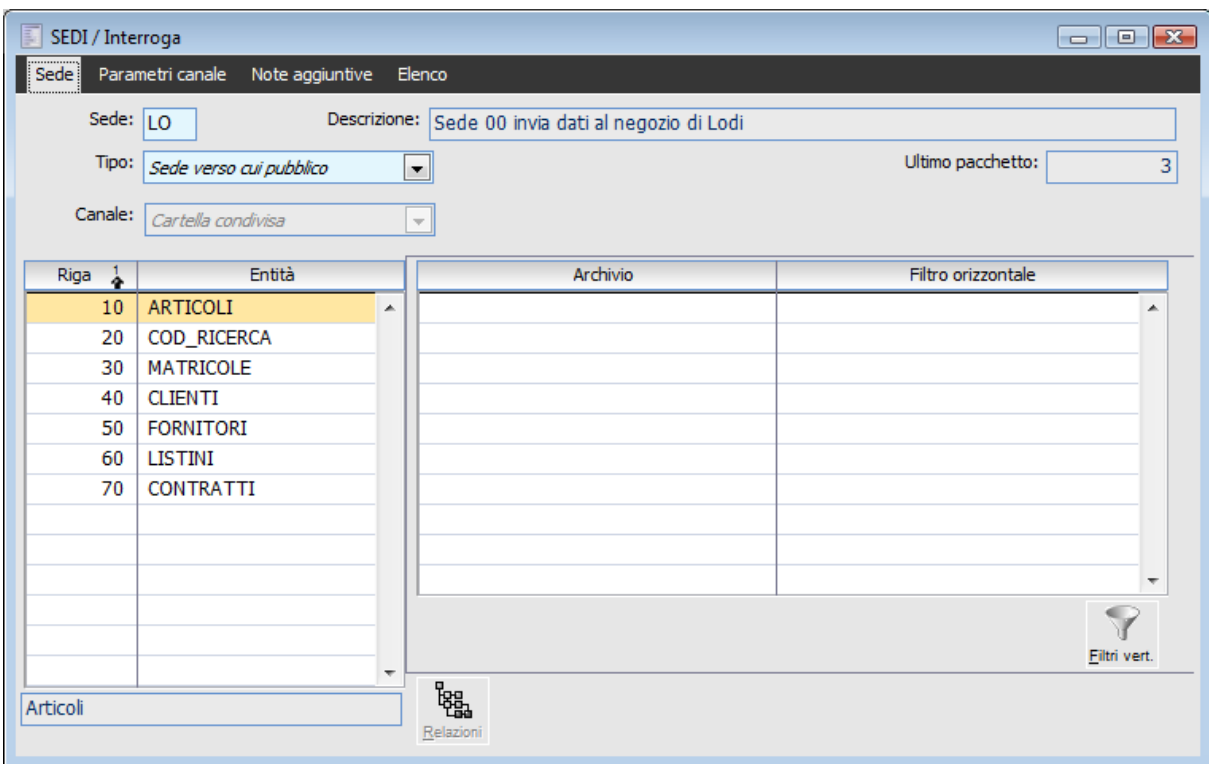

La sede centrale invia i dati al negozio

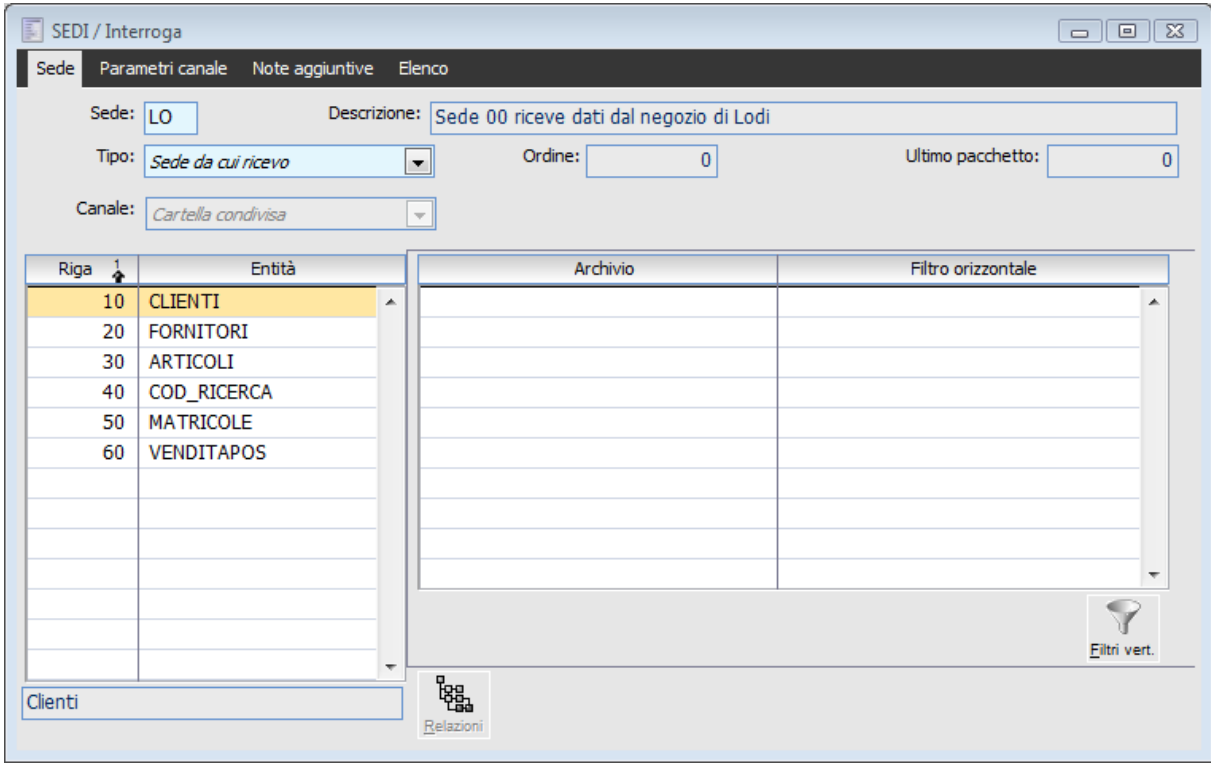

<span id="page-114-0"></span>La sede centrale riceve dati dal negozio

### **Sede centrale riceve/invia ordini da/a agenti**

In questo secondo esempio la sede centrale riceve dall'agente l'anagrafica dei clienti che hanno nel proprio indirizzo una determinata provincia (filtro orizzontale) e i documenti (ordini, ddt, fatture). La sede centrale invia all'agente di vendita alcune anagrafiche di base e gli ordini legati all'agente (filtro orizzontale).

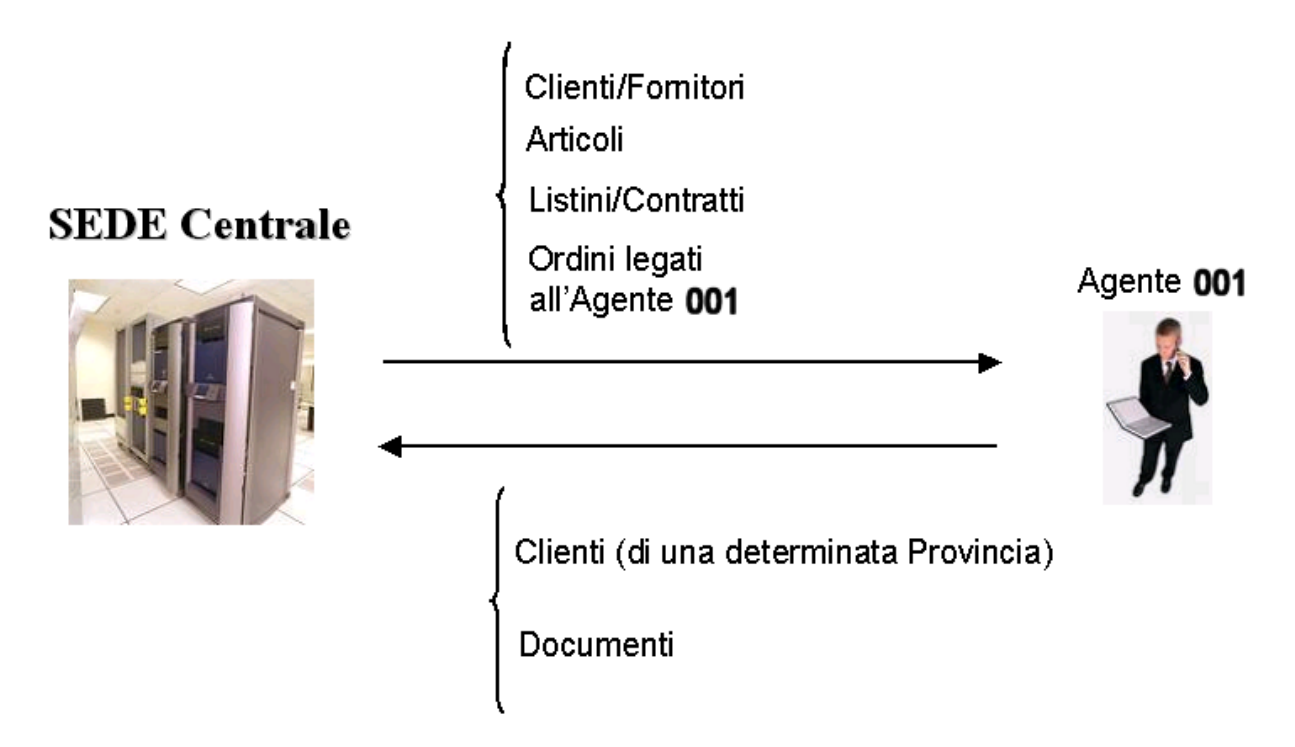

#### **La sede centrale invia dati all'agente**

Filtro orizzontale per poter inviare all'agente solo i documenti di tipo ordini a lui collegati: DOC\_MAST.MVCLADOC='OR' AND DOC\_MAST.MVCODAGE='001'

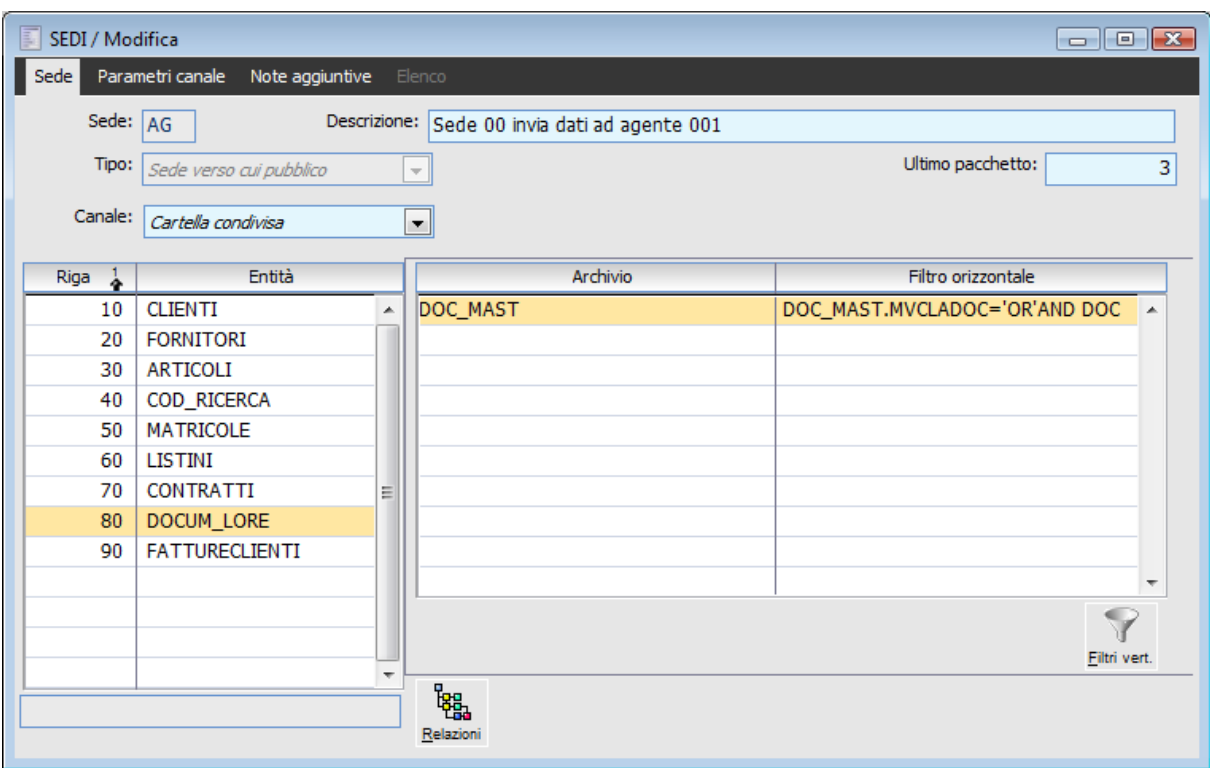

La sede centrale invia dati all'agente

### **La sede centrale riceve dati dall'agente**

Filtro Orizzontale per poter ricevere dall'agente solo i clienti caratterizzati da un determinata provincia: CONTI.ANPROVIN='MI'

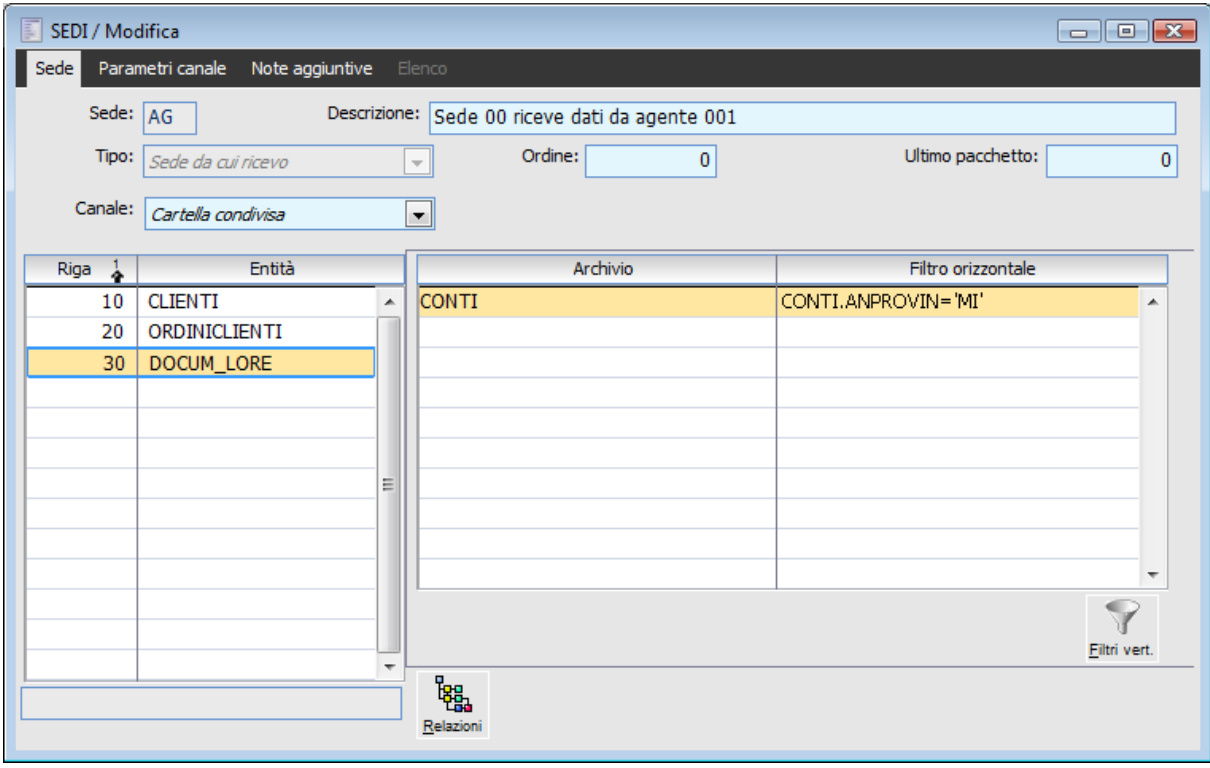

<span id="page-116-0"></span>La sede centrale riceve dati dall'agente

### **Sede centrale invia ordini fornitori e riceve i ddt**

La sede centrale invia al negozio alcune Anagrafiche di Base. Per quanto riguarda l'entità dei Fornitori, la sede centrale trasferisce le corrispondenti anagrafiche con un valore del codice mastro predefinito. Per questo scopo è stato aggiunto un filtro verticale in corrispondenza dell'entità Fornitori, archivio CONTI, campo ANCONSUP. Il valore predefinito è MASTROXXX. Ovviamente nel negozio dovrà essere codificato un mastro con codice MASTROXXX.

Per quanto riguarda i documenti, la sede centrale carica gli ordini a fornitori e li invia alla sede remota. In questo caso sulla sede, in corrispondenza dell'entità dei documenti (DOCUM\_LORE), è stato impostato un filtro orizzontale (in modo che al negozio non vengano inviati tutti gli ordini ma solo quelli caratterizzati da una determinata destinazione merce).

La sede centrale riceve dalla sede di Aulla alcune anagrafiche di base. Per quanto riguarda i fornitori è stato inserito un filtro verticale in corrispondenza dell'archivio Conti, Campo ANCONSUP (Mastro di Raggruppamento) mettendo opzione sovrascrive NO.

Questo filtro è necessario per evitare che in fase di sincronizzazione venga sovrascritto il mastro dell'anagrafica fornitori con il valore MASTROXXX.

I documenti ricevuti dalla sede centrale sono:

• Vendite POS:

 Documenti di trasporto di acquisto (la sede remota riceve gli ordini fornitori e a sua volta carica i documenti di trasporto di acquisto che invia alla sede centrale).

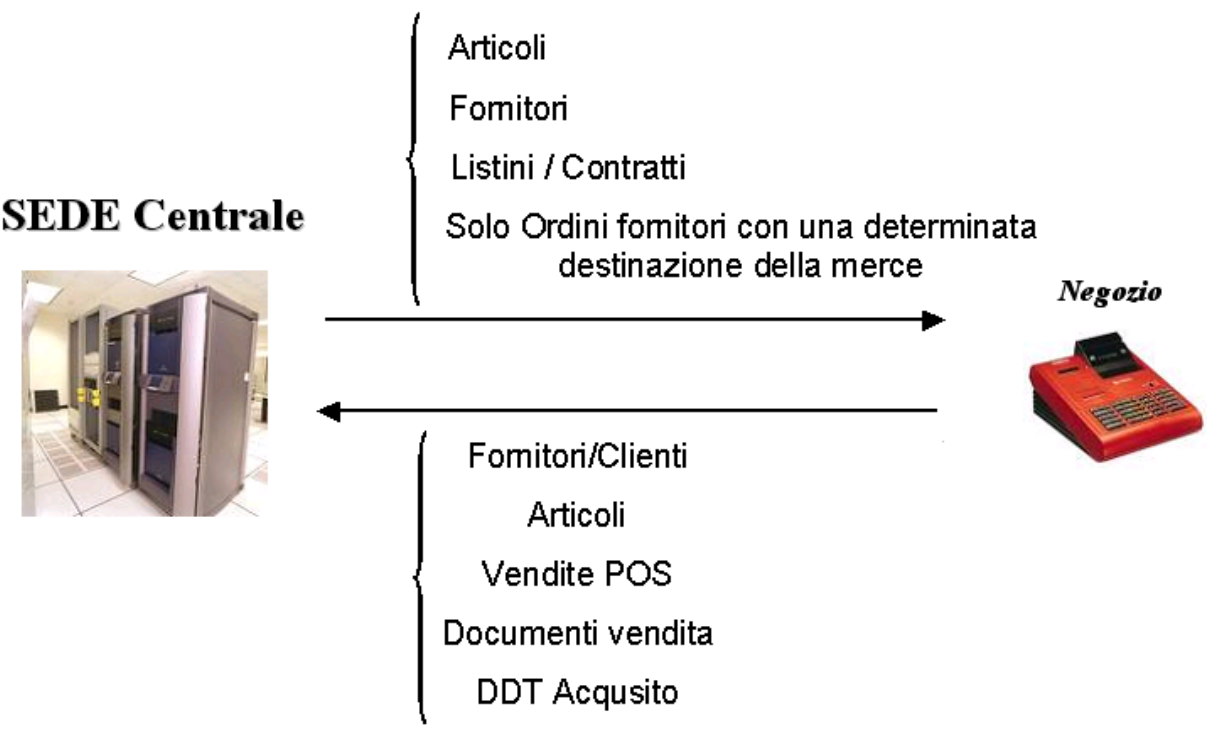

### **La sede centrale invia dati al negozio**

Filtro verticale per poter inserire nel pacchetto creato un valore predefinito nel campo Mastro Raggruppamento dell'Anagrafica Fornitori.

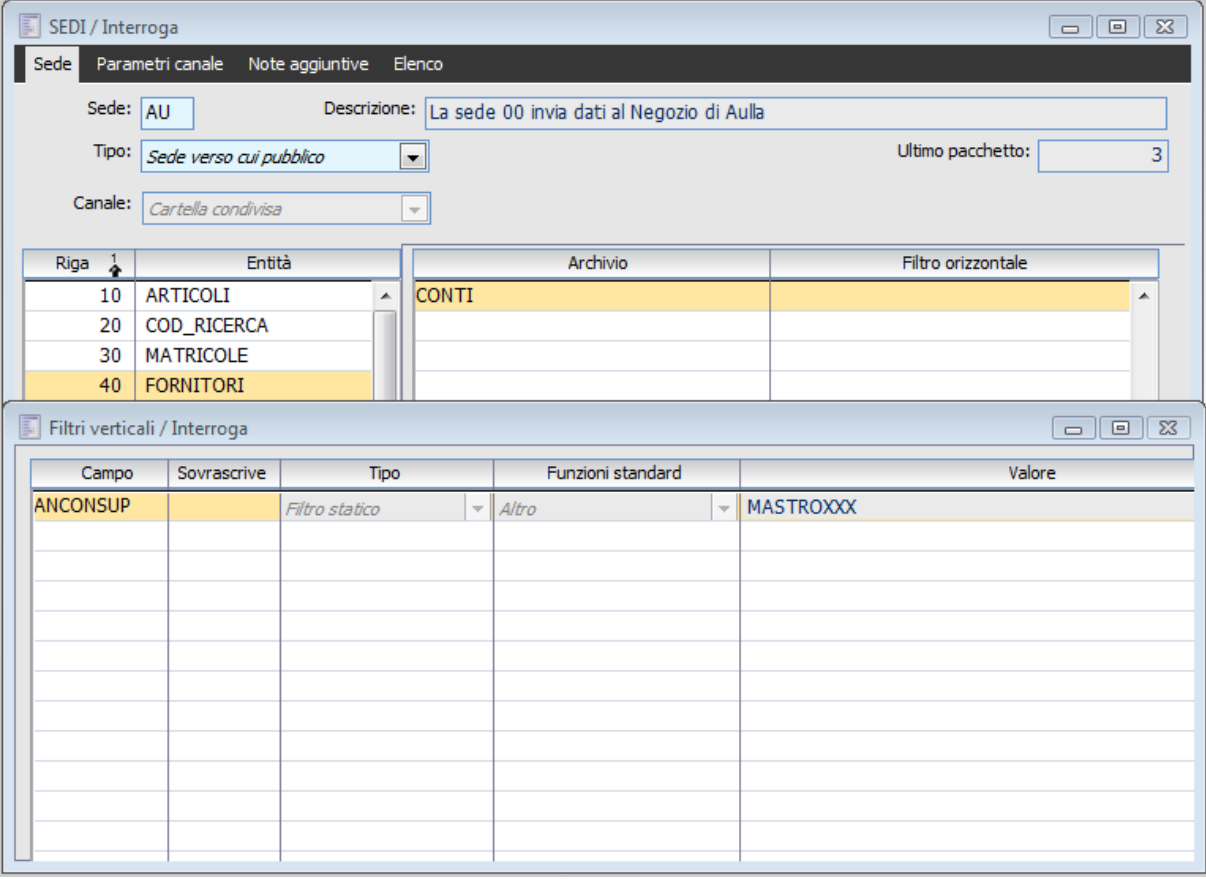

La sede centrale invia dati al negozio

Filtro orizzontale per poter inviare alla sede remota solo gli ordini a fornitori caratterizzati da una determinata destinazione della merce: DOC\_MAST.MVCODSED='00002' AND

### DOC\_MAST.MVCLADOC='OR' AND DOC\_MAST.MVFLVEAC='A'

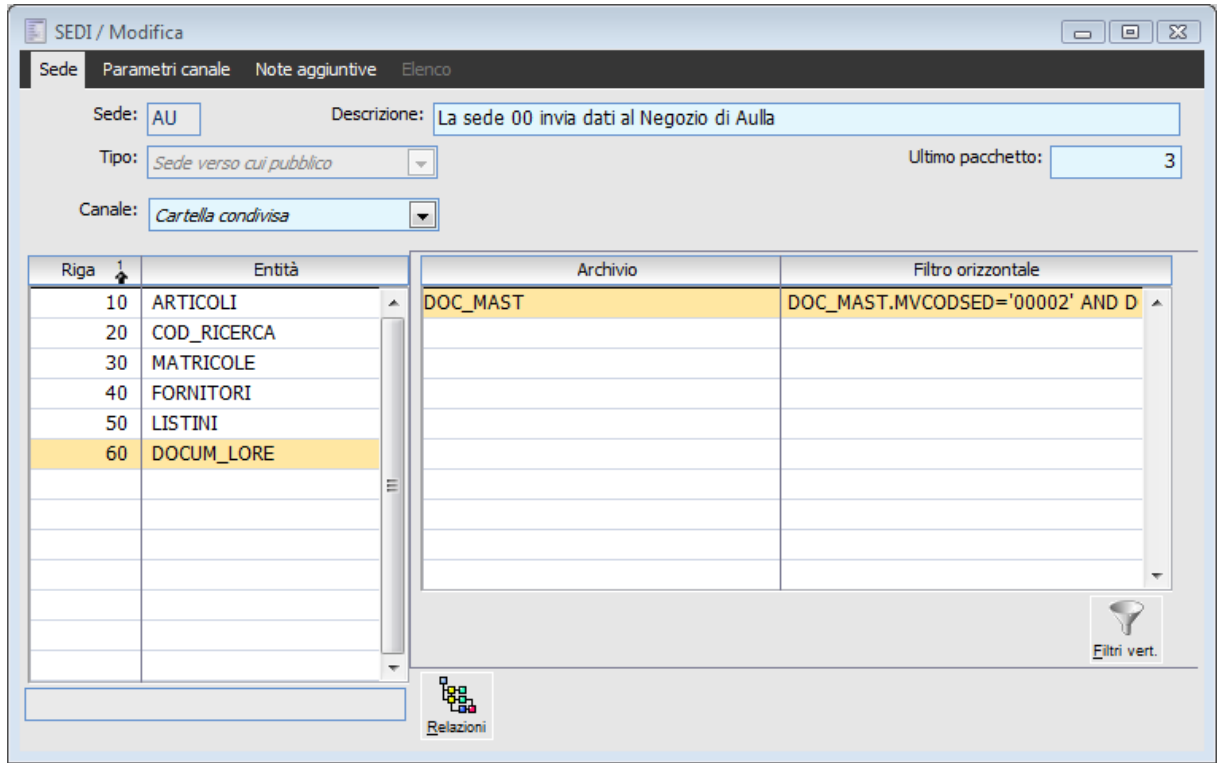

La sede centrale invia dati al negozio

### **La sede centrale riceve dati dal negozio**

Filtro verticale in corrispondenza dell'archivio Conti, Campo ANCONSUP (Mastro di Raggruppamento) mettendo opzione sovrascrive NO: questo filtro è necessario per evitare che in fase di sincronizzazione venga sovrascritto il mastro dell'anagrafica fornitori con il valore MASTROXXX.

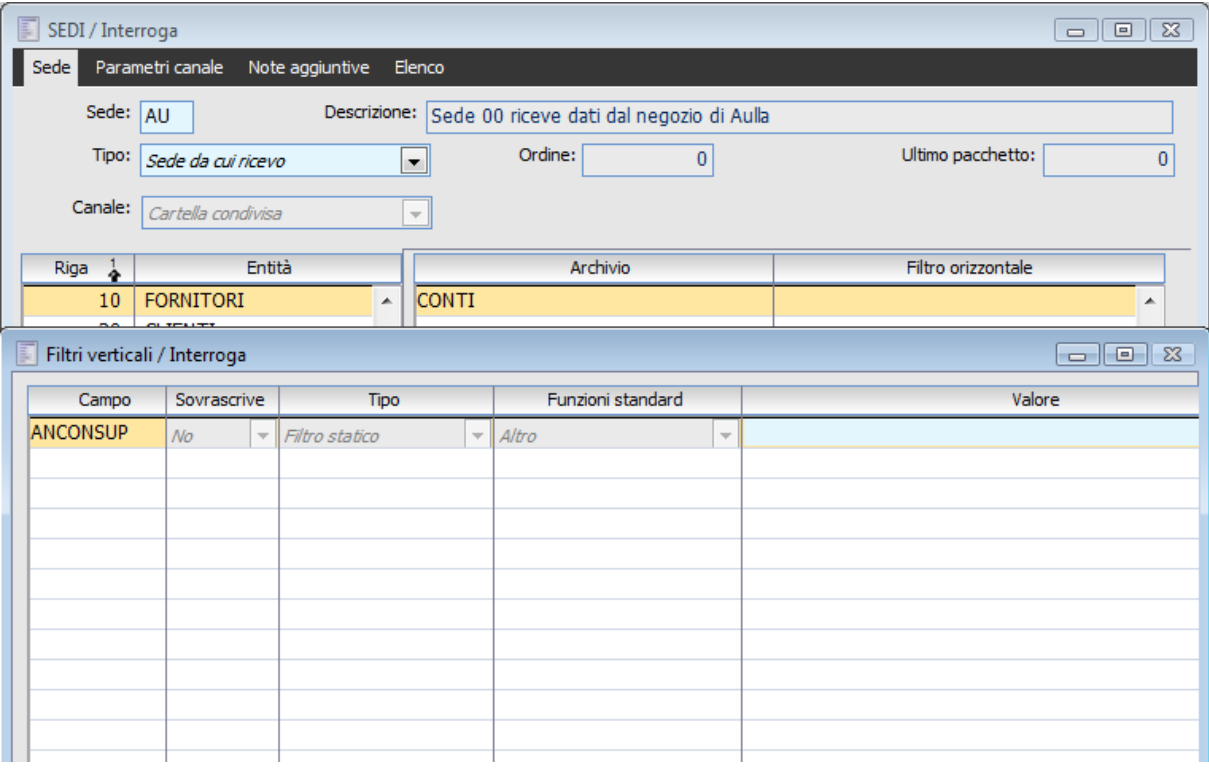

La sede centrale riceve dati dal negozio

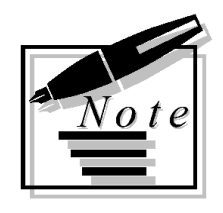

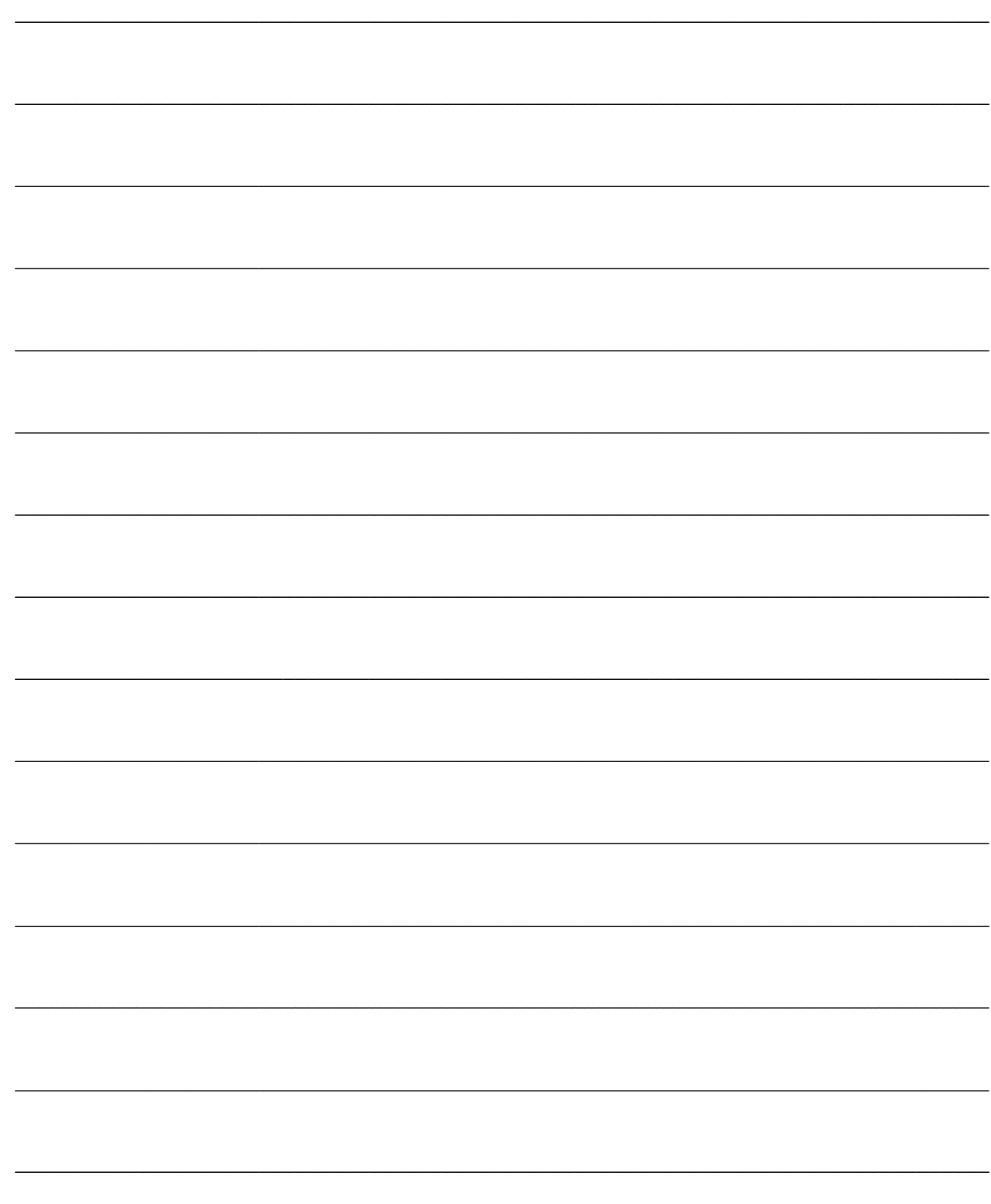

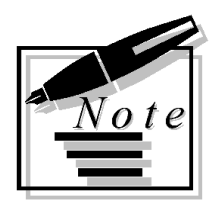

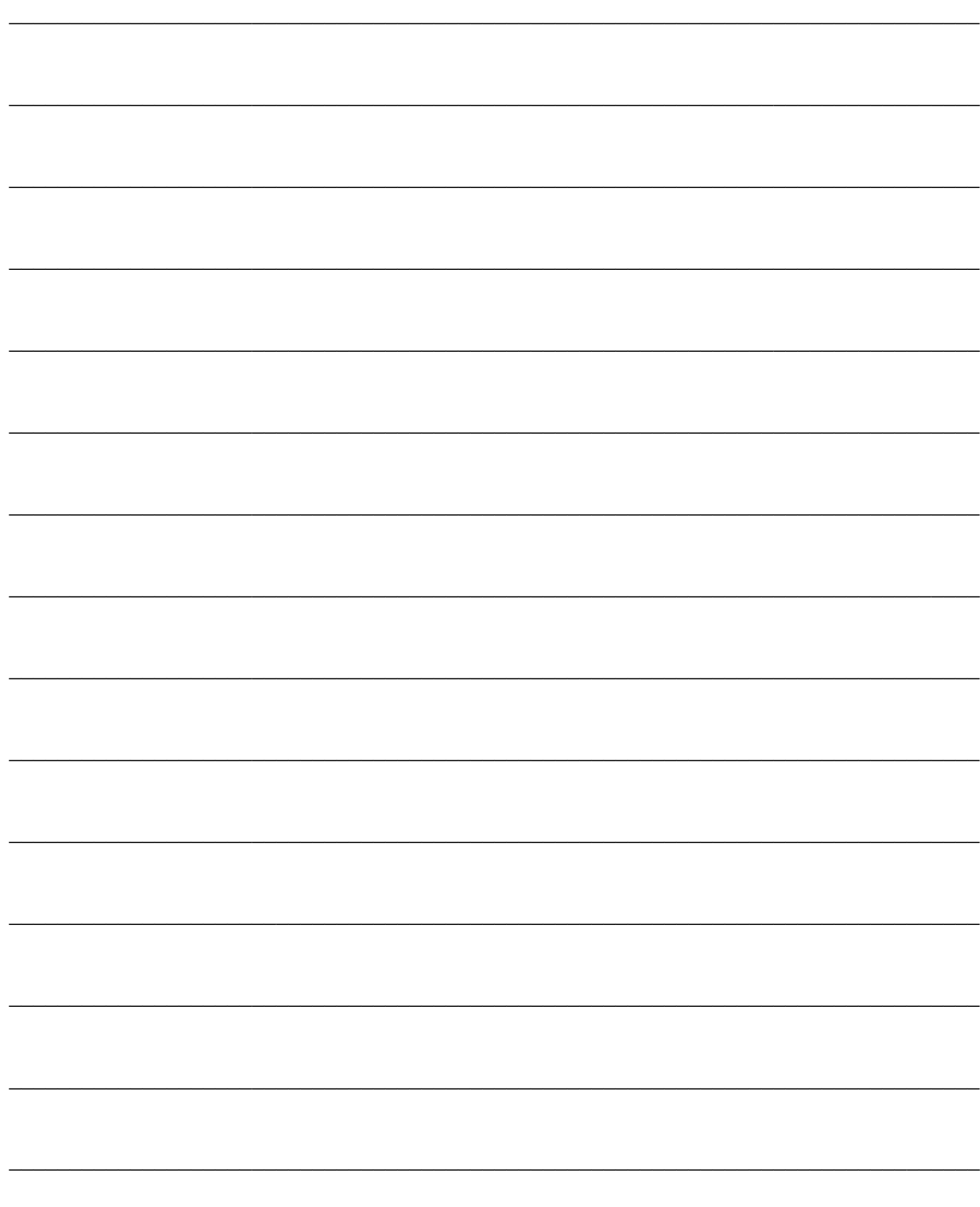